## **KA660 CPU System Maintenance**

Order Number EK-398AA-MM-001

Digital Equipment Corporation Maynard, Massachusetts

#### First Printing, December 1990

The information in this document is subject to change without notice and should not be construed as a commitment by Digital Equipment Corporation.

Digital Equipment Corporation assumes no responsibility for any errors that may appear in this document.

The software, if any, described in this docwnent is furnished under a license and may be used or copied only in accordance with the terms of such license. No responsibility is assumed for the use or reliability of software or equipment that is not supplied by Digital Equipment Corporation or its affiliated companies.

Restricted Rights: Use, duplication or disclosure by the U.s. Government is subject to restrictions as set forth in subparagraph  $(c)(1)(ii)$  of the Rights in Technical Data and Computer Software clause at DFARS 252.227-7013.

@ Digital Equipment Corporation 1990. All rights reserved. Printed in U.S.A.

The Reader's Comments farm at the end of this document requests your critical evaluation to assist in preparing future documentation.

The following are trademarks of Digital Equipment Corporation: CompacTape, CX, DDCMP, DEC, DECconnect, DECdirect, DECnet, DECscan, DECserver, DECUS, DECwindows, DELNI, DEMPR, DESQA, DESTA, DSRVB, DSSI, IVAX, KDA. KLESl, MicroVAX, MSCP, Q-bus, Q22-bus, RA, RQDX, RRD4O, SDl, ThinWlre, TK, TMSCP, TQK5O, TQK70, TSV05, TU, UNIBUS, VAX, VAX 4000, VAX DOCUMENT, VAXcluster, VAXELN, VAXIab, VAXserver, VMS, VT, and the DIGITAL logo.

 $\therefore$  FCC NOTICE: The equipment described in this manual generates, uses, and may emit radio frequency energy. The equipment has been type tested and found to comply with the limits for a Class A computing device pursuant to Subpart J of Part 15 of FCC Rules, which are designed to provide reasonable protection against such radio frequency interference when operated in a commercial environment. Operation of this equipment in a residential area may cause interference; in which case the user at his own expense may be required to take measures to correct the interference.

S1599

This document was prepared using VAX DOCUMENT, Version 1.2.

## **Contents**

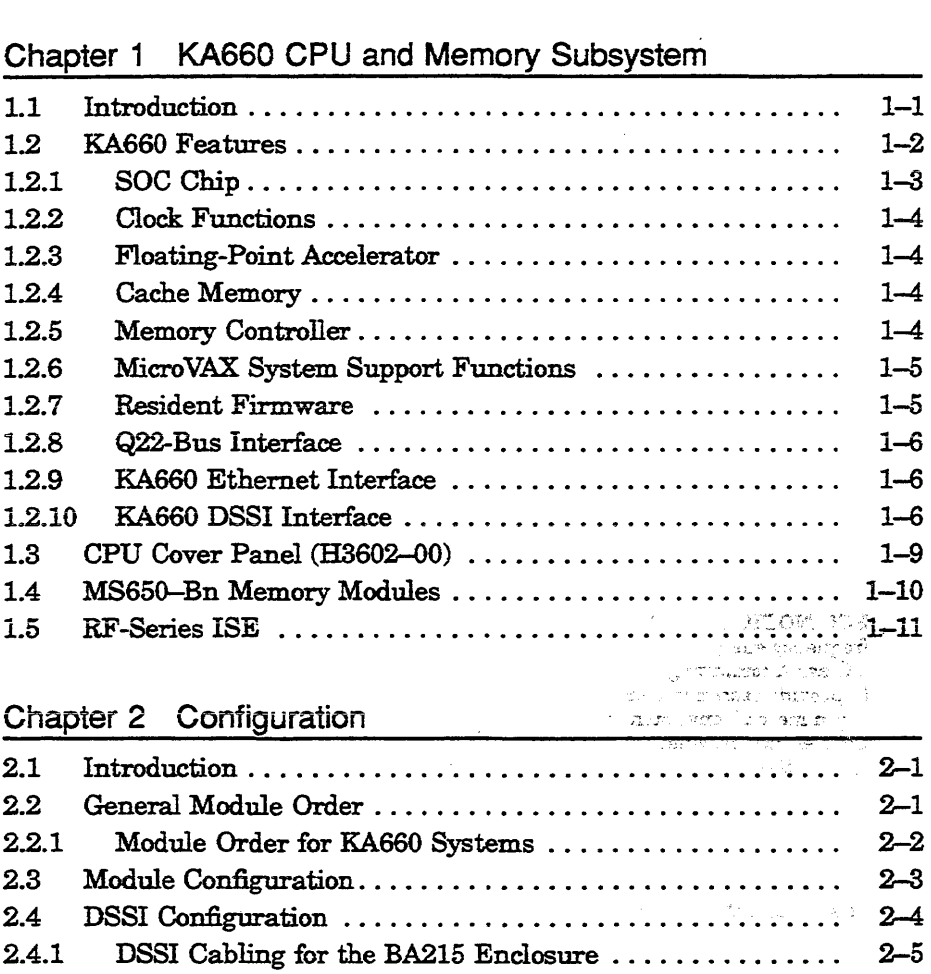

2.4.1.1 DSSI Bus Termination and Length ................ 2-6 2.4.2 Dual-Host Capability. . . . . . . . . . . . . . . . . . . . . . . . . . . . . 2-6

Preface ix

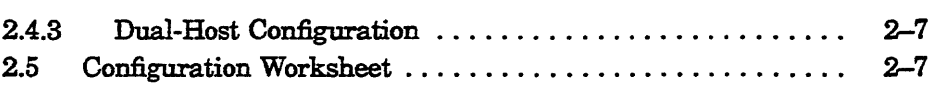

### Chapter 3 KA660 Firmware

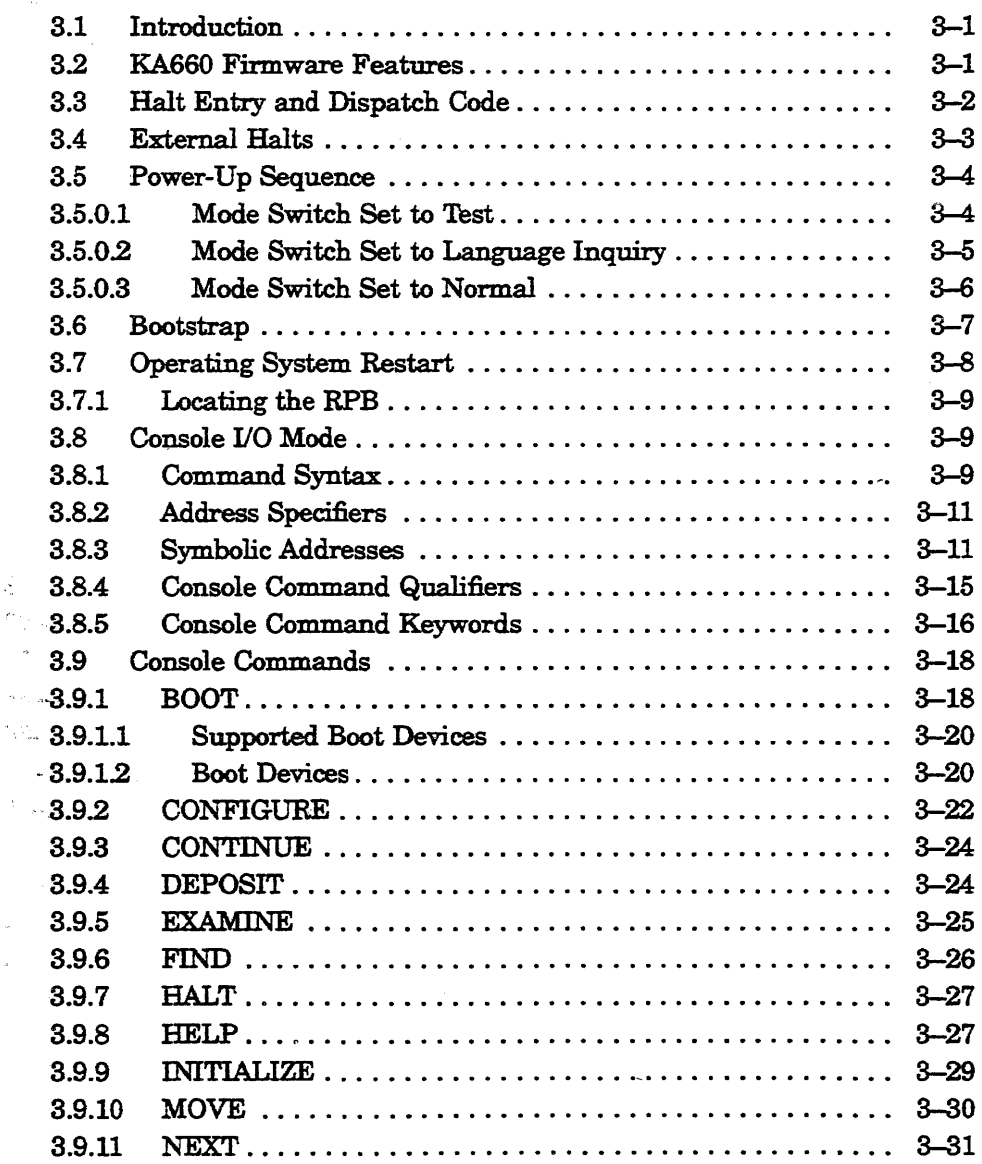

 $\bar{z}$ 

 $\omega^2$ 

 $\mathcal{L}_\mathrm{c}$  $\hat{\sigma}_{\hat{a}}$  $\sim$  $\tilde{\mathcal{A}}_{\text{max}}$ 

> $\overline{\phantom{a}}$  $\overline{a}$

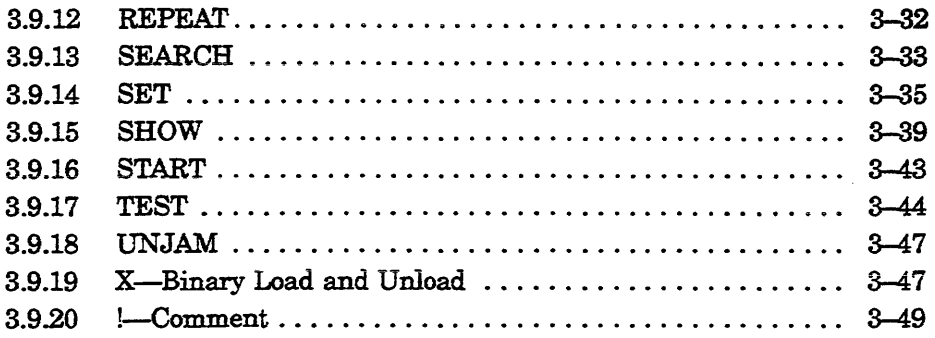

## Chapter 4 Troubleshooting and Diagnostics

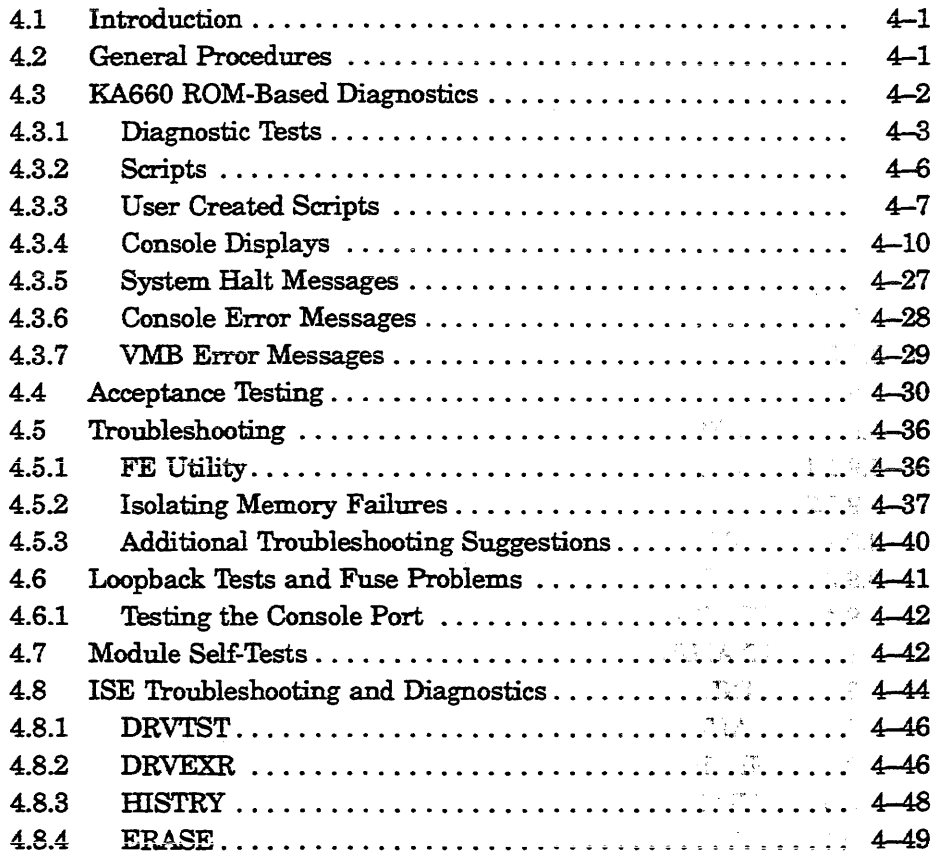

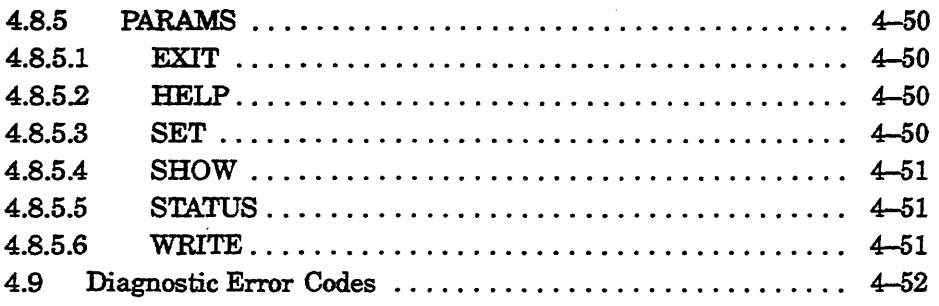

### Appendix A KA6SC CPU Address Assignments

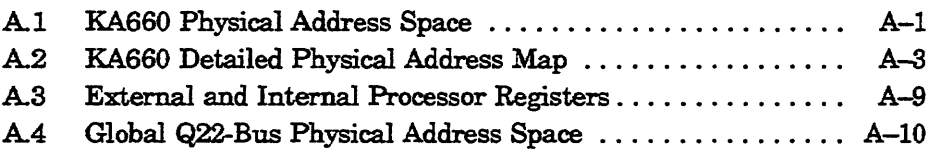

#### Appendix B Programming Parameters for RF-Series ISEs

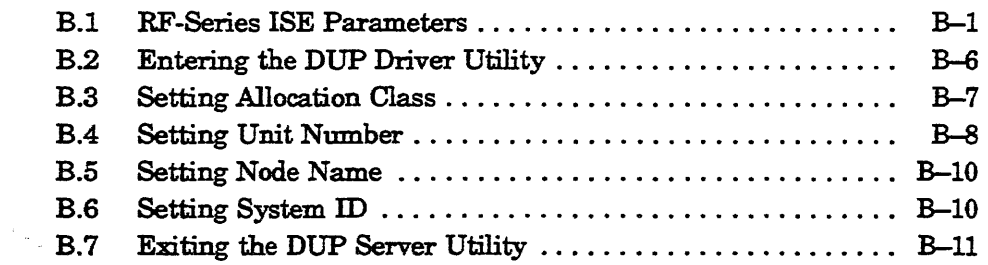

#### Index

#### **Examples**

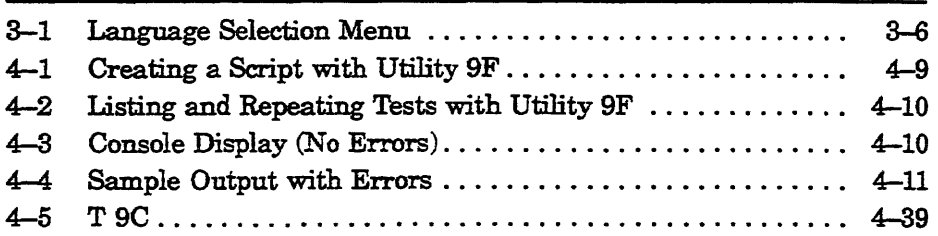

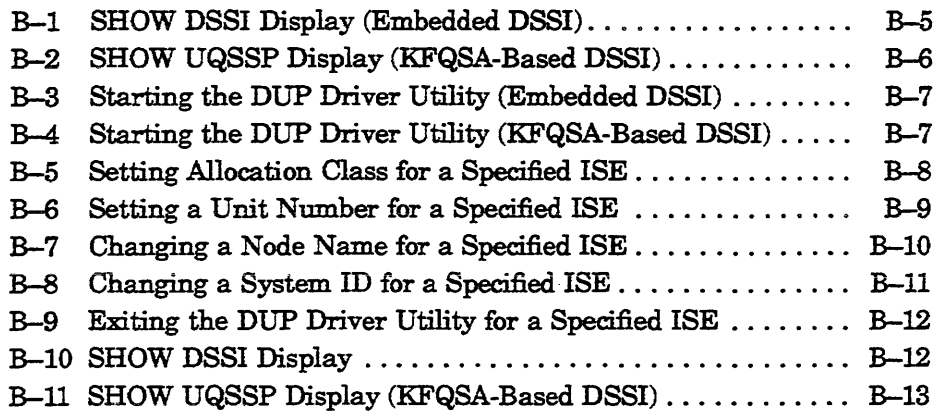

### **Figures**

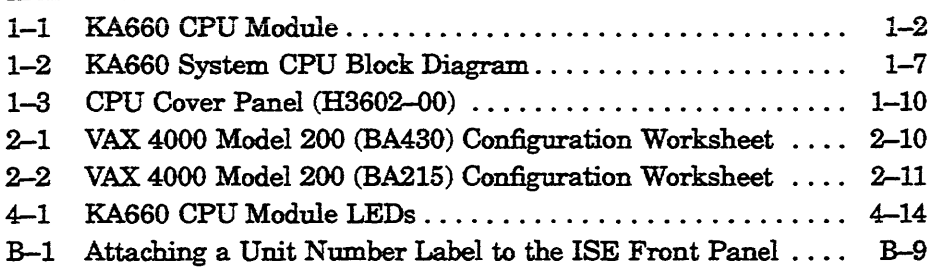

#### Tables

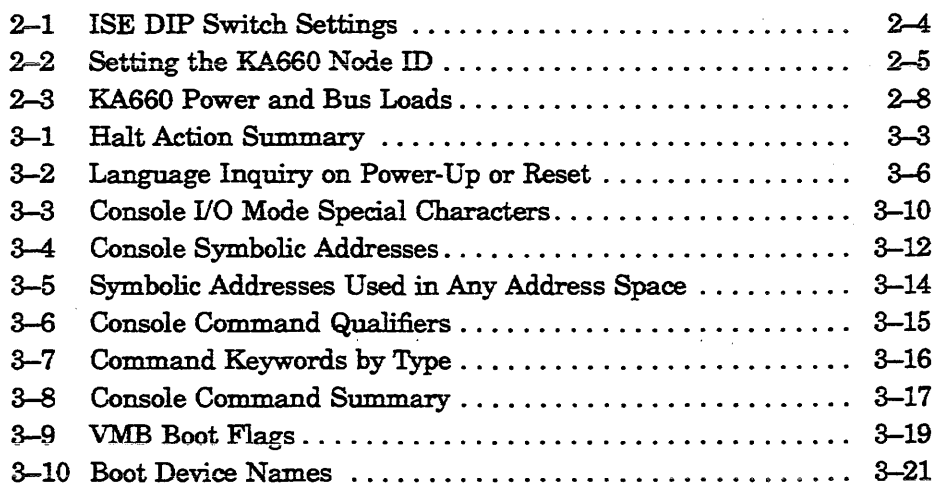

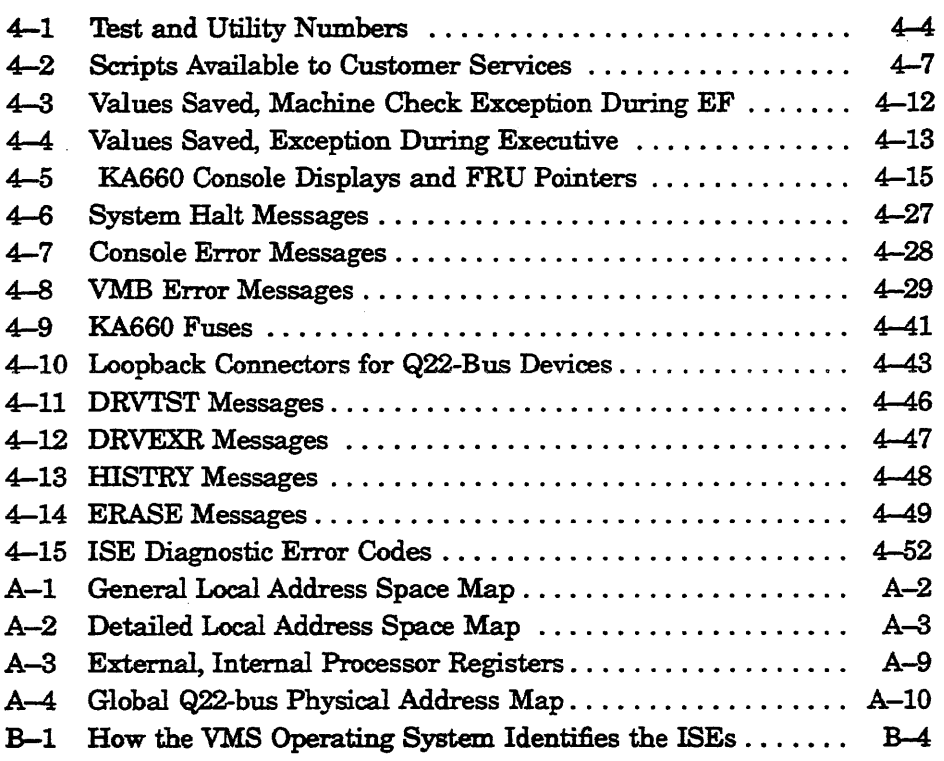

 $\mathcal{L}(\mathcal{L})$  and  $\mathcal{L}(\mathcal{L})$  .

 $\label{eq:2} \frac{1}{\sqrt{2}}\left(\frac{1}{\sqrt{2}}\right)^{2} \left(\frac{1}{\sqrt{2}}\right)^{2} \left(\frac{1}{\sqrt{2}}\right)^{2} \left(\frac{1}{\sqrt{2}}\right)^{2} \left(\frac{1}{\sqrt{2}}\right)^{2} \left(\frac{1}{\sqrt{2}}\right)^{2} \left(\frac{1}{\sqrt{2}}\right)^{2} \left(\frac{1}{\sqrt{2}}\right)^{2} \left(\frac{1}{\sqrt{2}}\right)^{2} \left(\frac{1}{\sqrt{2}}\right)^{2} \left(\frac{1}{\sqrt{2}}\right)^{2} \left(\frac{$ 

This guide describes the base system, configuration, ROM-based diagnostics, and troubleshooting procedures for systems containing the KA660 CPU.

#### **Intended Audience**

This guide is intended for use by Digital Customer Services personnel and qualified self-maintenance customers.

### **Organization**

This guide has four chapters and two appendixes, as follows:

Chapter 1 describes the KA660/MS65O-Bn CPU and memory subsystem, and the RF -series Integrated Storage Elements (ISEs).

Chapter 2 contains system configuration guidelines, and provides a table listing current, power, and bus loads for supported options. It also describes the Digital Storage Systems Interconnect (DSSI) bus interface cabling between the RF-series ISEs, CPU, the CPU I/O panel, and the system control panel (SCP). (The control panel is known as the SCP on the BA430 enclosure and as the operator control panel (OCP) on the BA215 enclosure.)

Chapter 3 describes the firmware that resides in ROM on the KA660, and provides a list of console error messages and their meaning.

Chapter 4 describes the KA660 diagnostics and the diagnostics that reside on the RF-series ISEs.

Appendix A lists the KA660 address space.

Appendix B describes procedures for setting parameters on an ISE.

### **Conventions**

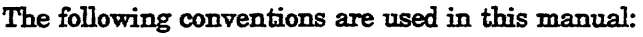

 $\sim 10^7$ 

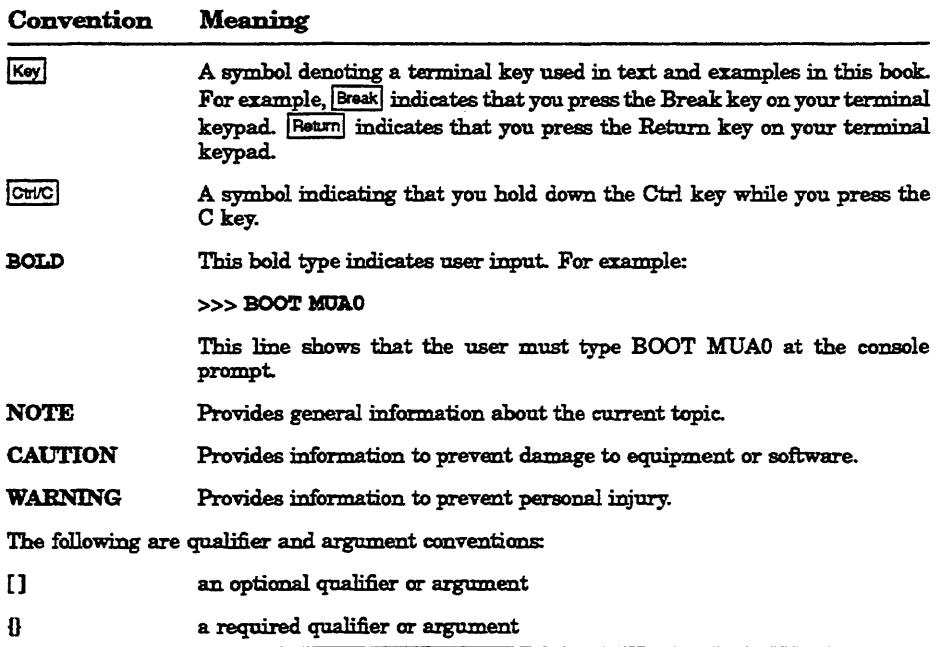

## **KASSO CPU and Memory Subsystem**

### **1.1 Introduction**

This chapter describes the KA660 CPU (Figure 1-1). The KA660 is a quad-height VAX processor module for the Q22-bus (extended LSI-ll bus). It is designed for use in high-speed, real-time applications and for multiuser, multitasking environments. The KA660 employs a cache memory to maximize performance.

There are two variants: the KA66O-AA, which runs multiuser software; and the KA660-BA, which runs single-user software.

The KA660 is the CPU of the VAX 4000 Model 200, which is housed in either a BA430 or a BA215 enclosure. Refer to the *BA430* I *BA440 Enclosure Maintenance* manual.

CAUTION: *Static electricity can damage integrated circuits. Always* use *a grounded wrist strap (pN 29-11762-00) and grounded work surface when working with the internal parts of a computer system.* 

The KA660 CPU module and MS650-Bn memory modules combine to form a VAX CPU and memory subsystem that can use the on-board DSSI and Ethernet busses and the Q22-bus to communicate with I/O devices. The KA6S0 and MS650-Bn modules mount in standard Q22-bus backplane slots that implement the Q22-bus in the AB rows and the CD interconnect in the CD rows. The KA660 can support up to four MS650-Bn modules, if enough Q22ICD slots are available.

The KA660 communicates with the console device through the CPU cover panel (H3602-00), which also contains configuration switches and an LED display. The H3602-00 is described in Section 1.3.

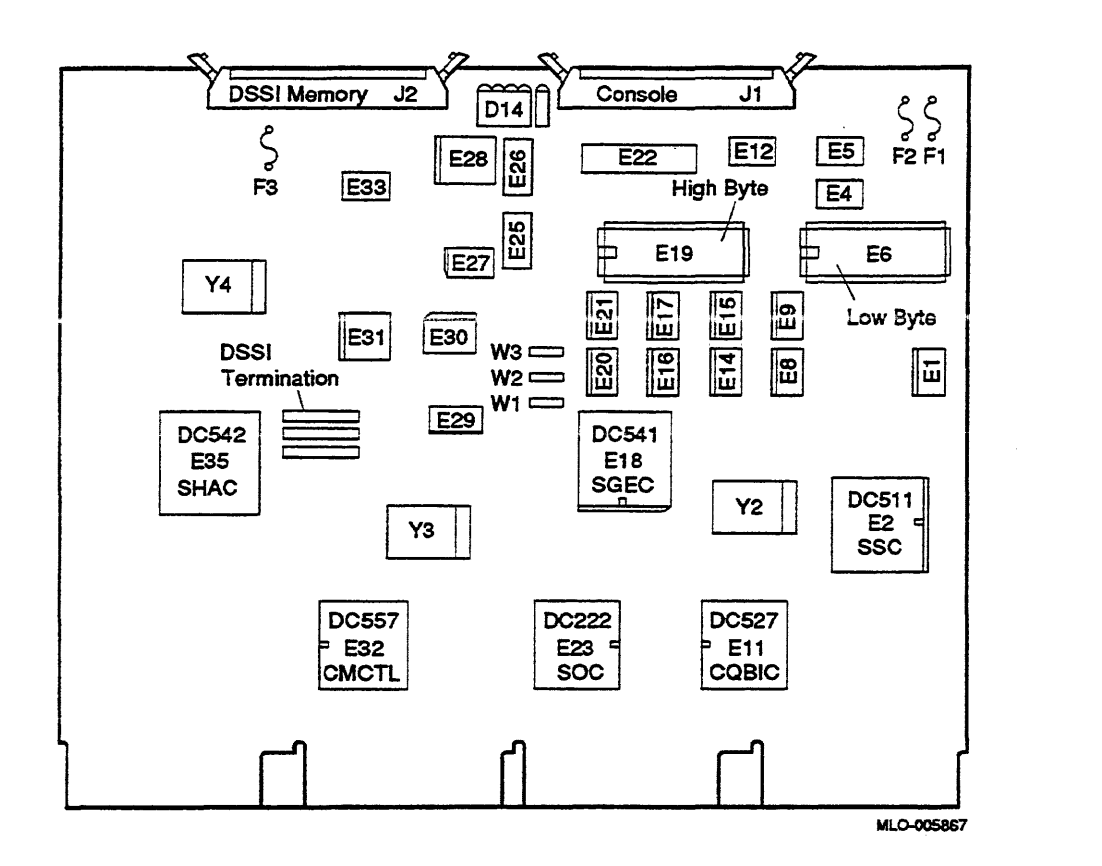

### **1.2 KA660 Features**

The major features of the KA660 CPU are listed below.

- The VAX central processor, which is implemented in a VLSI chip called the SOC, achieves a 35-ns microcycle and a 70-ns bus cycle at an operating frequency of 114 MHz. It supports full VAX memory management with demand paging and a 4-Gbyte virtual address space. The SOC includes a floating-point accelerator with the Micro VAX chip subset of the VAX floating-point instruction set and data types.
- A console port compatible with the VAX processor whose baud rate can be set through an internal switch on the CPU cover panel.
- A set of processor clock registers that support:
	- A VAX standard time-of-year (TOY) clock with support for battery . backup. (Batteries are located in the CPU cover panel.)
	- An interval timer with 10-ms interrupts.
	- Two programmable timers, similar in function to the VAX standard interval timer.
- A boot and diagnostic facility with four on-board LEDs. This facility supports an external 4-bit display and configuration switches on the CPU cover panel.
- 256 Kbytes of 16-bit wide ROM.
- A Q22-bus interface.
- A DSSI bus interface.
- An Ethernet interface.

#### **1.2.1 SOC Chip**

The SOC chip contains all general purpose registers (GPRs) visible to the VAX processor, several system registers such as CCR, SCBB, the cache memory (6 Kbytes), and all memory management hardware, including a 28-entry translation buffer.

The SOC chip supports the Micro VAX chip subset of the VAX instruction set and data types, plus the following string instructions:

CMPC3 CMPC5 **LOCC** MOVC3 MOVC5 **SCANC** SKPC SPANC

The SOC chip provides the following subset of the VAX data types:

Byte Word Longword Quadword Character string Variable-length bit field Support for the remaining VAX data types can be provided through macrocode emulation.

#### **1.2.2 Clock Functions**

Clock functions are implemented by the SOC, which includes the clock chip, FPA, CPU, and cache.

- Generates one auxiliary clock for other TTL logic
- Synchronizes reset signal
- Synchronizes data ready and data error signals

### **1.2.3 Floating-Point Accelerator**

The floating-point accelerator is implemented on the SOC chip. The FPA subsystem executes the VAX  $f_{-}, d_{-}$ , and  $g_{-}$  floating-point instructions (except for CLRx, MOVx, and TSTx), and accelerates the execution of MULL, DIVL, and EMUL integer instructions.

#### **1.2.4 Cache Memory**

The KA660 module incorporates a cache memory of six banks to maximize CPU performance. The cache is implemented within the SOC chip. The cache is a 6-Kbyte, six-way associative, write-through cache memory, with a 35-ns cycle time.

#### **1.2.5 Memory Controller**

The main memory controller is implemented by a VLSI chip called the CMCTL The CMCTL contains approximately 25,000 transistors in a 132 pin CERQUAD surface mount package. It supports ECC (error correction code) memory, with a 42O-ns cycle time for longword read transfers and a 560-ns cycle time for quadword transfers. It has a 140-ns cycle time for unmasked longword writes and a 490-ns cycle time for masked longword writes.

The maximum amount of main memory supported by KA660 systems is 64 Mbytes on one to four MS650-BA or -BB (l6-Mbyte or B-Mbyte) memory modules, depending on system configuration. The MS650-Bn modules communicate with the KA660 through the MS650-Bn memory interconnect, which utilizes the CD interconnect and a 50-pin ribbon cable.

#### 1.2.6 **MicroVAX System Support Functions**

System support functions are implemented by the System Support Chip (SSC). The SSC contains approximately 83,000 transistors in an 84-pin CERQUAD surface mount package. The SSC provides console and boot code support functions, operating system support functions, timers, and many extra features, including the following:

- Word-wide ROM unpacking
- l-Kbyte battery-hacked-up RAM
- Halt arbitration logic
- A console serial line
- An interval timer with 10-ms interrupts
- A VAX standard time-of-year (TOY) clock with support for battery backup
- An IORESET register
- Programmable CDAL bus timeout
- Two programmable timers
- A register for controlling the diagnostic LEDs

#### **1.2.7 Resident Firmware**

The resident firmware, arranged as words, consists of 256 Kbytes located on two 128-Kbyte x 8-bit wide EPROMs (27010). The firmware gains control when the processor halts, and contains programs that provide the following services:

- Board initialization
- Power-up self-testing of the KASSO and MS650-Bn modules
- Emulation of a subset of the VAX standard console (automatic or manual bootstrap, automatic or manual restart, and a simple command language for examining or altering the state of the processor)
- Booting from supported Q22-bus devices, DSSI devices, and Ethernet
- Multilingual capability

The firmware is described in detail in Chapter 3.

#### **1.2.8 Q22-Bus Interface**

The Q22-bus interface is implemented by the CQBIC chip. The CQBIC chip contains approximately 40,870 transistors in a I32-pin CERQUAD surface mount package. It supports up to I6-word block mode transfers between a Q22-bus DMA device and main memory, and up to 2-word block mode transfers between the CPU and Q22-bus devices. It has a 420-ns cycle time for longword read transfers and an 560-ns cycle time for quadword read transfers. It has a 140-ns cycle time for unmasked longword writes and a 490-ns cycle time for masked longword writes. The Q22-bus interface contains the following:

- A 16-entry map cache for the 8.192-entry scatter/gather map that resides in main memory, used for translating 22-bit Q22-bus addresses into 26-bit main memory addresses
- Interrupt arbitration logic that recognizes Q22-bus interrupt requests BR7-BR4

The Q22-bus interface handles programmed and power-up resets, and CPU halts (deassertion of DCOK).

The KA660-AA and -BA modules each contain 24O-ohm termination for the Q22-bus.

#### **1.2.9 KA660 Ethernet Interface**

The KA660 features an on-board network interface implemented through a second-generation Ethernet chip (SGEC) and a 32 x 8-bit wide ROM. This interface allows the KA660 to be connected to either a ThinWire or standard Ethernet cable through the CPU cover panel. Consult the *KA660 CPU 7ecknical Manual* for a description.

#### **1.2.10 KA660 DSSI Interface**

See Figure 1-2 for a block diagram of the KA660 system CPU.

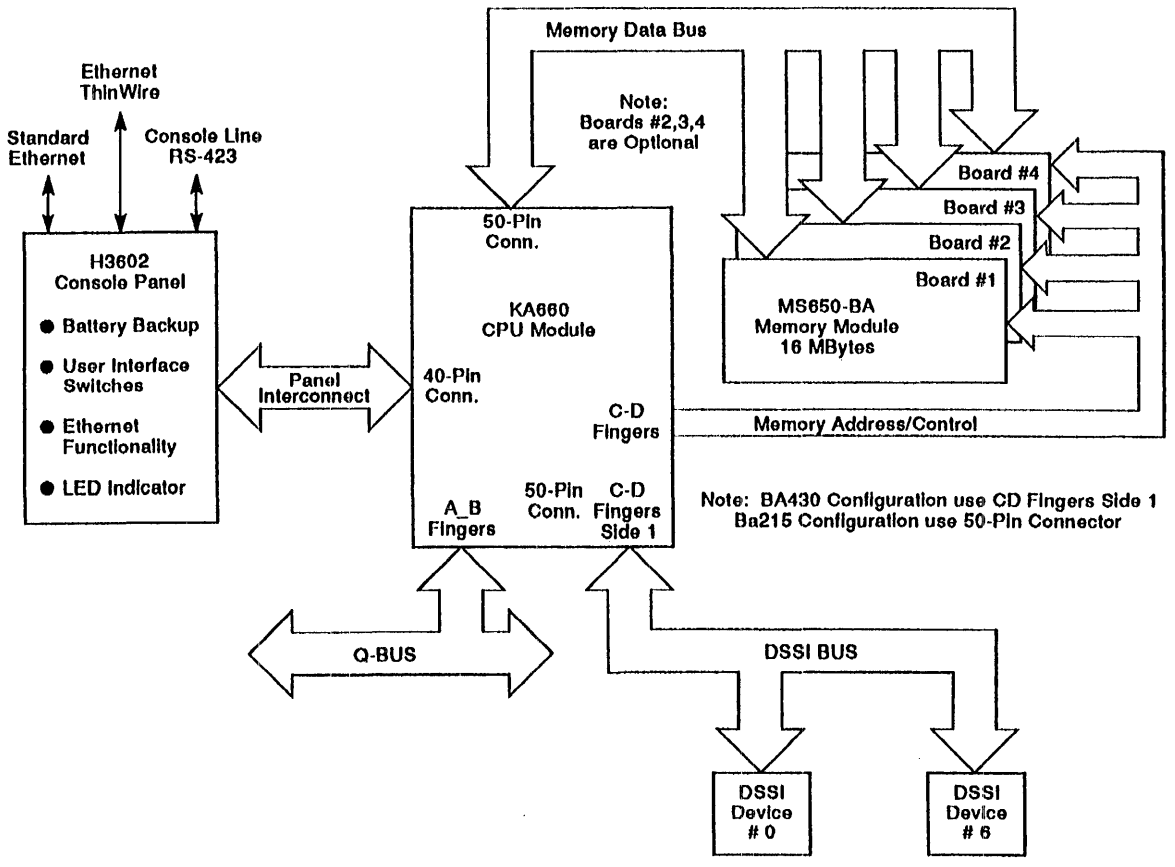

eun6<sub>i</sub> ..... ~  $\mathbf{z}$ pj **System**  $\overline{\Omega}$  $\mathbf{C}$ Block DI <u>ଓଁ</u> D1 3

MLO-005868

The KA660 contains a Single-Host Adapter Chip (SHAC) chip that implements the Digital Storage Systems Interconnect (DSSI) bus interface. The DSSI interface allows the KA660 to transmit packets of data to, and receive packets of data from, up to seven other DSSI devices (RF -series disk drives or a second KA660 module). The DSSI bus improves system performance for two reasons:

- It is faster than the Q22-bus.
- It relieves the Q22-bus of disk traffic, allowing more bandwidth for Q22-bus devices.

The physical characteristics of the DSSI bus are as follows:

- 4-Mbytes-per-second bandwidth
- Distributed arbitration
- Synchronous operation
- Parity checking
- 6-meter total bus length (19.8 ft.) (includes internal and external cabling)

Configurations that exceed this length may be supported, if properly tested

- Single-ended bus transceivers
- Maximum of eight nodes (KA660 counts as one)

The KA660 CPU systems support four DSSI enclosures

- Eight data lines
- One parity line
- Eight control lines

Refer to the following sections for more information about the DSSI bus and disk drives:

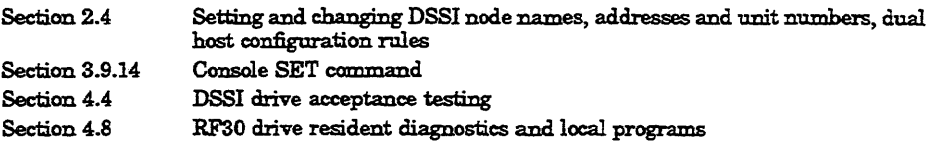

### **1.3 CPU Cover Panel (H3602-OO)**

The CPU cover panel (H3602-00, Figure 1-3) contains the console serial line connector, console baud rate switch, two Ethernet connectors and LEDs, hexadecimal LED display, and Power-Up Mode switch. The switches are read by the firmware when the processor halts. For this reason, changing the baud rate on the cover panel does not take effect until the next power-up or system reset. The switches are also read when the Power-Up Mode switch is in the test position. The cover panel has the following switches, connectors, and indicators:

- Baud rate select switch, on the back side of the panel.
- Power-Up Mode switch.
- Break Enable/Disable switch from the console keyboard **BREAK** key or ICI'MLJPI, depending on the state of SSCCR <15>. Break Enable is the default.

If this switch is set to the enable position, the system does not autoboot on power-up. It enters console 110 mode and displays the »> prompt.

- Ethernet Connectors. The CPU cover panel has two connectors for Ethernet cable: a IS-conductor connector for standard Ethernet cable, and a BNC connector for a Thin Wire Ethernet coaxial cable. The cover panel contains a switch to select the Ethernet connector, and LEDs to indicate the selected connector and valid  $+12$  Vdc for the selected connector.
- Hexadecimal LED display, which provides a countdown of the system power-up self-tests. See Table 4-5 for the meaning of this display.

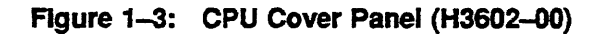

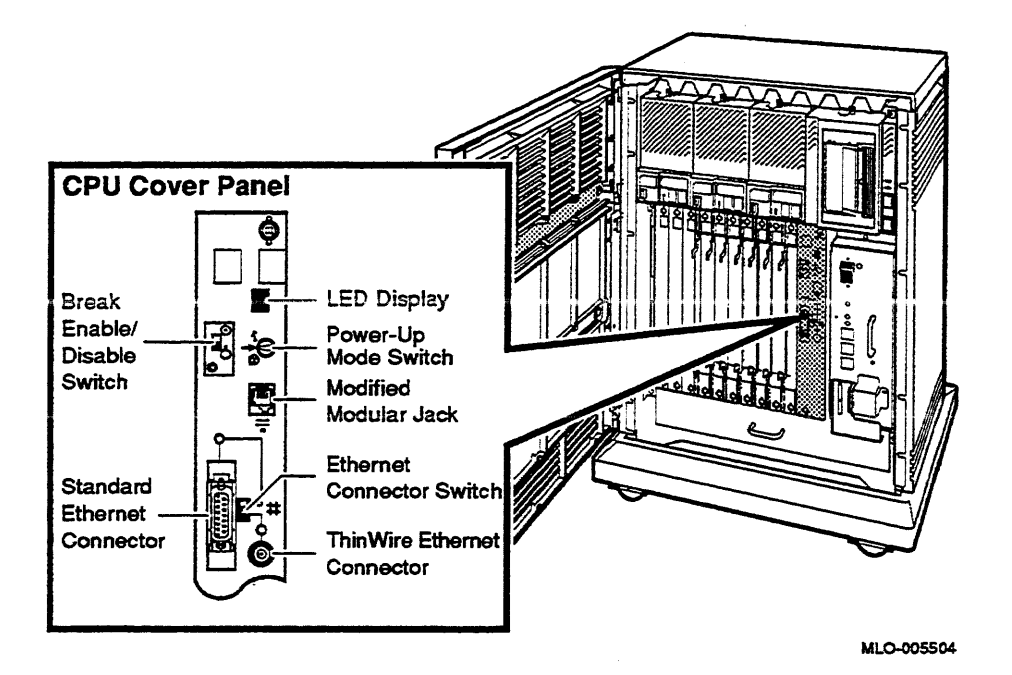

### 1.4 MS65O-Bn Memory Modules

The MS650-BA and MS650-BB memory modules are quad-height, Q22-bus modules. Timing of the MS650-BA (16 MBytes) and MS650-BB (8 Mbytes) modules is dependent upon the KAS60 clock speed and CMCTL.

The MS650-AA memory module may not be used with the KA660 system CPU<sub>.</sub>

The KA660 and the MS650-Bn memory modules are connected through the CD rows of backplane slots 1 through 5, and through a 50-eonductor cable. The part number of this cable varies depending on the number of connectors, as follows:

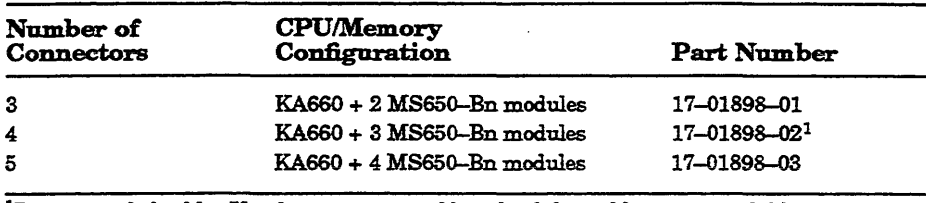

<sup>1</sup>Recommended cable. Use five-connector cable only if this cable is not available.

The cable is keyed so that it is installed in the correct connector on the KA660 (the connector next to the module). The DSSI cable is attached to the connector "piggy backed" to the memory connector.

### **1.5 RF-Series ISE**

The RF30 and RF31 ISEs are half-height, 13.3-em (5.25-in) ISEs, for BA215, BA213, or BA430 enclosures. The RF71 and RF72 ISEs are full-height ISEs for BA430 enclosures.

The RF -series ISE is based on the Digital Storage Systems Interconnect (DSSI) architecture. DSSI supports up to seven storage devices, daisychained to the host system through the KA660 CPU or a host adapter module.

The disk drive controller is built into the RF -series ISE, rather than being a separate module. This feature enables many drive functions to be handled without host-system or adapter intervention, resulting in improved I/O performance and throughput rates.

nSSI node ID switches are located on the electronics controller module. These switches give each ISE on the DSSI bus a unique node ID number.

The RF-series ISE contains three indicators: Ready, Write-protect, and Fault.

The Ready indicator displays the activity status of the drive. It lights on power-up. After successful completion of the power-up diagnostics, the indicator goes out, until the media heads are on the requested cylinder and the drive is read/write ready.

When lit, the Write-protect indicator means the ISE is write-protected.

The Fault indicator lights at power-up. After successful completion of the power-up diagnostics, this indicator goes out. If the Fault indicator lights again after going out, a read/write safety error or a drive error condition has occurred.

 $\label{eq:2.1} \frac{1}{\sqrt{2}}\left(\frac{1}{\sqrt{2}}\right)^{2} \left(\frac{1}{\sqrt{2}}\right)^{2} \left(\frac{1}{\sqrt{2}}\right)^{2} \left(\frac{1}{\sqrt{2}}\right)^{2} \left(\frac{1}{\sqrt{2}}\right)^{2} \left(\frac{1}{\sqrt{2}}\right)^{2} \left(\frac{1}{\sqrt{2}}\right)^{2} \left(\frac{1}{\sqrt{2}}\right)^{2} \left(\frac{1}{\sqrt{2}}\right)^{2} \left(\frac{1}{\sqrt{2}}\right)^{2} \left(\frac{1}{\sqrt{2}}\right)^{2} \left(\$ 

 $\label{eq:2.1} \mathcal{L}(\mathcal{L}^{\text{max}}_{\mathcal{L}}(\mathcal{L}^{\text{max}}_{\mathcal{L}})) \leq \mathcal{L}(\mathcal{L}^{\text{max}}_{\mathcal{L}}(\mathcal{L}^{\text{max}}_{\mathcal{L}}))$ 

 $\label{eq:2.1} \mathcal{L}(\mathcal{L}^{\text{max}}_{\mathcal{L}}(\mathcal{L}^{\text{max}}_{\mathcal{L}}(\mathcal{L}^{\text{max}}_{\mathcal{L}}(\mathcal{L}^{\text{max}}_{\mathcal{L}^{\text{max}}_{\mathcal{L}}})))))$  $\label{eq:2.1} \mathcal{L}_{\mathcal{A}}(\mathcal{A}) = \mathcal{L}_{\mathcal{A}}(\mathcal{A}) = \mathcal{L}_{\mathcal{A}}(\mathcal{A}) = \mathcal{L}_{\mathcal{A}}(\mathcal{A})$ 

## **Chapter 2 Configuration**

### **2.1 Introduction**

This chapter describes the guidelines for changing the configuration of a KA660 system, and for configuring a multihost system.

Before you change the system configuration, you must consider the following factors:

Module order in the backplane Module configuration Mass storage device configuration

If you are adding a device to a system, you must know the capacity of the system enclosure in the following areas:

Backplane lIO panel Power supply Mass storage devices

### **2.2 General Module Order**

The order of modules in the backplane depends on four factors:

- Relative use of devices in the system
- Expected performance of each device relative to other devices
- The ability of a device to tolerate delays between bus requests and bus grants (called delay tolerance or interrupt latency)
- The tendency of a device to prevent other devices farther from the CPU from accessing the bus

#### 2.2.1 Module Order for KASSO Systems

Observe the following rules about module order:

- Install the KA660 CPU in slot 1.
- Install MS650 memory modules in slots 2, 3, 4, and 5.
- Install all Q22-bus modules in the AB rows; single-height grant cards in the A row only. Do not install dual-height modules in the CD rows, which do not route the Q22-bus.

Here is the recommended module order in a KA660 system:

KA660-AA, -BA MS650-BA, -BB AAVll-SA ADVll-SA AXVll-SA KWVl1-SA DRVIJ-SA KMV1A-SA/SB/SC DMVll-SA LNV21-SF DEQNA/DELQA/DESQA-SA DPVll-SA DIV32-SA VCB02-J1HIK DZQ11-SA DFAOI-AB CXM04-M CXAl6-AA CXY08-AA CXBl6-AA CXF32-AAlAB LPVll-SA DRVIW-SA KRQ50-SA IEQl1-SA ADQ32-SA DRQ3B-SA DSVll-SY KLESI-SA IBQOl-SA TSV05-S KDA50-SE KFQSA-SE

KZQSA-SA

TQK50-SA TQK70-SA RQDX3-SA KDA50-SAlKFQSA-SA M9060-YA

### **2.3 Module Configuration**

Each module in a system must use a unique device address and interrupt vector. The device address is also known as the control and status register (CSR) address. Most modules have switches or jumpers for setting the CSR address and interrupt vector values. The value of a floating address depends on what other modules are housed in the system.

Set CSR addresses and interrupt vectors for a module by determining the correct values for the module with the CONFIGURE command at the console  $I/O$  prompt  $(\ggg).$ 

The CONFIG utility eliminates the need to boot the VMS operating system to determine CSRs and interrupt vectors. Enter the CONFIGURE command, then HELP for the list of supported devices:

```
>>>CONFIGURE
```
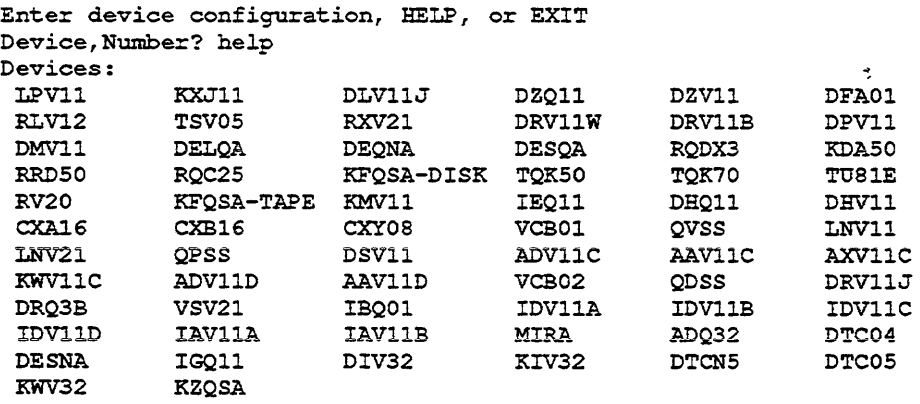

See the description of the CONFIGURE command in Chapter 3 (Section 3.9.2) for an example of obtaining the correct CSR addresses and interrupt vectors using tbis command.

The LPVll-SA, which is the LPVll version compatible with the BA200 series and BA400-series enclosures, has two sets of CSR address and interrupt vectors. To determine the correct values for an LPVl1-SA, enter LPVll,2 at the DEVICE prompt for one LPVll-SA, or enter LPVll,4 for two LPVl1-SA modules.

### 2.4 DSSI Configuration

Each device must have a unique DSSI node ID. The ISE receives its node ID from a plug on the system control panel (SCP). By convention, DSSI drives are mounted from right to left.

For more information on ISE node names, unit numbers, and other parameters, as well as information on the DUP server utility, see Appendix B.

If the cable between the ISE and the SCP is disconnected, the ISE reads the node ID from three DIP switches on its electronics controller module (ECM).

NOTE: *Pressing the system Reset button on the power supply* has *no effect on the ISEs. You must turn off the* system *and turn it* back *on.* 

The node ID switches are located behind the 50-pin connector on the ECM. Switch 1 (the MSB) is nearest to the connector. Switch 3 (the LSB) is farthest from the connector. Table 2-1 lists the switch settings for the eight possible node addresses.

| Node ID      | S1   | S <sub>2</sub> | S3          |  |
|--------------|------|----------------|-------------|--|
| $\mathbf 0$  | Down | Down           | Down        |  |
| 1            | Down | Down           | Up          |  |
| $\mathbf{2}$ | Down | Up             | Down        |  |
| 3            | Down | Up             | $U_{\rm P}$ |  |
| 4            | Up   | Down           | Down        |  |
| 5            | Up   | Down           | Up          |  |
| 6            | Up   | Up             | Down        |  |
| 7            | Up   | Up             | Up          |  |

Table 2-1: ISE DIP Switch Settings

The VMS operating system creates DSSI disk device names according to the following scheme:

nodename \$ DIA unit number. For example, SUSAN\$DIA3

You can use the device name for booting, as follows:

>>> BOOT SUSAN\$DIA3

You can access local programs in the ISE through the Micro VAX Diagnostic Monitor (MOM), or through the VMS operating system (version 5.4.1 or later) and console I/O mode SET HOSTIDUP command. This command creates a virtual terminal connection to the storage device and the

designated local program using the Diagnostic and Utilities Protocol (DUP) standard dialog. See Appendix B for the procedure for accessing DUP through the VMS operating system. Section 3.9.14 describes the console I/O mode SET HOSTIDUP command.

The KA660 DSSI node address is configured by three jumpers (W1, W2, and W3) that are found on the KA660 module as illustrated in Figure 1-I. Table 2-2 lists the jumper positions and node IDs.

| Node ID          | W <sub>3</sub> | W <sub>2</sub> | W1  |  |
|------------------|----------------|----------------|-----|--|
| $\mathbf 0$      | Out            | Out            | Out |  |
| $\mathbf{1}$     | Out            | Out            | In  |  |
| $\boldsymbol{2}$ | Out            | In             | Out |  |
| 3                | Out            | In             | In  |  |
| 4                | In             | Out            | Out |  |
| 5                | In             | Out            | In. |  |
| 6                | Iц             | In             | Out |  |
| 7                | In             | In             | In  |  |
|                  |                |                |     |  |

Table 2-2: Setting the KA660 Node 10

#### 2.4.1 DSSI Cabling for the BA215 Enclosure

The BA430 enclosure has no internal DSSI cabling. The connections are all realized by means of the backplane.

For the BA215, the cabling runs as follows:

A 50-conductor ribbon cable connects the ISE drive to the DSSI bus. A separate 5-conductor cable carries  $+5$  Vdc and  $+12$  Vdc to the drive from the enclosure power supply.

A 2-conductor cable connects the fifth pin on the ISE power connector to the SCP.

These cables carry the ACOK signal (Same as POK) to the ISE. The SCP delays this signal to one ISE for each power supply to stagger the startup of one of two possible devices attached to each supply. This delay prevents excessive current draw at power-up. The BA215 enclosure has only one power supply, but implements this signal delay in the same way.

The 50-conductor DSSI ribbon cable connects to a 50-conductor round cable that is routed through the bottom of the mass storage area to the DSSI connector on the KA660.

CAUTION: *When removing or installing new drives, be sure to connect the*  rightmost connector of the DSSI ribbon cable to the round cable connected *to the KA660. Do not T the bus* by *connecting* the *round connector to any of* the *ribbon cable's center connectors.* 

#### 2.4.1.1 DSSI Bus Termination and Length

The DSSI bus must be terminated at both ends. The KA660 module terminates the DSSI bus at one end. The DSSI bus terminates at a 50 conductor connector on the left side of the enclosure. The terminator at this external connector can be removed to expand the bus.

The DSSI bus has a maximum length of 6 m (19.8 ft), including internal and external cabling.

In a dual-host system, the second KA660 module provides the bus termination.

#### 2.4.2 Dual-Host Capability

An ISE has a multihost capability built into the firmware, which allows the drive to maintain connections with more than one DSSI adapter. Since the KA660 CPU has a built-in DSSI adapter, more than one KA660 CPU can be connected to the same DSSI bus, allowing each KA660 to access all other drives on the bus.

The primary application for such a configuration is a VAXcluster system using Ethernet as the interconnect medium between the boot and the satellite members. This configuration improves system availability, as described below.

Two KA660 systems are connected through an external DSSI cable (BC2IM). Each KA660 system is a boot member for a number of satellite nodes. The system disk resides in the first enclosure, and serves as the system disk for both KA660 systems. The KA660 in each enclosure has equal access to the system disk, and to any other DSSI disk in either enclosure.

If one of the KA660 modules fails, all satellite nodes booted through that KA660 module lose connections to the system disk. However, the multihost capability enables each satellite node to know that the system disk is still available through a different path-that of the remainjng good KA660 module. A connection through that KA660 is then established, and the satellite nodes are able to continue operation.

Thus, even if one KA660 module fails, the satellites booted through it are able to continue operation. The entire cluster will run in a degraded condition, since one KA660 is now serving the satellite nodes of both KA660s. Processing can continue, however, until Customer Services can repair the problem.

A dual-host system cannot recover from the following conditions:

- System disk failure. If there is only one system disk, its failure causes the entire cluster to stop functioning until the disk failure is corrected. Disk failure can be caused by such factors as a power supply failure in the enclosure containing the disk.
- nSSI cabling failure. If a failure in one of the DSS! cables renders access to the disks impossible, the cable must be repaired in order to continue operation. Since the DSSI bus cabling is not redundant, a cable failure usually results in a system failure.

#### **2.4.3 Dual-Host Configuration**

Dual-host systems have the following configuration limitations:

- A maximum of two systems can be connected, because of cabling and enclosure limitations.
- The DSSI bus supports eight devices or adapters. Since a dual-host system has two KA660 modules, and each has a connection to the DSSI bus, a maximum of six nSS! devices can be attached to the bus. See the *VAX 4000 Dual-Host Systems* manual, (EK-390AB-DB-002) for a complete list of supported dual-host configurations.
- Set DSSI node IDs as follows:
	- The first (or only) KA660 is 7.
	- The second KA660 in a dual-host system is 6. Table 2-2 explains how to set the KA660 node ID.
	- The remaining devices in a dual-host system are 0-5.

### **2.5 Configuration Worksheet**

Use the worksheet in Figure 2-1 or Figure 2-2 to make sure the configuration does not exceed the system's limits for expansion space, 110 space, and power.

Table 2-3 lists power values for supported devices. To check a system configuration, follow these steps:

- 1. List all the devices to be installed in the system.
- 2. Fill in the information from Table 2-3 for each device.
- 3. Add up the columns. Make sure the totals are within the limits for the enclosure.

|                        |                 | Current (Amps)<br>(Max) |       | Power<br>Max) |                 | <b>BusLoads</b>           |  |
|------------------------|-----------------|-------------------------|-------|---------------|-----------------|---------------------------|--|
| Option                 | Module          | $+5V$                   | +12 V | Watts         | AC <sup>1</sup> | $\overline{\mathbf{D}}$ C |  |
| AAV11-SA               | A1009-PA        | 2.10                    | 0.00  | 10.50         | 2.5             | 0.5                       |  |
| ADQ32-SA               | A030            | 4.45                    | 0.00  | 22.25         | 2.5             | 0.5                       |  |
| ADV11-SA               | A1008-PA        | 2.00                    | 0.00  | 10.00         | 2.3             | 0.5                       |  |
| AXV11-SA               | $A026 = PA$     | 2.00                    | 0.00  | 10.00         | 1.2             | 0.3                       |  |
| CXA16-M                | M3118-YA        | 1.60                    | 0.20  | 10.40         | 3.0             | 0.5                       |  |
| <b>CXB16-M</b>         | M3118-YB        | 2.00                    | 0.00  | 10.00         | 3.0             | 0.5                       |  |
| CXY08-M                | <b>M3119-YA</b> | 1.64                    | 0.395 | 12.94         | 3.0             | 0.5                       |  |
| DESQA-SA               | M3127-PA        | 2.40                    | 0.22  | 14.64         | 2.2             | 0.5                       |  |
| DFA01-AA               | M3121-PA        | 1.97                    | 0.04  | 10.30         | 3.0             | 1.0                       |  |
| $DIV32-M$              | M7528           | 5.5                     | 0.0   | 27.5          | 3.9             | 1.0                       |  |
| DPV11-SA               | <b>M8020–PA</b> | 1.20                    | 0.30  | 9.60          | 1.0             | 1.0                       |  |
| DRQ3B-SA               | M7658-PA        | 4.50                    | 0.00  | 22.50         | 2.0             | 0.5                       |  |
| DRV1J-SA               | M8049-PA        | 1.80                    | 0.00  | 9.00          | 2.0             | 1.0                       |  |
| DRV1W-SA               | M7651-PA        | 1.80                    | 0.00  | 9.00          | 2.0             | 1.0                       |  |
| <b>DSV11</b>           | <b>M3108</b>    | 5.43                    | 0.69  | 35.43         | 3.9             | 1.0                       |  |
| DTQNA-BC               | M7130           | 6.00                    | 2.00  | 54.00         | 3.9             | 0.5                       |  |
| IBQ01-SA               | M3125-PA        | 5.00                    | 0.30  | 28.60         | 4.6             | 1.0                       |  |
| IEQ11-SA               | M8634-PA        | 3.50                    | 0.00  | 17.50         | 2.0             | 1.0                       |  |
| KA660-A/B <sup>2</sup> | M7626-A/B       | 6.0                     | 0.14  | 32.88         | 3.5             | 1.0                       |  |
| KDA50-SE               | M7164           | 6.93                    | 0.00  | 34.65         | 3.0             | 0.5                       |  |
| <b>KDA50-</b>          | M7165           | 6.57                    | 0.03  | 33.21         |                 | -                         |  |
| KLESI-SA               | <b>M7740-PA</b> | 3.20                    | 0.00  | 15.00         | 2.3             | 1.0                       |  |
| KMV1A-SA               | M7500-PA        | 2.6                     | 0.20  | 15.40         | 3.0             | 1.0                       |  |
| KFQSA-SE               | M7769           | 5.50                    | 0.00  | 27.50         | 4.4             | 0.5                       |  |
| KRQ50-SA               | M7552           | 2.70                    | 0.00  | 13.50         | 2.7             | 1.0                       |  |
| KWV11-SA               | M4002-PA        | 2.20                    | 0.013 | 11.156        | 1.0             | 0.3                       |  |
| KXJ11-SF               | M7616           | 6.00                    | 1.40  | 46.80         | 2.7             | 1.0                       |  |
| KZQSA-SA               | M5976-SA        | 5.4                     | 0.0   | 27.0          | 4.75            | 1.4                       |  |
| LPV11-SA               | M8086-PA        | 2.80                    | 0.00  | 14.00         | 1.8             | 0.5                       |  |
| MRV11-D                | <b>M8578</b>    | 1.60 <sup>2</sup>       | 0.00  | 8.00          | 3.0             | 0.5                       |  |
| <b>MS650-BA</b>        | M7621           | 1.1                     | 0.0   | 5.5           | 0.0             | 0.0                       |  |
| <b>MS650-BB</b>        | M7621           | 3.9                     | 0.0   | 19.53         | 0.0             | 0.0                       |  |
| RF31E-AA               |                 | 1.25                    | 2.21  | 27.4          | -               | -                         |  |
| RF71E-AA               |                 | 1.25                    | 1.64  | 25.93         |                 |                           |  |
| <b>RV20</b>            |                 | 3.0                     | ۰     | 35.3.0        | 0.0             |                           |  |

Table 2-3: KA660 Power and Bus Loads

<sup>1</sup>AC bus load must not exceed 22 A.

2Value is for the unpopulated module only.

|                                                  |                                                |      | Current (Amps)<br>Max) |       | BusLoads        |     |
|--------------------------------------------------|------------------------------------------------|------|------------------------|-------|-----------------|-----|
| Option                                           | Module                                         | +5 V | +12 V                  | Watts | AC <sup>1</sup> | DC  |
| TLZ04-JA                                         |                                                | 2.20 | 0.345                  | 15.2  |                 |     |
| TK70E-AA                                         |                                                | 1.50 | 2.40                   | 36.30 |                 |     |
| TQK70-SA                                         | M7559                                          | 32   | 0.00                   | 15.0  | 4.3             | 0.5 |
| TSV05-SA                                         | M7530                                          | 6.50 | 0.00                   | 32.50 | 1.5             | 1.0 |
| TSV05-SA                                         | M7206-PA                                       | 6.50 | 0.00                   | 32.50 | 2.4             | 1.0 |
| <u> Andrewski de American († 18. února 1871)</u> | <sup>1</sup> AC bus load must not exceed 22 A. |      |                        |       |                 |     |

Table 2-3 (Cont): KA660 Power and Bus Loads

NOTE: *Slot 0 will always be occupied by the M9715-AA*, which generates *0.1 A* @ *+5V de and 1.0 A* @ *+12V* dc, *with a total power of* 12.5 *W.* 

NOTE: The BA215 supports only the half-height ISEs.

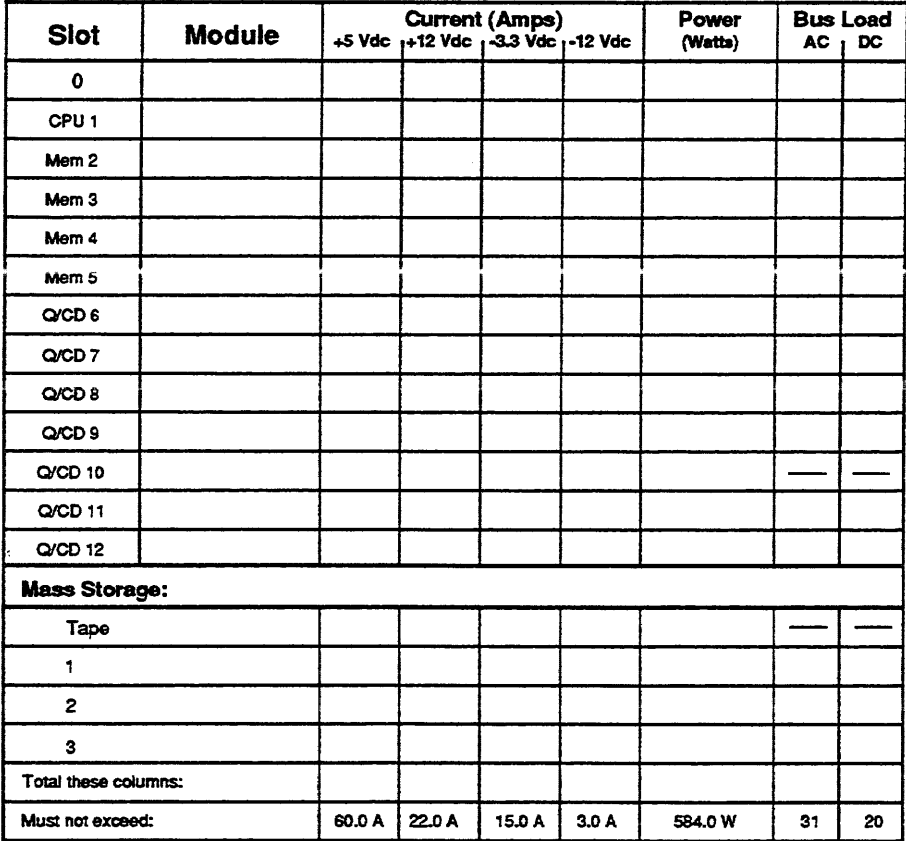

#### Figure 2-1: VAX 4000 Model 200 (BA430) Configuration Worksheet

Note: Total output power from +3.3 Vdc and +5 Vdc must not exceed 330 W.

MLO-005711

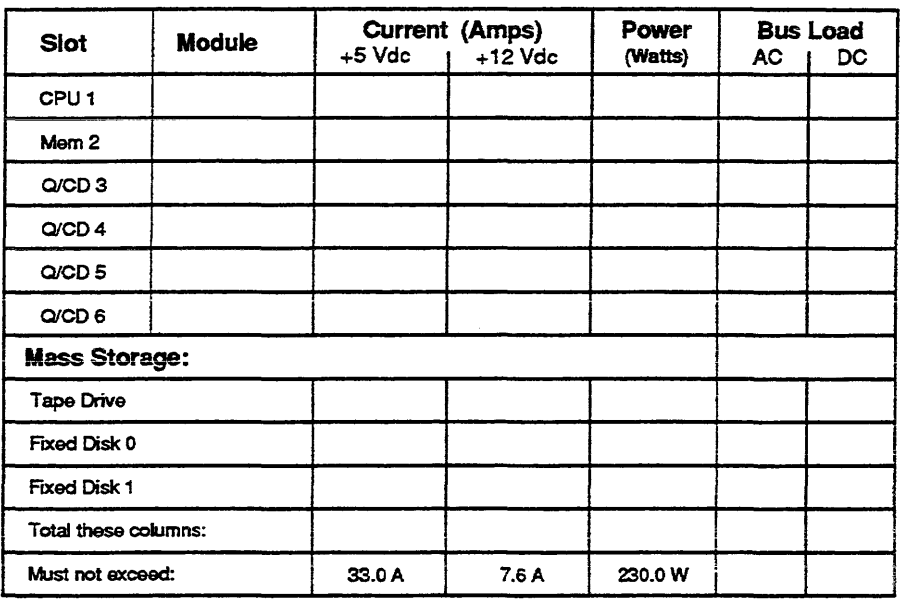

 $\ddot{\phantom{a}}$ 

#### Primary Power Supply

 $\epsilon$ 

MLO-005712

 $\label{eq:2.1} \frac{1}{\sqrt{2}}\int_{\mathbb{R}^3}\frac{1}{\sqrt{2}}\left(\frac{1}{\sqrt{2}}\right)^2\frac{1}{\sqrt{2}}\left(\frac{1}{\sqrt{2}}\right)^2\frac{1}{\sqrt{2}}\left(\frac{1}{\sqrt{2}}\right)^2\frac{1}{\sqrt{2}}\left(\frac{1}{\sqrt{2}}\right)^2.$ 

 $\mathcal{L}_{\mathcal{A}}$  and  $\mathcal{L}_{\mathcal{A}}$  are the set of the set of the set of the set of  $\mathcal{A}$ 

# **Chapter 3 KA660 Firmware**

### **3.1 Introduction**

This chapter describes the KA6S0 firmware, which gains control of the processor whenever the KA660 performs a processor halt. A processor halt transfers control to the firmware. The processor does not actually stop executing instructions.

### **3.2 KA660 Firmware Features**

The firmware is located in two 128-Kbyte EPROMS on the KA660. The firmware address range is 20040000 through 2007FFFF, in the KA660 local I/O space. The firmware displays diagnostic progress and error reports on the KA660 LEDs and on the console terminal. It provides the following features:

- Automatic or manual restart or bootstrap of customer application images at power-up, reset, or conditionally after processor halts. (Restart in this context is not the same as restarting or resetting the hardware.)
- Automatic or manual bootstrap of an operating system following processor halts.
- $\bullet$  An interactive command language that allows you to examine and alter the state of the processor.
- Diagnostics ihat test all components on the board and verify that the module is working correctly.
- Support of various terminals and devices as the system console.
- Multilingual support. The firmware can issue system messages in several languages.

The processor must be functioning at a level able to execute instructions from the console program ROM for the console program to operate.

The firmware consists of the following major functional areas:

Halt entry and dispatch.code Bootstrap Console I/O mode Diagnostics

The halt entry and dispatch code, bootstrap, and console 110 mode are described in this chapter. Diagnostics are described in Chapter 4.

### **3.3 Halt Entry and Dispatch Code**

The processor enters the halt entry code at physical address 20040000 whenever a halt occurs. The halt entry code saves machine state, then transfers control to the firmware halt dispatcher.

After a halt, the halt entry code saves the current LED code, then writes an E to the LEDs. An E on the LEDs indicates that at least several instructions have been successfully executed, although if the CPU is functioning properly, it occurs too quickly to be seen. The halt entry code saves the following registers. The console intercepts any direct reference to these registers and redirects it to the saved copies:

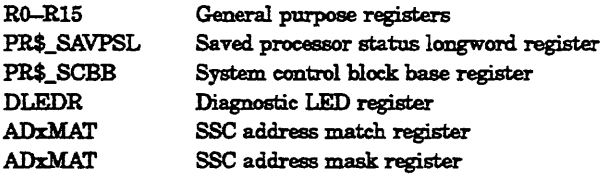

The halt entry code unconditionally sets the following registers to fixed values on any halt, to ensure that the console itself can run and to protect the module from physical damage.

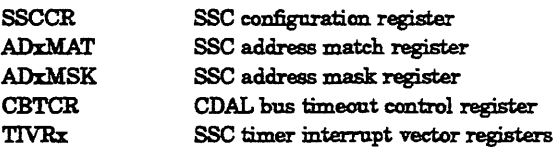

The console command interpreter does not modify actual processor registers. Instead it saves the processor registers in console memory when it enters the halt entry code, then directs all references to the processor registers to the corresponding saved values, not to the registers themselves.

When the processor reenters program mode, the saved registers are restored and any changes become operative only then. References to processor memory are handled normally. The binary load and unload command (X, Section 3.9.19) cannot reference the console memory pages.
After saving the registers, the halt entry code transfers control to the halt dispatch code. The halt dispatch code determines the cause of the halt by reading the halt field (PR\$\_SAVPSL <13:08», the processor halt action field (PR\$\_CPMBX <01:00», and the Break EnablelDisable switch on the CPU cover panel. Table  $3-1$  lists the actions taken, in sequence. If an action fails, the next action is taken, with the exception of bootstrap, which is not attempted after diagnostic failure.

| Halt<br>$\mathrm{Code}=3$ | Break/<br>Enable<br>Switch | User-<br><b>Defined</b><br>Halt | Console<br>Program<br>Mailbox | Action(s)                                                            |
|---------------------------|----------------------------|---------------------------------|-------------------------------|----------------------------------------------------------------------|
| т                         |                            | 0, 1, 3                         | x                             | Diagnostics and console commands                                     |
|                           |                            | 1                               | 2,4                           | x                                                                    |
|                           | ŋ                          | x                               | x                             | Diagnostics; if successful, boot, if<br>fails, use console commands  |
| F                         |                            | o                               | 0                             | Console                                                              |
| F                         | Ω                          | Ω                               | 0                             | Restart; if this fails boot; if boot<br>fails use console commands   |
| F                         | x                          |                                 | 0                             | Restart; if this fails, use console<br>commands                      |
| F                         | x                          | 2                               | Ω                             | Boot; if this fails, use console<br>commands                         |
| F                         | $\mathbf x$                | 3                               | O                             | Console                                                              |
| F                         | $\mathbf x$                | 4                               | o                             | Restart; if this fails, boot; if boot<br>fails, use console commands |
| F                         | x                          | x                               |                               | Restart; if this fails, use console<br>commands                      |
| F                         | x                          | x                               | 2                             | Boot; if this fails, use console<br>commands                         |
| F                         | x                          | X.                              | 3                             | Console                                                              |

Table 3-1: Halt Action Summary

T = TRUE-indicates a Reset or Power-up condition.

F = FALSE-iadicates a HALT instruction or error halt condition.

 $x =$  DONT CARE—indicates that the condition is "don't care".

## 3.4 External Halts

Several conditions can trigger an external halt, and different actions are taken depending on the condition. The conditions are listed below.

• The Break Enable/Disable switch is set to enable, and you press **BREAK** on the system console terminal.

- Assertion of the BHALT line on the Q-bus.
- Deassertion of DCOK A halt is delivered if the processor is not running out of halt-protected space, and the BHALT ENB bit is set. The system restart switch deasserts DCOK DCOK may also be deasserted by the DESQA sanity timer, or any other Q22-bus module that chooses to implement the Q22-bus restart/reboot protocol.

The KA660 cannot detect the deassertion of DCOK when in console I/O mode, so no action is taken.

CAUTION: *Do not press the Restart button while in console I/O mode. Doing so will destroy system state without notifying the firmware.* 

The action taken by the halt dispatch code on a console  $\overline{BREAK}$  or Q22-bus BHALT is the same: the firmware enters console I/O mode if halts are enabled.

The halt dispatch code distinguishes between DCOK deasserted and BHALT by assuming that BHALT must be asserted for at least 10 ms, and that DCOK is deasserted for at most 9  $\mu$ s. To determine if the BHALT line is asserted, the firmware steps out into halt-unprotected space after 9 ms. If the processor halts again, the firmware concludes that the halt was caused by the BHALT and not by the deassertion of DCOK. The firmware keeps a halt-in-progress flag to tell if it is halting because of stepping out into halt-unprotected space. This flag is cleared on power-up.

# 3.5 Power-Up Sequence

On power-up, the firmware performs several actions. It locates and identifies the console device, performs a language inquiry, and runs the diagnostics.

Power-up actions differ, depending on the state of the Power-Up Mode switch on the CPU cover panel (Figure 1-3). The mode switch has three settings: Test, Language Inquiry, and Normal. The differences are described in Sections 8.5.0.1 through 8.5.0.8.

### 3.5.0.1 Mode Switch Set to Test

Use the Test position on the H3602-00 to verify that the connection between the KA660 and the console terminal is good.

- To test the console terminal, insert the H8l08 loopback connector into the H3602-00 console connector, and set the switch to the Test position. You must install the loopback connector to run the test.
- To test the console cable, install the H8572 connector on the end of the console cable, and insert the H8108 into the H8572.

During the test, the firmware toggles between the active and passive states. During the active state (3 seconds), the LED is set to 6. The firmware reads the baud rate and mode switch, then transmits and receives a character sequence.

During the passive state (5 seconds), the LED is set to 3.

If at any time the firmware detects an error (parity, framing, overflow, or no characters), the display hangs at 6. If the configuration switch is moved from the test position, the firmware continues as if on a normal power-up.

#### 3.5.0.2 Mode Switch Set to Language Inquiry

If the Power-Up Mode switch is set to Language Inquiry, or the firmware detects that the contents of NVRAM are invalid, the firmware prompts you for the language to be used for displaying the following system messages:

```
Loading system software. 
Failure. 
Restarting system software. 
Performing normal system tests. 
Tests completed. 
Normal operation not possible. 
Bootfile.
```
The Language Selection Menu appears under the conditions listed in Table 3-2. The position of the Break EnablelDisable switch has no effect on these conditions.

| Mode             | Language Not<br>Previously Set <sup>1</sup> | Language<br>Previously Set |  |
|------------------|---------------------------------------------|----------------------------|--|
| Language Inquiry | Prompt <sup>2</sup>                         | Prompt                     |  |
| Normal           | Prompt                                      | No Prompt                  |  |

Table 3-2: Language Inquiry on Power-Up or Reset

lAction if contents of NVRAM invalid same as Language Not Previously Set. 2Prompt = Language Selection Menu displayed.

The Language Selection Menu is shown in Example 3-1. If no response is received within 30 seconds, the firmware defaults to English.

#### Example 3-1: Language Selection Menu

```
1) Dansk 
 2) Deutsch (Deutschland/Osterreich) 
 3) Deutsch (Schweiz) 
 4) English (United Kingdom) 
 5) English (United States/Canada) 
 6) Español
 7) Francais (Canada)
 8) Français (France/Belgique)
 9) Français (Suisse)
10)· Italiano 
11) Nederlands 
12) Norsk 
13) Portugues 
14) Suomi 
15) Svenska 
 (1 \cdot .15):
```
In addition, the console may prompt you for a default boot device. See Section 3.6. After the language inquiry, the firmware continues as if on a normal power-up.

#### 3.5.0.3 Mode Switch Set to Normal

The console displays the Language Selection Menu if the mode switch is set to Normal and the contents of NVRAM are invalid. The console uses the saved console language if the mode switch is set to Normal and the contents of NVRAM are valid.

# **3.6 Bootstrap**

The KA660 supports bootstrap of VAXIVMS, VAXELN, and MDM diagnostics.

The firmware initializes the system to a known state before dispatching to the primary virtual memory bootstrap (VMB), as follows:

- 1. Checks CPMBX $\ll 2$ >(BIP), bootstrap in progress. If it is set, bootstrap fails and the console displays the message Failure. in the selected console language.
- 2. If this is an automatic bootstrap, prints the message Loading system software. on the console terminal.
- 3. Validates the boot device name. If none exists, supplies a list of available devices and issues a boot device prompt. If you do not specify a device within 30 seconds, uses EZAO.
- 4. Writes a form of this boot request, including active boot flags and boot device (BOOTIR5:0 EZAO, for example), to the console terminal.
- 5. Sets  $CPMBX < 2 > (BIP)$ .
- 6. Initializes the Q22-bus scatter/gather map.
- 7. Validates the PFN bitmap. If invalid, rebuilds it.
- 8. Searches for a 128-Kbyte contiguous block of good memory as defined by the PFN bitmap. If 128 Kbytes cannot be found, the bootstrap fails.
- 9. Initializes the general purpose registers:

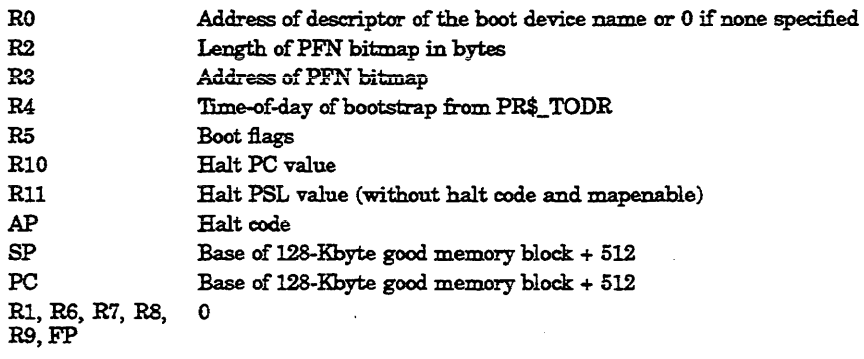

- 10. Copies the VMB image from EPROM to local memory, beginning at the base of the 128 Kbytes of good memory block + 5l2.
- 11. Exits from the firmware to VMB residing in memory.

VMB is the primary bootstrap for VAX processors. The KA660 VMB resides in the firmware, and is copied into main memory before control is transferred to it. VMB then loads the secondary bootstrap image and transfers control to it.

# **3.7 Operating System Restart**

An operating system restart is the process of bringing up the operating system from a known initialization state following a processor halt.

A restart occurs under the conditions listed in Table 3-1, earlier in this chapter.

1b restart a halted operating system, the firmware searches system memory for the restart parameter block (RPB), a data structure constructed for this purpose by VMB. If the firmware finds a valid RPB, it passes control to the operating system at" an address specified in the RPB.

The firmware keeps a restart-in-progress (RIP) flag in CPMBX which it uses to avoid repeated attempts to restart a failing operating system. The operating system maintains an additional RIP flag in the RPB.

The firmware restarts the operating system in the following sequence:

- 1. Checks CPMBX<3>(RIP). If it is set, restart fails.
- 2. Prints the message Restarting system software. on the console terminal.
- 3. Sets CPMBX<3>(RIP).
- 4. Searches for a valid RPB. If none is found, restart fails.
- 5. Checks the operating system RPB\$L\_RSTRTFLG<0>(RIP) flag. If it is set, restart fails.
- 6. Writes a 0 (zero) to the diagnostic LEDs.
- 7. Dispatches to the restart address, RPB\$L\_RESTART, with:

 $SP =$  the physical address of the RPB plus  $512$  $AP =$  the halt code PSL = 041FOOOO PR\$\_MAPEN = O.

If the restart is successful, the operating system must clear CPMBX<3>(RIP).

If restart fails, the firmware prints Failure. on the console terminal.

## **3.7.1 Locating the RPB**

The RPB is a page-aligned control block that can be identified by its signature in the first three longwords:

```
+00 (first longword) = physical address of the RPB
```

```
+04 (second longword) = physical address of the restart routine
```

```
+08 (third longword) = checksum of first 31 longwords of restart routine
```
The firmware finds a valid RPB as follows:

- 1. Searches for a page of memory that contains its address in the first longword. If none is found, the search for a valid RPB has failed.
- 2. Reads the second longword in the page (the physical address of the restart routine). If it is not a valid physical address, or if it is zero, returns to step 1. The check for zero is necessary to ensure that a page of zeros does not pass the test for a valid RPB.
- 3. Calculates the 32-bit two's=complement sum (ignoring overflows) of the first 31 longwords of the restart routine. If the sum does not match the third longword of the RPB, returns to step 1.
- 4. If the sum matches, a valid RPB has been found.

# **3.8 Console I/O Mode**

In console I/O mode several characters have special meaning, as listed in Table 3-3.

## **3.8.1 Command Syntax**

The console accepts commands up to 80 characters long. Longer commands produce error messages. The character count does not include rubouts. rubbed-out characters, or the **RETURN** at the end of the command.

You can abbreviate a command by entering only as many characters as are required to make the command unique. Most commands can be recognized from their first character.

The console treats two or more consecutive spaces and tabs as a single space. Leading and trailing spaces and tabs are ignored. You can place command qualifiers after the command keyword or after any symbol or number in the command.

All numbers (addresses, data, counts) are hexadecimal, but symbolic register names contain decimal register numbers. The hexadecimal digits are 0 through 9 and A through F. You can use uppercase and lowercase letters in hexadecimal numbers (A through F) and commands.

### **Table 3-3: Console 1/0 Mode Special Characters**

RETURN

冈

(Caniage Return) This character ends a command line. No action is taken on a command until after it is terminated by a carriage return. A null line terminated by a carriage return is treated as a valid, null command. No action is taken, and the console re-prompts for input. Carriage return is echoed as carriage return, line feed.

(Delete Character) When the operator types rohout, the console deletes the character that the operator previously typed. What appears on the console terminal depends on whether the terminal is a video terminal or a hardcopy terminal. For hard copy terminals, when a rubout is typed, the console echoes with a backslash ("<br/>backslash>"), followed by the character being deleted. If the operator types additional rubouts, the additional characters deleted are echoed. When the operator types a non-rubout character, the console echoes another backslasb, followed by the character typed. The result is to echo the characters deleted, surrounding them with backslashes.

For video terminals, when RUBOUT is typed the previous character is erased from the screen and the cursor is restored to its previous position. The console does not delete characters past the beginning of a command line. If the operator types more rubouts than there are characters on the line, the extra rubouts are ignored. If a RUBOUT is typed on a blank line, it is ignored.

(or F14) Toggle insertion/overstrike mode for command line editing. By default, the console powers up to overstrike mode.

(or up\_arrow or down\_arrow) Recall previous cnmmand(s). Command recall is only operable if sufficient memory is available. This function may then be enabled and disabled using the SET RECALL command.

Control-C causes the console to echo  $\wedge$ C and to abort processing of a command. Control-C has no effect as part of a binary load data stream. Control-C clears control-S, and reenables output stopped by control-O.

(Control-D or left\_arrow) This character moves the cursor left one positicm.

(Control-E) Move cursor to the end of the line.

(Control-F or right\_arrow) Moves the cursor right one positicm.

(Control-H, BACKSPACE or F12) Moves cursor to the beginnjng of the line.

(Control-O) This character causes the console to throw away transmissions to the console terminal until the next control-O is entered. Control-O is echoed as  $NO < CR$  when it disables output, but is not echoed when it reenables output. Output is reenabled if the console prints an. error message, or jf'it prompts for a command from. the terminal. Displaying a REPEAT command does not reenable output. When output is reenabled for reading a command, the console prompt is displayed. Output is also enabled control-S.

Ctriva

(Control-Q) This character causes the output to the console terminal to resume. Additional control-Q's are ignored. Control-S and control-Q are not echoed.

CtVA

Ctrl/D CHVE CulF CtMH CHVO

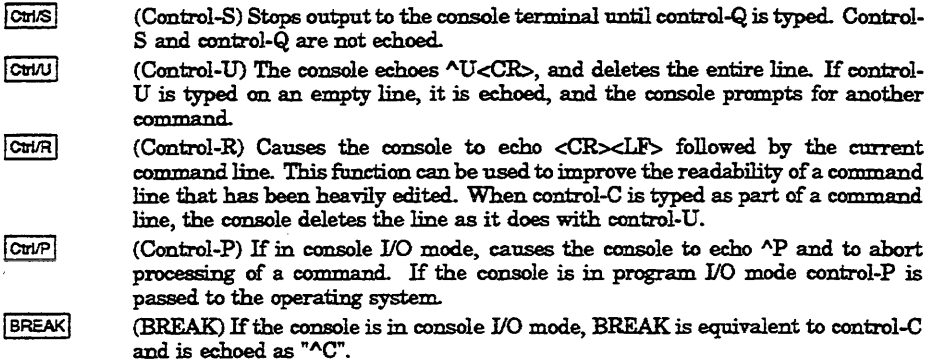

**NOTE:** *If* the *local console* is *in program I/O mode and halts are disabled, BREAK* is *ignored. If* the *console* is *in program i/O mode and halts are enabled, BREAK* causes *the processor to halt and enter console 1/0 mode.* 

### **3.8.2 Address Specifiers**

Several commands take an address or addresses as arguments. An address defines the address space, and the offset into that space. The console supports six address spaces:

Physical memory Virtual memory<br>Protected memory General purpose registers (GPR) Internal processor registers (lPR) The PSL

The address space that the console references is inherited from the previous console reference, unless you explicitly specify another address space. The initial address space is physical memory.

### **3.8.3 Symbolic Addresses**

The console supports symbolic references to addresses. A symbolic reference defines the address space, and the offset into that space. Table 3-4 lists symbolic references supported by the console, grouped according to address space. You do not have to use an address space qualifier when using a symbolic address.

| Symbol                    | <b>Address</b>         | Symbol               | <b>Address</b> |  |  |
|---------------------------|------------------------|----------------------|----------------|--|--|
|                           | GPR Address Space (/G) |                      |                |  |  |
| R <sub>0</sub>            | $\mathbf 0$            | R1                   | 1              |  |  |
| R2                        | 2                      | R <sub>3</sub>       | 3              |  |  |
| R <sub>4</sub>            | 4                      | R5                   | 5              |  |  |
| R <sub>6</sub>            | 6                      | R7                   | 7              |  |  |
| R8                        | 8                      | R9                   | 9              |  |  |
| <b>R10</b>                | 0A                     | R11                  | 0 <sub>B</sub> |  |  |
| R <sub>12</sub>           | $\rm{oc}$              | <b>R13</b>           | 0D             |  |  |
| <b>R14</b>                | 0E                     | <b>R15</b>           | 0F             |  |  |
| AP                        | 0 <sup>C</sup>         | $_{\rm FP}$          | 0 <sub>D</sub> |  |  |
| SP                        | 0 <sub>D</sub>         | $_{PC}$              | 0E             |  |  |
| <b>PSL</b>                |                        |                      |                |  |  |
| $IPR$ Address Space $(1)$ |                        |                      |                |  |  |
| pr\$_ksp                  | 00                     | $\texttt{pr\$\_esp}$ | 01             |  |  |
| $pr\$ ssp                 | 02                     | pr\$_usp             | 03             |  |  |
| pr\$_isp                  | 04                     | pr\$_p0br            | 08             |  |  |
| pr\$_p0lr                 | 09                     | pr\$_plbr            | 0A             |  |  |
| pr\$_p1lr                 | 0B                     | pr\$_sbr             | <sub>0</sub> C |  |  |
| pr\$_slr                  | 0D                     | pr\$_pcbb            | 10             |  |  |
| pr\$_scbb                 | 11                     | pr\$_ipl             | 12             |  |  |
| pr\$_astlv                | 13                     | pr\$_sirr            | 14             |  |  |
| pr\$_sisr                 | 15                     | pr\$_iccr            | 18             |  |  |
| pr\$_nicr                 | 19                     | pr\$_icr             | 1A             |  |  |
| pr\$_todr                 | 1B                     | pr\$_rxcs            | 20             |  |  |
| pr\$_rxdb                 | 21                     | pr\$_txcs            | 22             |  |  |
| pr\$_txdb                 | 23                     | pr\$_tbdr            | 24             |  |  |
| pr\$_ccr                  | 25                     | pr\$_mcesr           | 26             |  |  |
| pr\$_mser                 | 27                     | pr\$_savpc           | 2A             |  |  |
| pr\$_savpsl               | 2B                     | pr\$_ioreset         | 37             |  |  |
| pr\$_mapen                | 38                     | pr\$_tbia            | 39             |  |  |
| pr\$_tbis                 | 3A                     | pr\$_sid             | 3E             |  |  |
| pr\$_tbchk                | 3F                     |                      | -              |  |  |

Table 3-4: Console Symbolic Addresses

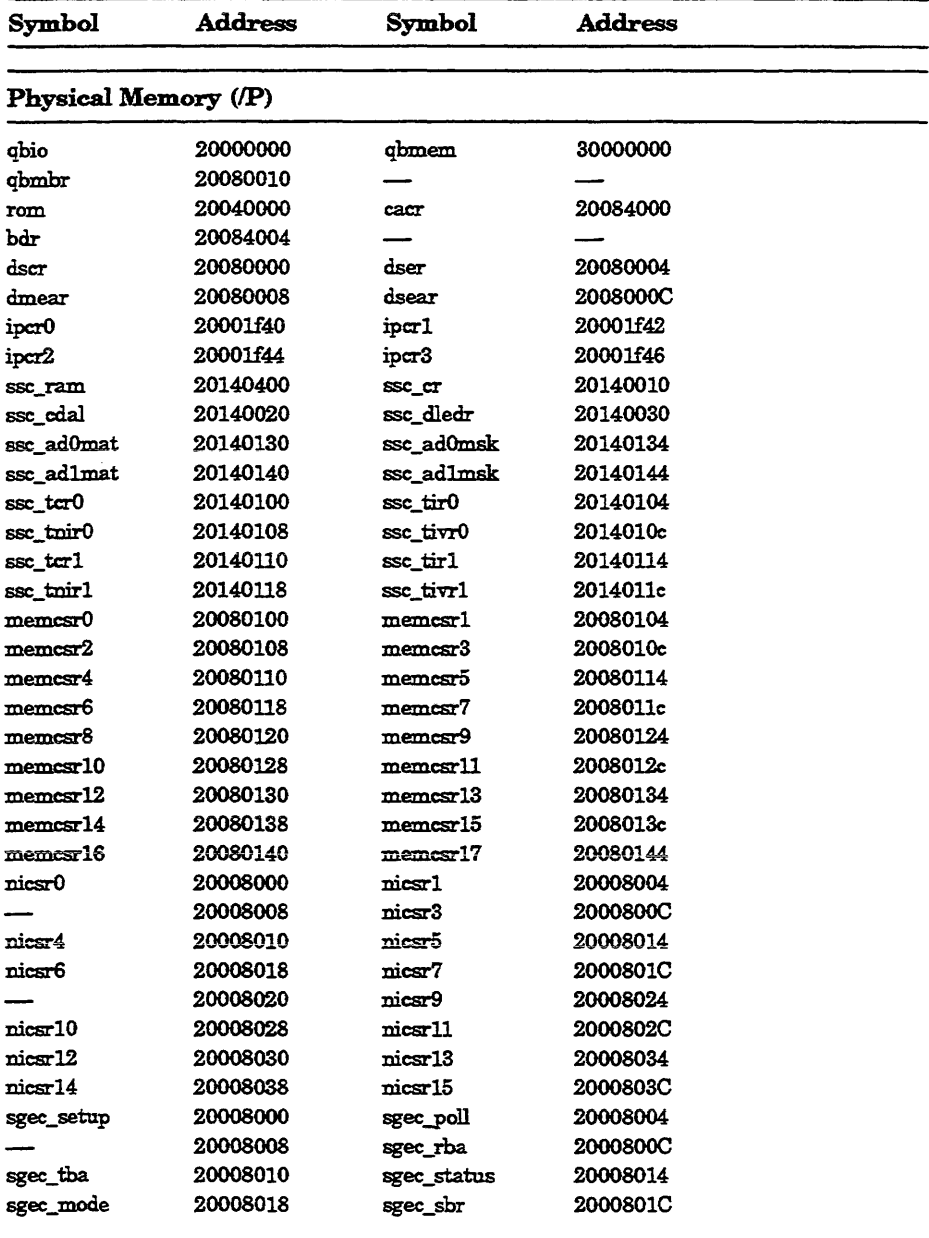

## Table 3-4 (Cont.): Console Symbolic Addresses

| Symbol               | <b>Address</b>  | Symbol      | <b>Address</b>  |  |
|----------------------|-----------------|-------------|-----------------|--|
| Physical Memory (/P) |                 |             |                 |  |
|                      | 20008020        | sgec_wdt    | 20008024        |  |
| sgec_mfc             | 20008028        | sgec_verlo  | <b>2000802C</b> |  |
| sgec_verhi           | 20008030        | sgec_proc   | 20008034        |  |
| sgec_bpt             | 20008038        | sgec_cmd    | <b>2000803C</b> |  |
| shac_sswcr           | 20004230        | shac_sshma  | 20004244        |  |
| shac_pqbbr           | 20004048        | shac_psr    | <b>2000404c</b> |  |
| shac_pear            | 20004250        | shac_pfar   | 20004254        |  |
| shac_ppr             | 20004058        | shac_pmcsr  | <b>2000405C</b> |  |
| shac_pcq0cr          | 20004280        | shac peoler | 20004284        |  |
| shac_peq2er          | 20004088        | shac_peq3er | <b>2000408C</b> |  |
| shac_pdfqcr          | 20004290        | shac_pmfqcr | 20004294        |  |
| shac_psrcr           | 20004098        | shac_pecr   | 2000409C        |  |
| shac_pdcr            | 200042A0        | shac_picr   | 200042A4        |  |
| shac_pmtcr           | <b>200040A8</b> | shac_pmtecr | 200040AC        |  |

Table 3-4 (ConL): Console Symbolic Addresses

Table 3-5 lists symbolic addresses that can be used in any address space.

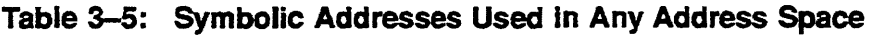

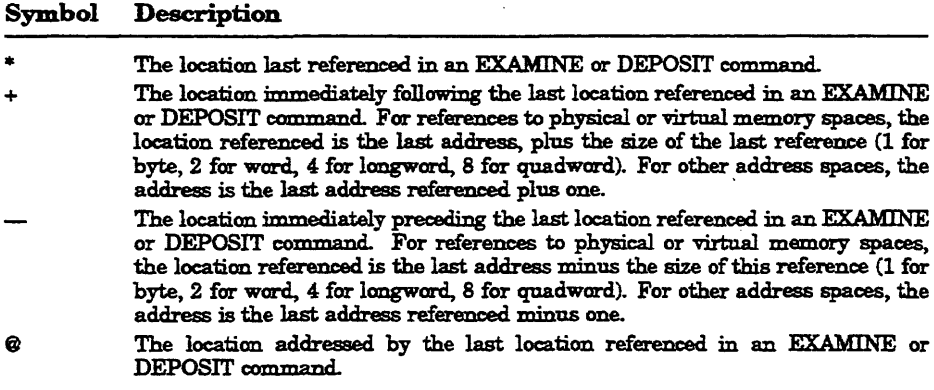

 $\sim$  10  $\pm$ 

**Contract Contract** 

### 3.8.4 Console Command Qualifiers

You can enter console command qualifiers in any order on the command line after the command keyword. The three types of qualifiers are: data control, address space control, and command specific. Table 3-6 lists and describes the data control and address space control qualifiers. Command specific qualifiers are described in Section 3.9.

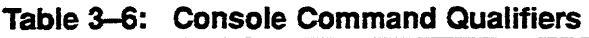

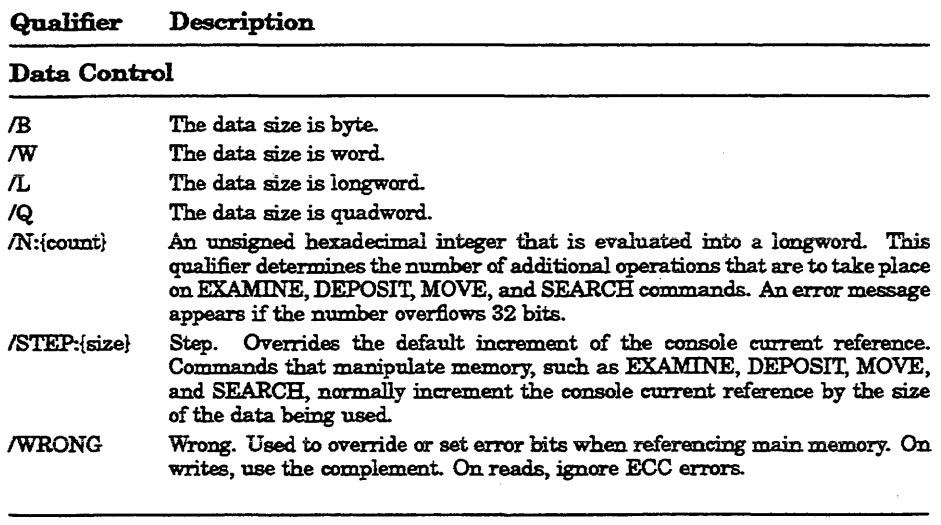

#### Address Space Control

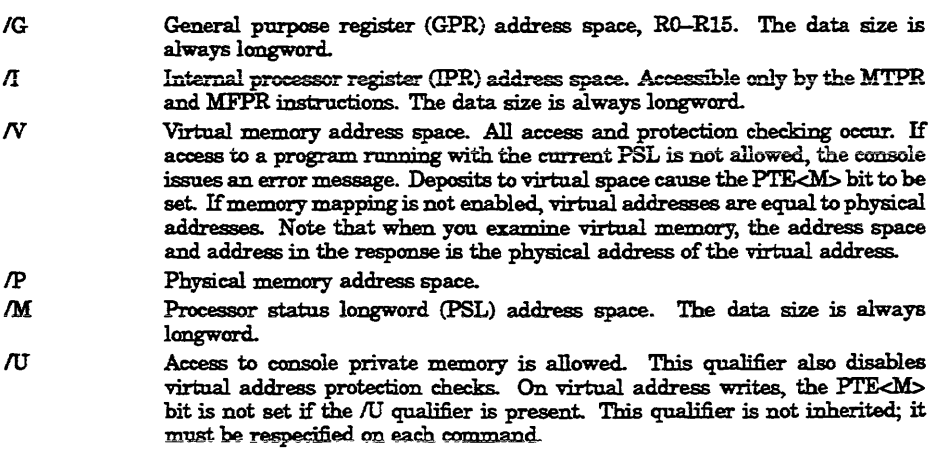

## 3.8.5 Console Command Keywords

Table 3-7 lists command keywords by type. Table 3-8 lists the parameters, qualifiers, and arguments for each console command. Parameters, used with the SET and SHOW commands only, are listed in the first column along with the command.

Although it is possible to abbreviate by using the minimum number of characters required to uniquely identify a command or parameter, these abbreviations may become ambiguous at a later time if a new command or parameter is added in an updated version of the firmware. For this reason you should not use abbreviations in programs.

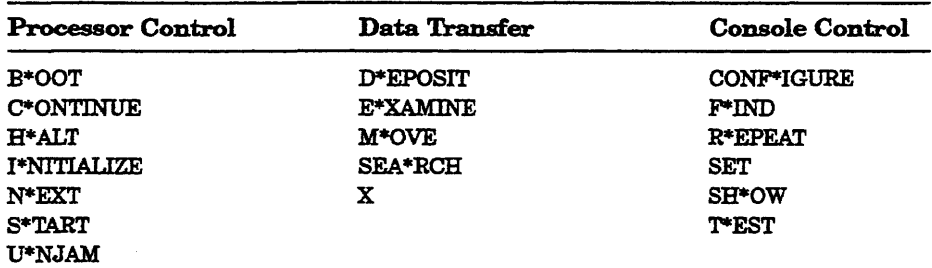

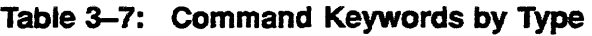

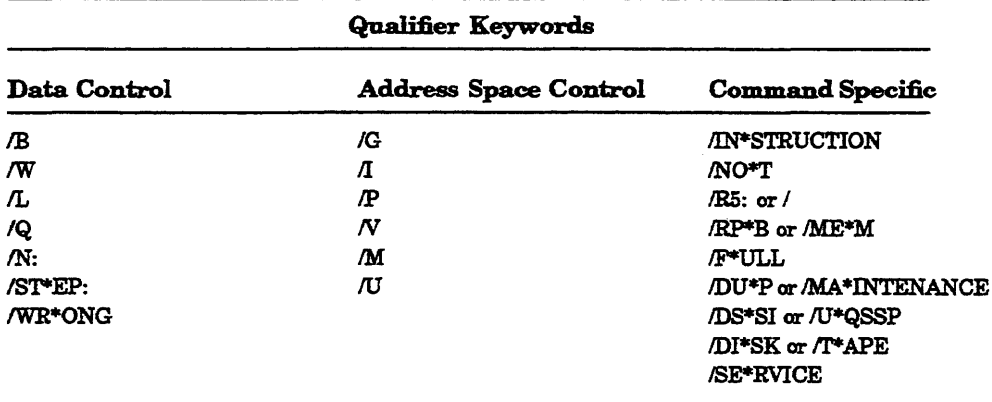

"\*" indicates the minimal number of characters that are required to uniquely identify the keyword.

| Command                 | Qualifiers                                                                     | <b>Argument</b>              | Other(s)              |
|-------------------------|--------------------------------------------------------------------------------|------------------------------|-----------------------|
| <b>BOOT</b>             | /R5:{boot_flags} /{boot_flags}                                                 | [{boot_device}]              |                       |
| <b>CONFIGURE</b>        |                                                                                |                              |                       |
| <b>CONTINUE</b>         |                                                                                |                              |                       |
| DEPOSIT                 | /B /W /L /Q $-$ /G /I /V /P /M /U<br>/N:{count}/STEP:{size}/WRONG<br>: [ecc]   | {address}                    | {data} [{data}]       |
| <b>EXAMINE</b>          | $/B$ /W $/L$ /Q $-$ /G $\Lambda$ /V $/P$ /M /U<br>/N:{count}/STEP:{size}/WRONG | [{address}]                  |                       |
|                         | <b><i>INSTRUCTION</i></b>                                                      |                              |                       |
| FIND                    | <b>MEM RPB</b>                                                                 |                              |                       |
| <b>HALT</b>             |                                                                                |                              |                       |
| <b>HELP</b>             |                                                                                |                              |                       |
| <b>INITIALIZE</b>       |                                                                                |                              |                       |
| <b>MOVE</b>             | $IB/NV/L/Q = IV/P/U$<br>/N:{count}/STEP:{size}/WRONG<br>[:[ecc]]               | (src_address)                | (dest_address)        |
| NEXT                    |                                                                                | $[$ {count}]                 |                       |
| <b>REPEAT</b>           |                                                                                | {command}                    |                       |
| <b>SEARCH</b>           | $/B$ /W $/L$ /Q $-N$ /P /U<br>/N:{count}/STEP:{size}/WRONG                     | {start_address}              | {pattern} [{mask}]    |
|                         | <b>NOT</b>                                                                     |                              |                       |
| SET BFL(A)G             |                                                                                | {bitmap}                     |                       |
| <b>SET BOOT</b>         |                                                                                | (device_string)              |                       |
| <b>SET CONTROLP</b>     |                                                                                | $\{0/1\}$                    |                       |
| <b>SET HALT</b>         |                                                                                | {halt_action}                |                       |
| <b>SET HOST</b>         | DUP DSSI BUS:[0/1]                                                             | {node_number}                | $[$ $\{task\}$        |
| <b>SET HOST</b>         | /DUP /UQSSP {/DISK ! /TAPE }<br>/DUP /UQSSP                                    | {controller_number} [{task}] | $[\{\mathrm{task}\}]$ |
|                         |                                                                                | {csr_address}                |                       |
| <b>SET HOST</b>         | <b>MAINTENANCE /UQSSP</b><br><b>/SERVICE</b>                                   | {controller_number}          |                       |
|                         | <b>MAINTENANCE /UQSSP</b>                                                      | {csr_address}                |                       |
| <b>SET LANGUAGE</b>     |                                                                                | {language_type}              |                       |
| <b>SET RECALL</b>       |                                                                                | [0/1]                        |                       |
| <b>SET VERIFICATION</b> |                                                                                | {password}                   |                       |
| <b>SHOW BFL(A)G</b>     |                                                                                |                              |                       |
| <b>SHOW BOOT</b>        |                                                                                |                              |                       |
| <b>SHOW CONTROLP</b>    |                                                                                |                              |                       |
| <b>SHOW DEVICE</b>      |                                                                                |                              |                       |
| SHOW DSSI               |                                                                                |                              |                       |

Table 3-8: Console Command Summary

| Command                  | <b>Qualifiers</b> | <b>Argument</b> | Other(s)       |
|--------------------------|-------------------|-----------------|----------------|
| SHOW ETHERNET            |                   |                 |                |
| <b>SHOW HALT</b>         |                   |                 |                |
| <b>SHOW LANGUAGE</b>     |                   |                 |                |
| <b>SHOW MEMORY</b>       | FULL              |                 |                |
| <b>SHOW QBUS</b>         |                   |                 |                |
| <b>SHOW RECALL</b>       |                   |                 |                |
| <b>SHOW RLV12</b>        |                   |                 |                |
| <b>SHOW SCSI</b>         |                   |                 |                |
| <b>SHOW TRANSLATION</b>  |                   | ohve address!   |                |
| <b>SHOW UQSSP</b>        |                   |                 |                |
| <b>SHOW VERIFICATION</b> |                   |                 |                |
| <b>SHOW VERSION</b>      |                   |                 |                |
| <b>START</b>             |                   | {address}       |                |
| TEST                     |                   | {test_number}   | [{parameters}] |
| <b>UNJAM</b>             |                   |                 |                |
| x                        |                   | {address}       | {count}        |

Table 3-8 (Cont): Console Command Summary

# 3.9 Console Commands

This section describes the console I/O mode commands. Enter the commands at the console I/O mode prompt »>.

## 3.9.1 BOOT

The BOOT command initializes the processor and transfers execution to VMB. VMB attempts to boot the operating system from the specified device, or the default boot device if none is specified. The console qualifies the bootstrap operation by passing a boot flags bitmap to VMB in R5. Table 3-9 lists the supported R5 boot flags.

### *Format:*

### BOOT [qua1ifier-list] [boot\_device]

If you do not enter either the qualifier or the device name, then the default value is used. Explicitly stating the boot flags or the boot device overrides but does not permanently change the corresponding default value.

Set the default boot device and boot fiags with the SET BOOT and SET BFLAG commands. If you do not set a default boot device, the processor times out after 30 seconds and attempts to boot from the on-board Ethernet port, EZAO. Table 3-10 lists the boot devices supported by the KA66O-AA..

## *Command Specific Qualifiers:*

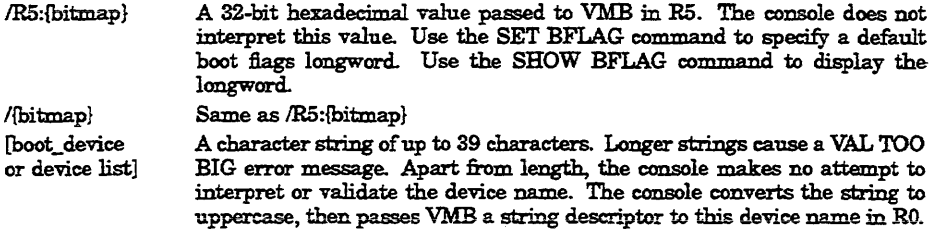

### Table 3-9: VMB Boot Flags

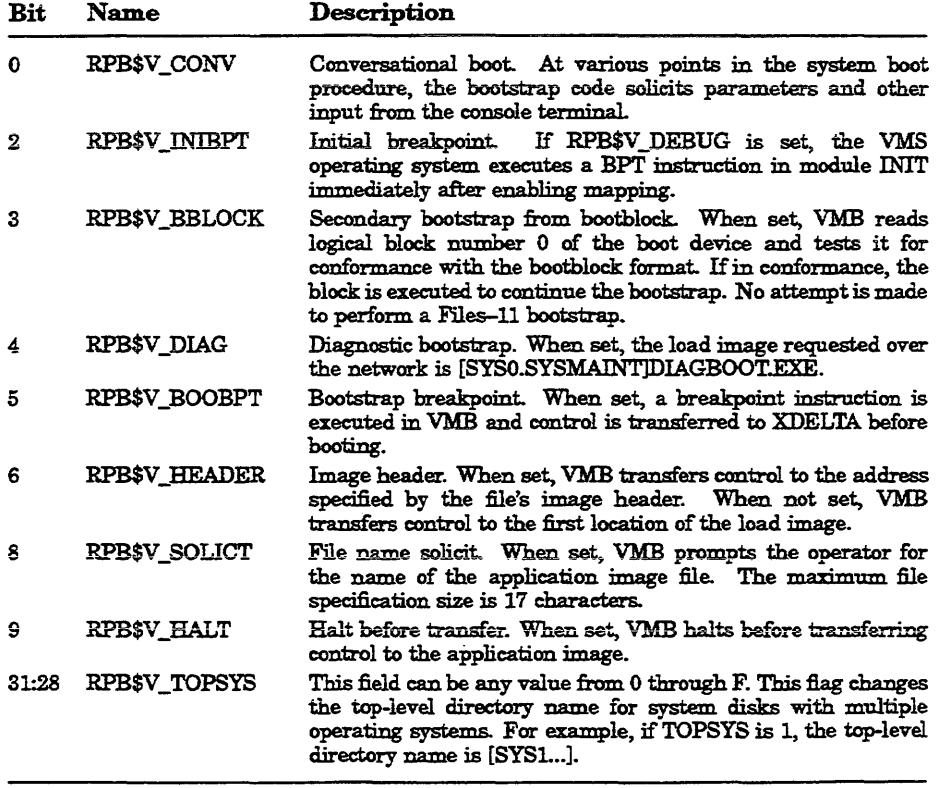

L.

 $\frac{d\lambda}{d\lambda}$ 

### 3.9.1.1 Supported Boot Devices

Table 3-10 lists the boot devices supported by the KA660 CPU. The table correlates the boot device names expected in a BOOT command with the corresponding supported devices.

Boot device names consist of a device code at least two letters (A through Z) in length, followed by a single character controller letter (A through Z), and ending in a device unit number  $(0-16,383)$ .

DSSI device names may also include a node prefix, consisting of either a node number (0-7) or a node name (a string of up to eight characters), ending in a dollar sign (\$).

### 3.9.1.2 Boot Devices

The KA660 firmware passes the address of a descriptor of the boot device name to VMB through RO. This device name used for the bootstrap operation is one of the following:

- The local Ethernet device, if no default boot device has been specified or
- The default boot device specified at initial power-up or via a SET BOOT command, or
- The boot device name explicitly specified in a BOOT command line.

The device name may be any arbitrary character string, with a maximum length of 17 characters. Longer strings cause an error message to be issued to the console. Otherwise the console makes no attempt at interpreting or validating the device name. The console converts the string to all upper case, and passes VMB the address of a string descriptor for the device name inRO.

Table 3-10 correlates the boot device names expected in a BOOT command with the corresponding supported devices.

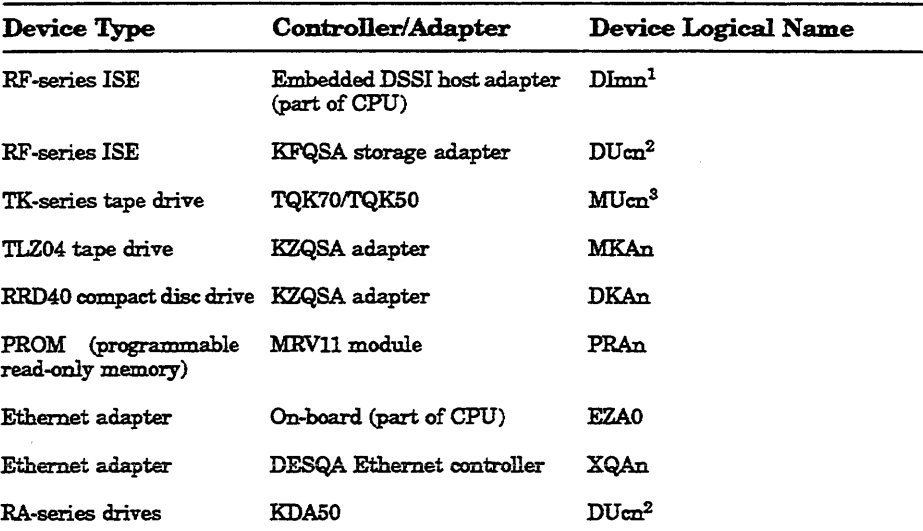

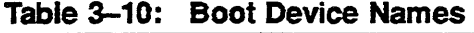

 $1<sub>m</sub>$  = DSSI bus adapter (A = first bus (0), B = second bus (1), and so on.)

 $n =$  unit number

When under operating system control, DIBn devices are recognized as DIAn devices.

 $2c = MSCP$  controller designator (A = first, B = second, and so on.)  $n =$  unit number

 $S_c$  = TMSCP controller designator (A = first, B = second, and so on.)

 $n =$  unit number

#### *Emmples:*

```
»> SHOW BOOT 
o 
»> SHOW BFLAG 
EZAO 
>>> B! Boot using default boot flags and device.
(BOOT /RS : 0 EZAO) 
  2...-EZAO 
>>> B XQAO ! Boot from XQAO using default boot flags.
(BOOT/R5:0 XQAO) 
  2.-XQAO 
»> B/10 ! Boot using supplied boot flag (4) 
                       ! and default device.
```
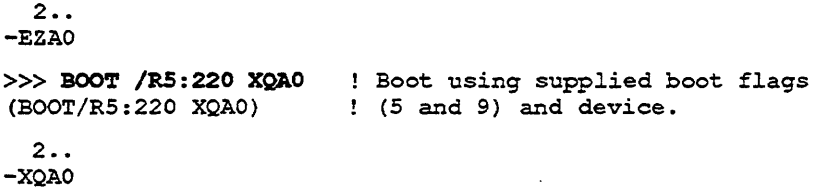

### 3.9.2 **CONRGURE**

The CONFIGURE command invokes an interactive mode that permits you to enter Q22-bus device names, then generates a table of Q22-bus I/O page device CSR addresses and interrupt vectors. CONFIGURE is similar to the VMS SYSGEN CONFIG utility. This command simplifies field configuration by providing information that is typically available only with a running operating system. Refer to the example below and use the CONFIGURE command as follows:

- 1. Enter CONFIGURE at the console I/O prompt.
- 2. Enter HELP at the Device, Number? prompt to see a list of devices whose CSR addresses and interrupt vectors can be determined.
- 3. Enter the device names and number of devices.
- 4. Enter EXIT to obtain the CSR address and interrupt vector assignments.

The devices listed in the HELP display are not necessarily supported by the KA660-AA CPU.

*Format:* 

#### **CONFIGURE**

*E%l1,mple:* 

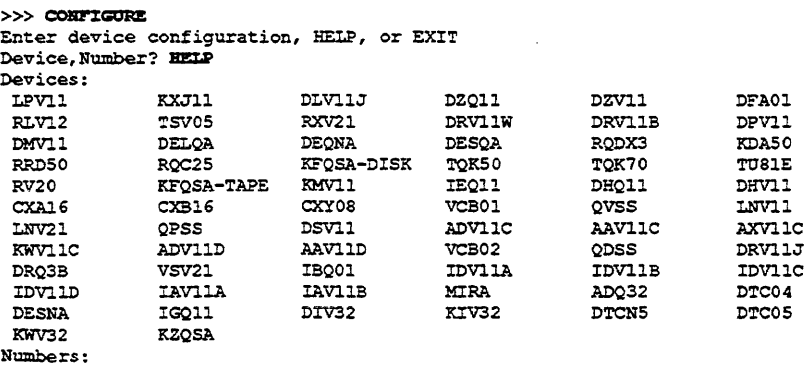

```
1 to 255, default is 1 
Device,Number? kda50 
Device,Number? kfqsa 
Device is ambiguous 
Device, Number? kfasa-disk
Device,Number? kfqsa-tape 
Device,Number? cxy08 
Device,Number? cxa16 
Device,Number? exit 
Address/Vector Assignments 
-772150/154 KDA50 
-760334/300 KFQSA-DISK 
-774500/260 KFQSA-TAPE 
-760500/310 CXY08 
-760520/320 CXA16
```
 $\mathcal{L}$ 

```
»>
```
### 3.9.3 CONTINUE

The CONTINUE command causes the processor to begin instruction execution at the address currently contained in the PC. It does not perform a processor initialization. The console enters program 110 mode.

*Format:* 

#### **CONTINUE**

*Example:* 

>>> CONTINUE

### 3.9.4 DEPOSIT

The DEPOSIT command deposits data into the address specified. If you do not specify an address space or data size qualifier, the console uses the last address space and data size used in a DEPOSIT, EXAMINE, MOVE, or SEARCH command. After processor initialization, the default address space is physical memory, the default data size is longword, and the default address is zero. If you specify conflicting address space or data sizes, the console ignores the command and issues an error message.

*Format:* 

### DEPOSIT [qualifier\_list] {address} {data} [data...]

*Qualifiers:* 

*Data control: IB,* /W, IL, *IQ,* 1N:{count}, ISTEP:{size}, !WRONG

*Address space control: IG, II,* !P, N, fU

#### Arguments:

{address} A longworcl address that specifies the first location into which data is deposited. The address can be an actual address or a symbolic address.

{data} The data to be deposited. If the specified data is larger than the deposit data size, the firmware ignores the command and issues an error response. If the specified data is smaller than the deposit data size, it is extended on the left with zeros.

[data] Additional data to be deposited (as many as can fit on the command line).

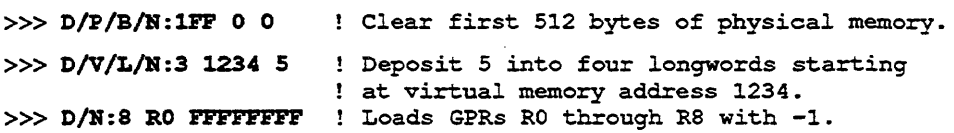

```
»> D/N:200 - 0 ! Starting at previous address, clear 513 
                      ! bytes. 
>> D/L/P/N:10/S:200 08 ! Deposit 8 in the first longword of
                         ! the first 17 pages in physical
                         memory.
```
### 3.9.5 **EXAMINE**

The EXAMINE command examjnes the contents of the memory location or register specified by the address. If no address is specified, + is assumed. The display line consists of a single character address specifier, the physical address to be examined, and the examined data.

EXAMINE uses the same qualifiers as DEPOSIT. However, the /WRONG qualifier causes examjnes to ignore ECC errors on reads from physical memory. The EXAMINE command also supports an /INSTRUCTION qualifier, which will disassemble the instructions at the current address.

*Fonnat:* 

### EXAMINE [qualifier\_list] [address]

*Qualifiers:* 

*Data control: /B, /W, /L, /Q, /N:{count}, /STEP:{size}, /WRONG, /* INSTRUCTION

*Address space control:* /G, 11, 1M, /P, *N, IU* 

*Command specific:* 

/INSTRUCTION Disassembles and displays the VAX Macro-32 instruction at the specified address.

Arguments:

[address] A longward address that specifies the first location to be examined. The address can be an actual or a symbolic address. If no address is specified, + is assumed.

*Em,mples:* 

```
»> EX PC 
  G OOOOOOOF FFFFFFFC 
»> EX SP 
  G OOOOOOOE 00000200 
»> EX PSL 
  M 00000000 041FOOOO 
»> ElM 
  M 00000000 041FOOOO 
>> E R4/N:5
  G 00000004 00000000 
  G 00000005 00000000 
  G 00000006 00000000 
  G 00000007 00000000 
  G 00000008 00000000 
  G 00000009 80109000 
»> EXPR$_SCBB 
  I 00000011 2004AOOO 
»> KIP 0
  P 00000000 00000000 
>> EX /INS 20040000
  P 20040000 11 BRB 
»> EX IIRS/N:S 20040019 
 P 20040019 DO MOVL 
 P 20040024 D2 MCOML 
 P 2004002F D2 MCOML 
  P 20040036 7D MOVQ R0, @#201404B2
  P 2004003D DO MOVL I^#201404B2,R1
  P 20040044 DB MFFR 
S ... t2A,B"'44 (R1) 
>> E / INSP 20040048 DB MFFR 
S ... t2B,B~48(R1) 
»> 
                                Examine the pc. 
                                Examine the SF. 
                                Examine the PSL. 
                                Examine PSL another way. 
                                Examine R4 through R9. 
                              ! Examine the SCBB, IPR 17 
                               ! (decimal). 
                                Examine local memory o. 
                                 Examine 1st byte of ROM. 
                          20040019 
                                 ! Disassemble from branch. 
                          l~t20140000,@f20140000 
                          @t20140030,@t20140502 
                          S~tOE,@t20140030 
                                   ! Look at next instruction.
```
## 3.9.6 **RND**

The FIND command searches main memory starting at address zero for a page-aligned l28-Kbyte segment of good memory, or a restart parameter block (RPB). If the command finds the segment or RPB, its address plus 512 is left in SP (R14). If it does not find the segment or RPB, the console issues an error message and preserves the contents of SP. If you do not specify a qualifier, /RPB is assumed.

*Format:* 

### FIND [qualifier-list]

*Qualifiers:* 

#### *Command specific:*

!.MEMORY Searches memory for a page-aligned block of good memory, 128 Kbytes in length. The search looks only at memory that is deemed usable by the bitmap. This command leaves the contents of memory unchanged.

IRPB Searches all of physical memory for an RPB. The search does not use the bitmap to qualify which pages are looked at. The command leaves the contents of memory unchanged.

#### *Examples:*

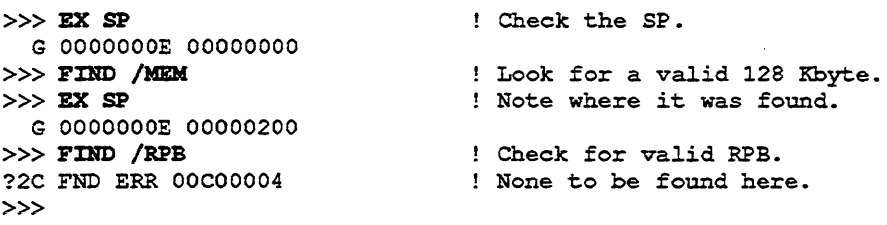

### 3.9.7 HALT

The HALT command has no effect. It is included for compatibility with other VAX consoles.

*Format:* 

**HALT** 

*Example:* 

»> HALT »>

! Pretend to halt.

3.9.8 HELP

The HELP command provides information about command syntax and usage. *Example:* 

#### »>BEI.P

Following is a brief summary of all commands supported by the console:

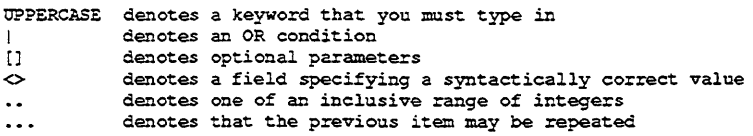

```
Valid qualifiers: 
    , /B /W /L IQ /INSTRUCTION 
    IG II IV /P /M 
    /STEP: /N: /NOT 
    IWRONG /U 
Valid commands: 
    BOOT [/R5:<br/>boot flags> | /<br/>boot flags>]
 [<boot_device>[:]]
    CONFIGURE 
    CONTINUE
   DEPOSIT [<qualifiers>] <address> [<datum>
 [<datum>]]
    EXAMINE [<qualifiers>] [<address>]
    FIND [/MEMORY | /RPB]
   HALT 
   HELP 
    INITIALIZE 
   MOVE [<aualifiers>] <address> <address>
    NEXT [count]
   REPEAT <command> 
    SEARCH [<qualifiers>] <address> <pattern> [<mask>]
    SET BFL(A)G \text{choot} flagsSET BOOT <boot device>
    SET CONTROLP <0..1 | DISABLED | ENABLED>
    SET HALT <0..4 | DEFAULT | RESTART | REBOOT | HALT | RESTART_REBOOT>
    SET HOST/DUP/DSSI <node number> [<task>]
    SET HOST/DUP/UQSSP </DISK | /TAPE> <controller number> [<task>]
    SET HOST/DUP/UQSSP <physical_CSR_address> [<task>]
    SET HOST/MAINTENANCE/UQSSP/SERVICE <controller number> 
    SET HOST/MAINTENANCE/UQSSP <physical CSR address>
    SET LANGUAGE <1..15>
    SET RECALL <0..1 | DISABLED | ENABLED>
   SHOW BFL(A)G
   SHOW BOOT 
   SHOW DEVICE 
    SHOW DSSI 
    SHOW ETHERNET 
    SHOW HALT 
    SHOW LANGUAGE 
    SHOW MEMORY [/FULL]
    SHOW RECALL 
    SHOW RLVl2 
    SHOW QBUS 
    SHOW UQSSP
    SHOW SCSI 
    SHOW TRANSLATION <physical_address>
    SHOW VERSION 
    START <address> 
    TEST [<test_code> {<parameters») 
    UNJAM
    X <address> <count>
```
»>

## 3.9.9 **INITIALIZE**

The INITIALIZE command performs a processor initialization.

 $\emph{Format:}$ 

#### INITIALIZE

The following registers are initialized:

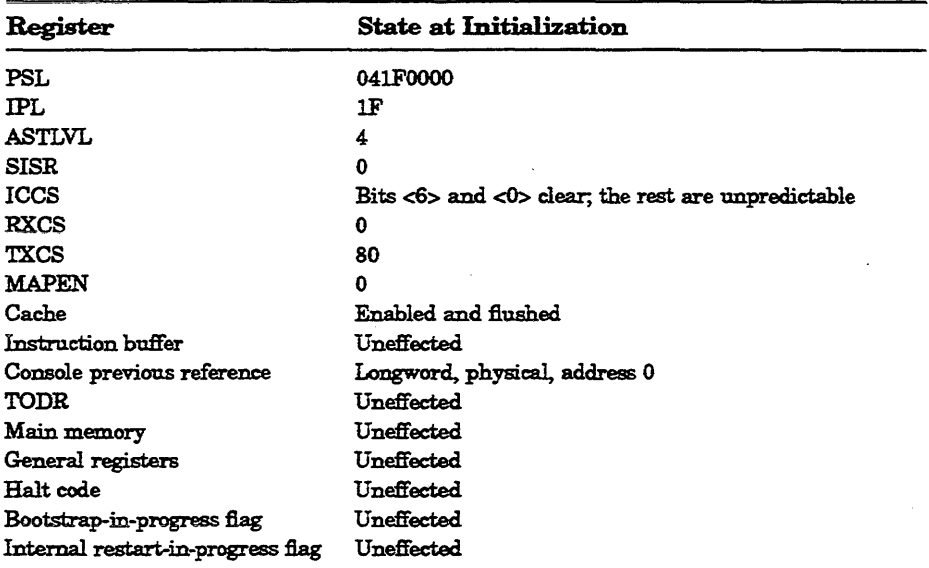

The firmware clears all error status bits and initializes the following:

CDAL bus timer Address decode and match registers Programmable timer interrupt vectors **SSCCR** 

*Example:* 

»> mIT »>

### 3.9.10 MOVE

The MOVE command copies the block of memory starting at the source address to a block beginning at the destination address. Typically, this command has an *IN* qualifier so that more than one data is transferred. The destination correctly reflects the contents of the source, regardless of the overlap between the source and the data.

The MOVE command actually performs byte, word, longword, and quadword reads and writes as needed in the process of moving the data. Moves are supported only for the physical and virtual address spaces.

*Format:* 

#### MOVE [qualifier-list] {src\_address} {dest\_address}

*Qualifiers:* 

*Data control: IB, IW,* fL, IW, 1N:{count}, *ISTEP:{size},* /WRONG

Adilress *space control: IV,* IU, *IP* 

#### *Arguments:*

- {arc\_address} A longword address that specifies the first location of the source data to be copied.
- {dest\_address} A longword address that specifies the destination of the first byte of data. These addresses may be an actual address or a symbolic address. H no address is specified, + is assumed.

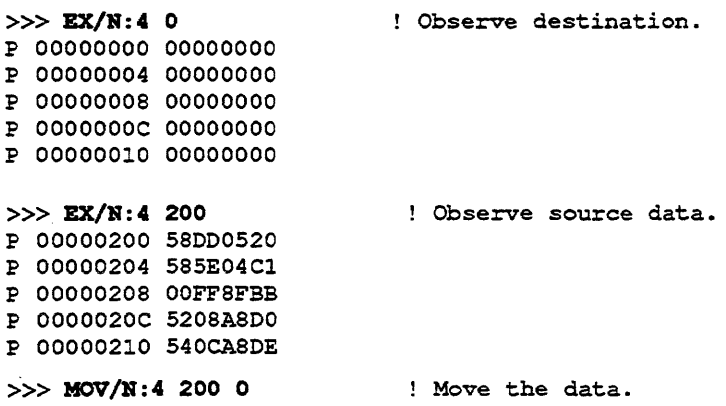

```
>> EX/N:4 0
P 00000000 58DD0520 
P 00000004 585E04C1 
P 00000008 00FF8FBB 
P OOOOOOOC 5208A8DO 
P 00000010 540CA8DE 
»> 
                             Observe moved data.
```
### **3.9.11 NEXT**

The NEXT command executes the specified number of macro instructions. If no count is specified, 1 is assumed.

After the last macro instruction is executed, the console reenters console I/O mode.

*Forrnat:* 

#### NEXT {count}

The console implements the NEXT command using the trace trap enable and trace pending bits in the PSL, and the trace pending vector in the SCB. The following restrictions apply:

- If memory management is enabled, the NEXT command works only if the first page in SSC RAM is mapped in SO (system) space.
- Overhead associated with the NEXT command affects execution time of an instruction.
- The NEXT command elevates the IPL to 31 for long periods of time (milliseconds) while single stepping over several commands.
- Unpredictable results occur if the macro instruction being stepped over modifies either the SCBB or the trace trap entry. This means that you cannot use the NEXT command in conjunction with other debuggers.

#### Arguments:

{count} A value representing the number of macro instructions to execute.

```
>>> DEP 1000 50D650D4
>>> DEP 1004 125005D1
>>> DEP 1008 00FE11F9
»> EX 1IJIS'J:RtJC:'noR 1&:5 1000 
  P 00001000 D4 CLRL RO 
  P 00001002 D6 INCL RO 
  P 00001004 D1 CMPL S^#05.RO
   P 00001007 12 BNEQ 00001002 
   P 00001009 11 BRE 00001009 
   P 0000100B 00 HALT 
>>> DEP PR$ SCBB 200
>> DEP PC \overline{1000}»> 
>> R
  P 00001002 D6 INCL 
   P 00001004 Dl CMPL 
P 00001007 12 BNEQ 
   P 00001002 D6 INCL 
»> R 5 
   P 00001004 D1 CMPL<br>P 00001007 12 BNEQ<br>P 00001002 D6 INCL<br>P 00001004 D1 CMPL
   P 00001007 12 BNEQ 
>> 117P 00001002 D6 INCL 
P 00001004 Dl CMPL 
? 00001007 12 BNEQ 
   ? 00001002 D6 INCL 
RO 
   P 00001004 D1 CMPL 5^#05,R0<br>P 00001007 12 BNEQ 00001002
   P 00001009 11 BRE 
00001009 
>> II
   P 00001009 11 BRE 
00001009 
»> 
                                RO<br>S^#05,RO<br>00001002<br>RO
                                S^#05,RO
                                00001002<br>R0<br>S^#05,R0
                                00001002 
                                RO<br>S^<mark>#</mark>O5,RO
                                00001002 
                                                     Create a simple program. 
                                                     List it. 
                                                       ! Set up a user SCBB...
                                                      : ...and the PC.
                                                     Single step...
                                                    SPACEBAR 
                                                         SPACEBAR 
SPACEBAR 
                                                     \overline{C}! ••• or multiple step the program.
```
## 3.9.12 **REPEAT**

The REPEAT command repeatedly displays and executes the specified command. Press **CTRLC** to stop the command. You can specify any valid console command, except the REPEAT command.

*Fonnat:* 

#### REPEAT {command}

*Arguments:* 

{command} A valid console command other than REPEAT.

```
>>>REPEAT EXAMINE 0
  P 00000000 00000004 
  P 00000000 00000004 
  P 00000000 00000004 
  P 00000000 00000004 
  P 00000000 00000004 
  P 00000000 00000004 
  P 00000000 00000004 
  P 0000^{\circ}C»>
```
### **3.9.13 SEARCH**

The SEARCH command finds all occurrences of a pattern and reports the addresses where the pattern was found. If the /NOT qualifier is present, the command reports all addresses in which the pattern did not match.

*Format:* 

#### SEARCH [qualifier\_list] {address} {pattern} [mask]

SEARCH accepts an optional mask that indicates bits to be ignored  $(don't)$ *care* bits). For example, to ignore bit 0 in the comparison, specify a mask of 1. The mask, if not present, defaults to O.

<sup>A</sup>match occurs if (pattern AND mask complement) = (data AND mask complement), where:

pattern is the target data mask is the optional don't care bitmask (which defaults to 0) data is the data at the current address

SEARCH reports the address under the following conditions:

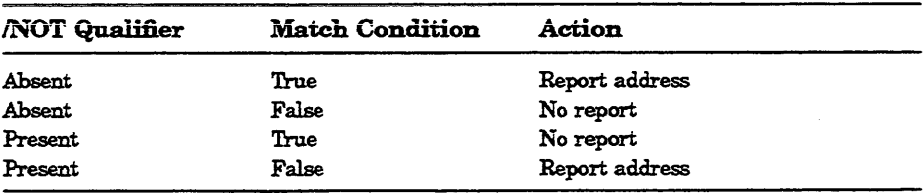

The address is advanced by the size of the pattern (byte, word, longword, or quadword), unless overridden by the ISTEP qualifier.

Qualifiers:

*Data control: IB, IW, IL, /Q, IN:{count}, ISTEP:{size}, IWRONG, INOT* Address *space control: IP, N, IU* 

*Command specific:* 

*!NOT* Inverts the sense of the match.

*Arguments:* 

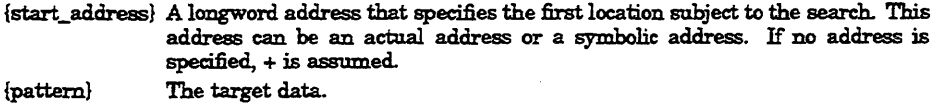

[{mask}] A mask of the bits desired in the comparison.

```
9wide \maximum)
```

```
»>DEP /P/L/N:1000 0 0 
Clear some memory. 
»> 
»>DEP 300 12345678\BOLD) 
! Deposit some "search" data. 
»>DEP 401 12345678\BOLD) 
»>DEP 502 87654321\BOLD) 
»> 
\ge>>SEARCH /N:1000 /ST:1 0 12345678 ! Search for all occurances...<br>P 00000300 12345678 : ...of 12345678 on any byte...
                          P 0000 12345678 on any byte...<br>P ...boundary.
  P 00000401 12345678
\gg>SEARCH /N:1000 0 12345678 ! Then try on longword...
  P 00000300 12345678 :..boundaries.
>>>SEARCH /N:1000 /NOT 0 0 ! Search for all non-zero...
  P 00000300 12345678 : ...longwords.
  P 00000400 34567800 
  P 00000404 00000012 
  P 00000500 43210000 
  P 00000504 00008765 
>>>SEARCH /N:1000 /ST:1 0 1 FFFFFFFE ! Search for "odd" longwords ...
  P 00000502 87654321 ! ... on any boundary.
  P 00000503 00876543 
  P 00000504 00008765 
  P 00000505 00000087 
\rightarrow>SEARCH /N:1000 /B 0 12 ! Search for all occurrances...
  P 00000303 12 ! .•• of the byte 12. 
  P 00000404 12 
\ge \sim SEARCH /N:1000 /ST:1 /w 0 FE11 ! Search for all words which...
»> 
»> 
         ! Note, none found.
                                       ! ... could be interpretted as...
                                       ! \dots a "spin" (10$: brb 10$).
```
## 3.9.14 **SET**

The SET command sets the parameter to the value you specify.

*Format:* 

### SET {parameter} {value}

*Parameters:* 

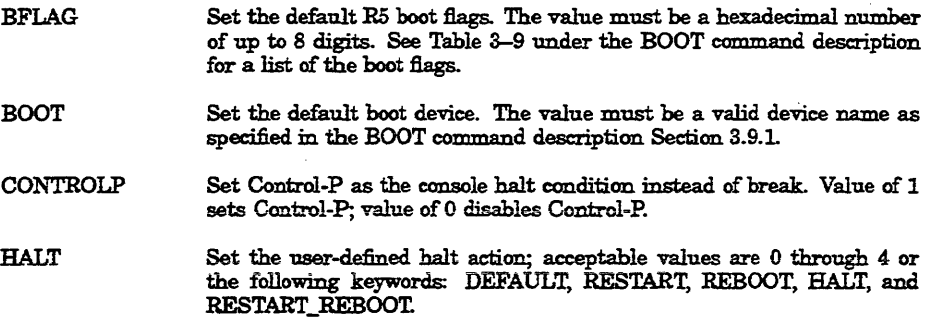

 $\overline{\phantom{a}}$ 

 $\sim$ 

**HOST** Connect to the DUP or MAINTENANCE driver on the selected node or device. Note the bierarchy of the SET HOST qualifiers below.

> IDUP-Use the DUP driver to execute local programs of a device on either the DSSI bus or the Q22-bus.

**/DSSI** node-Attach to the DSSI node. A node is a name up to 8 characters in length or a number from 0 to 7. OB

IUQSSP-Attach to the UQSSP device specified using one of the following methods:

!DISK n-Speci6.es the disk controller number, where n is a number from 0 to 255. The resulting fixed address for  $n=0$  is  $20001468$  and the floating rank for  $n > 0$  is 26.

/TAPE n-Speci1ies the tape controller number, where n is a number from 0 to 255. The resulting fixed address for  $n=0$  is  $20001940$  and the floating rank for  $n > 0$  is 30.

csr\_address-Specifies the Q22-bus I/O page CSR address for the device.

JMAINTENANCE-Examines and modifies KFQSA EEPROM configuration parameters. Does not accept a task value.

IUQSSP- Attach to the UQSSP device specified using one of the followmg methods:

ISERVICE n-Specifies the KFQSA module n where n is a value from 0 to 3. (The resulting fixed address of a KFQSA module in service mode is 20001910+4\*n.)

/csr\_address-Specifies the Q22-bus I/O page CSR address for the KFQSA.

LANGUAGE Sets console language and keyboard type. If the current console terminal does not support the Digital Multinational Character Set (MCS), then this command has no effect and the console message appears in English. Values are 1 through 15. Refer to Example 3-1 for the languages you can select.

RECALL Sets command recall state to either 1 or 0 (ENABLED or DISABLED).

*Qualifiers:* Listed in the parameter descriptions above.

*Examples:* 

»> >>> SET BFLAG 220 »> >>> SET BOOT »> >>> SET CONTROLP 0 »> >>> SET HALT REBOOT »> >>> SET HOST/DUP/DSSI 0 Starting DUP server...

DSSI Node 0 (SUSAN) Copyright C 1990 Digital Equipment Corporation DRVEXR Vl.O D 5-JUL-1990 15:33:06 DRVTST Vl.O D 5-JUL-1990 15:33:06 HISTRY Vl.O D 5-JUL-1990 15:33:06 ERASE Vl.O D 5-JUL-1990 15:33:06 PARAMS Vl.O D 5-JUL-1990 15:33:06 DIRECT Vl.O D 5-JUL-1990 15:33:06 End of directory

Task Name? params Copyright  $\circ$  1990 Digital Equipment Corporation

#### PARAMS> **.tat path**

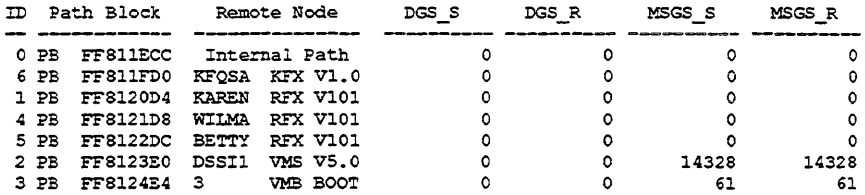

#### PARAMS> exit

Exiting...

Task Name?

Stopping DUP server... »> >>> SET HOST/DUP/DSSI 0 PARAMS Starting DUP server...

DSSI Node 0 (SUSAN)

Copyright C 1990 Digital Equipment Corporation

#### PARAMS> **show nod.**

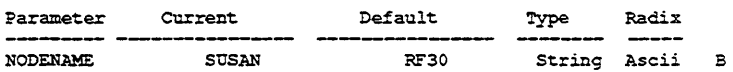

PARAMS> SHOW ALLCLASS

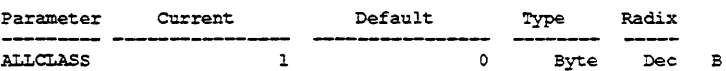

#### PARAMS> EXIT

Exiting...

Stopping DUP server... »>  $>>$  SET HOST /DUP/DSSI/BUS:1 0 Starting DUP server...

DSSI Bus 1 Node 0 (SUSAN) Copyright  $O$  1990 Digital Equipment Corporation DRVEXR V1.0 D 5-JUL-1990 15:33:06 DRVTST V1.0 D 5-JUL-1990 15:33:06 HISTRY V1.0 D 5-JUL-1990 15:33:06 ERASE V1.0 D 5-JUL-1990 15:33:06 PARAMS V1.0 D 5-JUL-1990 15:33:06 DIRECT V1.0 D 5-JUL-1990 15:33:06 End of directory Task Name? params Copyright C 1990 Digital Equipment Corporation PARAMS> stat path **-----**(\ ID Path Block Remote Node DGS\_S DGS\_ R MSGS \_S MSGS\_R -------- **--------- -------** 0 PB FFSI1ECC Internal 'Path 6 PB FFSllFDO 1 PB FFS120D4 **------ -------** ('J 0 0 0 ი<br>0 KFQSA KFX V1.0<br>RFX V101 KAREN WILMA BETTY DSSIl 3 0 0 0 4 PB FFS121DS S PB FFS122DC 2 PB FFS123EO 3 PB FF8124E4 RFX V101 RFX V101 0 0 0 0 0 0<br>0 0<br>0 14328<br>0 61 VMS VS.O VMS BOOT PARAMS> exit Exiting... Task Name? Stopping DUP server... »> >>> SET HOST /DUP/DSSI/BUS:1 0 PARAMS Starting DUP server... DSSI Bus 1 Node 0 (SUSAN) Copyright  $O$  1990 Digital Equipment Corporation PARAMS> show node Parameter Current Default Type Radix NODENAME SUSAN RF31 String Ascii B PARAMS> show allclass Parameter CUrrent Default Type Radix  $1$ o Byte Dec B ALLCLASS PARAMS> exit Exiting... Stopping DUP server... »> >>> SET HOST /MAINT/UQSSP 20001468 OQSSP Controller (772150)

0<br>0<br>0<br>0<br>61<br>61
```
Enter SET, CLEAR, SHOW, HELP, EXIT, or QUIT 
Node CSR Address Model<br>0 772150 21
 0 772150 21<br>1 760334 21
 \frac{1}{4} 760334 21<br>\frac{2}{1} 760340 21
 4 760340 21<br>5 760344 21
 \frac{5}{7} 760344<br>\frac{760344}{15}------ KFOSA -----
'? Bl!:I.P 
Commands: 
    SET <node> /KFQSA
     SET <node> <CSR_address> <model> 
enable a DSSI device 
    CLEAR <node> 
    SHOW
    HELP 
    EXIT 
    QUIT 
Parameters: 
    <node> 
    <CSR address> 
    <mod;l> 
? set 6 /kfqsa
'? ahow 
Node CSR Address 
Model 
 0 772150<br>1 760334
         1 760334 
                       21 
                       \begin{array}{c} 21 \\ 21 \end{array}4 760340 21 
         760344
 6 ------ KFQSA ------
'?~ 
Programming the KFQSA...
»> 
>>> SET LANGUAGE 5
»> 
>>> SET RECALL 1
»> 
>>> SET VERIFICATION CATNEOUSE
                                            set KFQSA DSSI node number 
                                             disable a DSSI device 
                                             show current configuration
                                             print this text 
                                            program the KFQSA 
                                             don't program the KFQSA 
                                             0 to 7760010 to 777774 
                                            21 (disk) or 22 {tape}
```
### 3.9.15 SHOW

The SHOW command displays the console parameter you specify.

 $\emph{Format:}$ 

#### SHOW {parameter}

*Parameters:* 

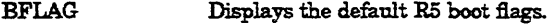

BOOT Displays the default boot device.

**CONTROLP** Displays current state of halt recognition, either ENABLED or DISABLED.

DEVICE Displays all devices displayed by the SHOW DSSI, SHOW ETHERNET, and SHOW UQSSP commands.

**DSSI** Displays the status of all nodes that can be found on the DSSI bus. For each node on the DSSI bus, the firmware displays the node number, the node name, and the boot name and type of the device, if available. The command does not indicate if the device contains a bootable image.

> The node that issues the command is listed with a node name of  $*$ (asterisk).

> The device information is obtained from the media type field of the MSCP  $command GET$  UNIT STATUS. If a node is not running or is not capable of running an MSCP server, then no device information is displayed.

- ETHERNET Displays hardware Ethernet address for all Ethernet adapters that can be found, both on-board and on the Q22-bus. Displays as blank if no Ethernet adapter is present.
- **HALT** Show the user-defined halt action.
- **LANGUAGE** Displays console language and keyboard type. Refer to the corresponding SET LANGUAGE command for the meaning.
- **MEMORY** Displays main memory ccmfiguration board by board.

IFUIL-Additionally, displays the normally inaccessible areas of memory, such as the PFN bitmap pages, the console scratch memory pages, the Q22-bus scatter/gather map pages. Also reports the addresses ofbad pages, as defined by the bitmap.

**QBUS** Displays all Q22-bus *IIO* addresses that respond to an aligned word read, and vector and device name information. For each address, the console displays the address in the VAX I/O space in hexadecimal, the address as it would appear in the Q22-bus IIO space in octal, and the word data that was read in hexadecimal.

> This command may take several minutes to complete. Press ICTRL'C I to terminate the command. During execution, the command disables the scatter/gather map.

- RECALL Shows the current state of command recall, either ENABLED or DISABLED.
- RLV12 Displays all RLOl and RL02 disks that appear on the Q22-bus.

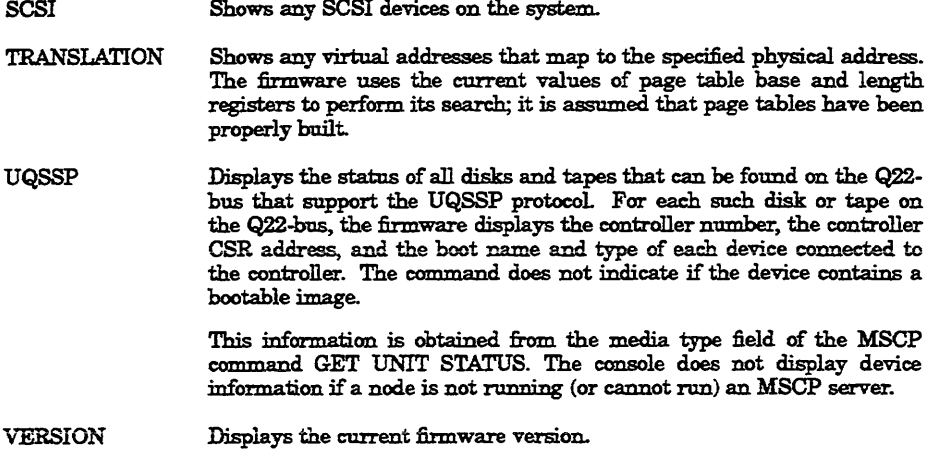

*Qualifiers:* Listed in the parameter descriptions above. *Examples:* 

»>  $>>$  SHOW BFLAG 00000220 »>  $>>$  SHOW BOOT »> >>> SHOW DEVICE DSS! Bus 0 Node 0 (SUSAN) -D!AO (RE'31) DSS! Bus 0 Node 1 (KAREN) -DIAl (RE'3l) DSS! Bus 0 Node 3 (\*) DSS: Bus 0 Node 4 (WILMA) -D!A4 (RF31) DSS! Bus 0 Node 5 (BETTY)  $-DIA5$  (RF31) DSS! Bus 0 Node 6 (KFQSA) SCSI Adapter 0 (761300), SCSI ID 7  $-DKAI00$  (DEC RZ31 (C) DEC) -DKA300 (MAXTOR XT-8000S) OQSSP Disk Controller 0 (772150) -DOAO (RE'31) OQSSP Disk Controller 1 (760334) -DOBl (RE'31) OQSSP Disk Controller 2 (760340)  $-DUC3$  (RF31) OQSSP Disk Controller 3 (760344) -DUD4 (RE'Sl)  $\mathbf{r}$ 

```
Ethernet Adapter 
-(08-00-2B-03-82-78)»> 
>>> SHOW DSSI
DSSI Bus 0 Node 0 (SUSAN) 
-DIAO (RF31) 
DSSI Bus 0 Node 1 (KAREN) 
-DIAl (RF31) 
DSS: Bus 0 Node 3 (*) 
DSSI Bus 0 Node 4 (WILMA) 
-DIA4 (RF31) 
DSSI Bus 0 Node 5 (BETTY) 
-DIAS {RF31) 
DSSI Bus 0 Node 6 (KFOSA)
»> 
>>> SHOW ETHERNET
Ethernet Adapter 
-(08-00-2B-03-82-78)»> 
»> SHOIr BU.'.r 
Reboot 
>>> SHOW LANGUAGE
English (United States/Canada)
»> 
>>> SHOW MEDIORY
Memory 0: 00000000 to 003FFFFF, 4MB, 0 bad pages 
Total of 4MB, 0 bad pages, 98 reserved pages 
»> 
»> SHOW III!:IICIRY /rr:JLI. 
Memory 0: 00000000 to 003FFFFF, 4MB, 0 bad pages 
Total of 4MB, 0 bad pages, 98 reserved pages 
Memory Bitmap 
-003F3COO to 003F3FFF, 2 pages 
Console Scratch Area 
-003F4000 to 003F7FFF, 32 pages 
Qbus Map 
-003F8000 to 003FFFFF, 64 pages 
Scan of Bad Pages 
»> 
»> SHOW OBUS 
Scan of Qbus I/O Space 
-200000DC (760334) - 0000 (300) RQDX3/KDASO/RRD50/RQC25/KFQSA-DISK 
-2000000E (760336) = 0AA0
-200000EO (760340) - 0000 (304) RQDX3/KDASO/RRD50/RQC25/KFQSA-DISK 
-200000E2 (760342) - OAAO 
-200000E4 (760344) - 0000 (310) RQDX3/KDA50/RRD50/RQC25/KFQSA-DISK 
-200000E6 (760346) - OAAO 
-20001468 (772150) = 0000 (154) RQDX3/KDA50/RRD50/RQC25/KFQSA-DISK
-2000146A (772152) = 0AA0-20001F40 (777500) = 0020 (004) IPCR
```

```
Scan of Qbus Memory Space 
»> 
>>> SHOW RLV12
»> 
>>> SHOW SCSI
SCSI Adapter 0 (761300), SCSI ID 7<br>-DKA100 (DEC RZ31 (C) DEC)
-DKAI00 (DEC RZ31
-DKA300 {MAXTOR XT-8000S} 
»> 
>>> SHOW TRANSLATION 1000
 V 80001000 
\sim»> SHOW 'OQSSP 
UQSSP Disk Controller 0 (772150) 
-DUAO (RF31)
UQSSP Disk Controller 1 (760334) 
-DUBl (RE'Sl) 
UQSSP Disk Controller 2 (760340) 
-DOC4 (RF31) 
UQSSP Disk Controller 3 (760344) 
-DUD5 (RF31)
»> 
>>> SHOW VERIFICATION
wadenmargo 
»> 
»> SHOW VBRS:IOH 
KA660-A V4.0, VMS 2.12 
»>
```
### 3.9.16 START

The START command starts instruction execution at the address you specify. If no address is given, the current PC is used. If memory mapping is enabled, macro instructions are executed from virtual memory, and the address is treated as a virtual address. The START command is equivalent to a DEPOSIT to PC, followed by a CONTINUE. It does not perform a processor initialization.

*Format:* 

START [{address}]

*Arguments:* 

[address] The address at which to begin execution. This address is loaded into the user's PC.

*Example:* 

>>> START 1000

## 3.9.17 **TEST**

The TEST command invokes a diagnostic test program specified by the test number. If you enter a test number of 0 (zero), all tests allowed to be executed from the console terminal are executed. The console accepts an optional list of up to five additional hexadecimal arguments.

Refer to Chapter 4 for a detailed explanation of the diagnostics.

#### *Format:*

### TEST [test\_number [test\_arguments]]

#### Arguments:

A two-digit hexadecimal number specifying the test to be executed. (test number)

{test arguments} Up to five additional test arguments. These arguments are accepted but they have no meaning to the console.

### *Examples:*

KA660-A T3.5-14, VMS 2.12 Performing normal system tests. 95..94..93..92..91..90..89..88..87..86..85..84..83..82..81..80.. 79..78..77..76..75..74..73..72..71..70..69..68..67..66..65..64.. 63..62..61..60..59..58..57..56..55..54..53..52..51..50..49..48.. 47..46..45..44..43..42..41..40..39..38..37..36..35..34..33..32.. 31..30..29..28..27..26..25..24..23..22..21..20..19..18..17..16.. 15..14..13..12..11..10..09..08..07..06..05..04..03.. Tests completed.

```
>>>>>>T 9E
Test
```

```
t Address 
    20052400 
SCB 
200S3314 
30 200SD07C 
31 200SCE3C 
32 200SC984 
33 200SC940 
CMCTL .J>owerup * 
34 200S4A24 
SSC ROM ~
3F 200SEEBC 
MS650 FDM Addr shorts *** cont on err ****** 
40 200SF6A4 
MS650:count-pages First_board-Last_bd Soft_errs_a1lowed *****~* 
41 20062718 
Board Reset * 
42 200S4AE4 
Chk for Interrupts ~**** 
43 200SA088 
SOC-OI cache w mem cache config start add end add add_incr **~~*~ 
43 2005AD88 SOC_DI_Cache_w_mem cache_config start_add end_add add_incr ******<br>44 2005A5BC SOC_D_Cache_w_Mem cache_config start_add end_add add_incr ******
45 2005A21C SOC_Cache_mem_CQBIC cache_config start_add end_add add_incr ******
46 2005B2A4 SOC_Cachel_diag_mode cache_config addr_incr ******** '
47 2005F434 MS650_Refresh start_a-end incr cont_on_err time_seconds *****
48 2005EAF4 MS650_Addr_shorts start_add end_add * cont_on_err pat2 pat3 ****
10 2005E530 MS650_FDM - *** cont_on_err ******
4A 2005E288 MS650_ECC_SBEs start_add end_add add_incr cont_on_err ******
4B 2005E048 MS650_Byte_Errors start_add end_add add_incr cont_on_err ******
4C 2005DAEC MS650_ECC_Logic start_add end_add add_incr cont_on_err ******
4D 2005D95C MS650_Address start_add end_add add_incr cont_on_err ******<br>4E 2005D768 MS650_Byte start_add end_add add_incr cont_on_err ******
                                    Parameters
               De_executive<br>MS650_Init_Bitmap *** mark_Hard_SBEs ******<br>MS650_Setup_CSRs **********
                                   MEMCSRO_addr *********
               MS650_Byte start_add end_add add_incr cont_on_err ******
```

```
start add end add add incr cont on err ******
 4F 
2005D4BC 
MS650_Data 
51 200627E7 FPA
                                       ***+51 
                 SSC Prog timers 
SSC-TOY Clock 
Virtual-Mode 
Interval_Timer 
SHAC_RESET 
                                       which timer wait time us *** 
 52 
53 
54 
55 
      20055090 
20055360 
20054BB9 
20055512 
                                        repeat test 250m; ea Tolerance 
*** 
                                       *******<br>dssi_bus port_number time_secs
      20061370 
 58 
 59 200604C4 SGEC_LPBCK_ASSIST time_secs **
 5A 
2005A120 
SOC_CMCTL 
dont:report_memory_bad repeat_count * 
                                     shac numex *******
 5C 
20060A2C 
SHAC 
                                     loopback_type no_ram_tests ****** 
 5F 
2005F878 
SGEC 
 60  20059D51  SSC_Console_SLU    start_BAUD end_BAUD ******
 20055950 
62 
con;ole QDSS 
mark not-p=esent self test rO self test rl 
***** 
 20055ACC 
QDSS_any 
63 
                                     input csr selftest r0 selftest r1 ******
 20059731 
CQBIC memory LMGH 
********** - -
80 
 81 
     200555B4 
20055779 
200569CA 
                 Qbus_MSCP -
                                       IP_csr ****** 
                                       device num addr **** 
controller-number ******** 
 82 
83 
                 Qbus DELQA 
QZA_LPBCKl 
                                    controller_number *********<br>incr_test_pattern_controller_number_*******
 20058070 
QZA_LPBCK2 
84 
                                       incr test_pattern controller_number *******<br>Controller_number main_mem_buf ********<br>controller_number ****
 85 
86 
     20055C28 
200560E4 
                 QZA_memory<br>QZA_DMA<br>QZA_EXTLPBCK
 87 
     200592BO 
 2005500E 
cQBlC_registers 
90 
 Z0054FA4 
91 
CQBIC-powerup ** 
 200629F5 
99 
Flush_Ena_Caches dis_flush cache ********* 
                                       pass_count disable_device ****
 200618FC 
9A 
 200625D8 
9B 
Init_memory_4MB * 
 2005BB4A 
9C 
List CPU registers * 
                                      Expnd_err_msg get_mode init_LEDs clr_ps_cnt
 2005C826 
9D 
 20055586 
9E 
List_diagnostics 
 20062B32 
9F 
Create_AO_Script 
* 
********** 
C1 200546D0 SSC_RAM_Data
200548A6 
C2 
SSC-RAM-Data Addr 
* 
C5 20059581 \texttt{SC}registers
                                       \star********
20054614 
C6 
SSC-powerup 
2005967C 
Ci 
SSC_CBTCR_timeout 
*** 
Scripts<br># Des
   Description
AO User defined scripts 
Al Powerup tests, Functional Verify, continue on error, numeric countdown 
A3 Functional Verify, stop on error, test \frac{2}{7} announcements
A4 Loop on AS Functional Verify 
A5 Address shorts test, run fastest way possible 
A6 Memory tests, mark only multiple bit errors 
A7 Memory tests
A8 Memory acceptance tests, mark single and multi-bit errors, call A7 
A9 Memory tests, stop on error 
B5 SOC Cache debug script 
»>! List all diagnostic tests
```
»»»!r tc: SBR=017B8000 SLR=00002021 SAVPC=20044827 SAVPSL=04190304 SCBB=20052400 POBR-SOOOOOOO POLR-00100ASO P1BRcOAOAOAOS P1LR-000BOBOB TODR=0010E085 ICCS=00000000 TCRO~OOOOOOOO TIRO-OOOOOOOO TNIRO-OOOOOOOO TIVRO-0000007S BDMKR-0000007C TCR1=00000001 TIR1=0052680A TNIR1=0000000F TIVR1=0000007C RXCS-OOOOOOOO RXDB-OOOOOOOD TXCS-OOOOOOOO TXDB~00000030 SID=14000006 MAPEN=00000000 BDMTR=20084000 SCR-OOOODOOO DSER-OOOOOOOO QBEAR-OOOOOOOF DEAR-OOOOOOOO QBMBR-017FSOOO BDR-OSDOEFFF DLEDR-OOOOOOOC SSCCR-00D55537 CBTCR-00000004 IPCRO-OOOO DSSI 0-00 (BUS 0) PQBBR\_0-03060022 PMCSR 0-00000000 SSHMA 0-0000CA20 -PSR 0-00000000 PESR 0-00000000 PFAR-O-OOOOOOOO PPR-O-OOOOOOOO N!CSRO-1FFF0003 3-00004030- 4-00004050 5-S039FFOO 6-S3EOFOOO -7-00000000 NICSR9=04E204E2 10-00040000 11-00000000 12-00000000 13-00000000 15-0000FFFF NISA~OS-00-2B-12-BC-AC RDESO-00441300 1~00000000 2-05EEOOOO 3-000046FO TDESO-00008CSO 1-07000000 2-00400000 3-000040FA MEM\_FRU 1 MCSR 0-S0000017 1-80400017 2-S0S00017 3-80C00017 MEM FRU 2 MCSR-4-81000016 5-81400016 6-00000016 7-00000016 MEM FRU 3 MCSR-S~OOOOOOOO 9-00000000 10-00000000 11-00000000 MEM:FRU 4 MCSR12-00000000 13-00000000 14-00000000 15-00000000 MEMCSRl7-00000013 MEMCSRl6-00000044 CSRl6-page\_address-00000000 MSER-OOOOOOOO CCR-00000014 *»>'1' W*  SP-201406AS Script in ?[0=SSC, 2=RAM] :0 Script starts at 20140794 36 bytes left Test number (? for list) or script number :SO CQBIC memory LMGH>> Run from ?[O=ROM, 2=RAM, 3=fastest possible] (0):0 CQBIC memory LMGH>> Error severity ? [0,1,2,3] (02):0 COBIC memory LMGH>> Console error report? [O=none,1=full] (01):0 CQBIC memory LMGH>> Stop script on error? [O=NO, 1=YES] (01):0 CQBIc:memory:LMGH» Repeat: [0-no.1-forever,>1-count] *(OO}:O*  CQBlC\_memory\_LMGH» LED on entry (01): 0 CQBIC\_memory\_LMGH» Console Announcement on entry (80):1 32 bytes left Test number (? for list) or script number :1 No such diagnostic! 32 bytes left Test number (? for list) or script number »> »>! Execute test script.  $>>$  $T$   $RT$ Bitmap-00FF3000, Length-00001000, Checksum-807F, Busmap-OOFFSOOO Test number-4l, Subtest-OO, Loop Subtest-OO, Error type-OO Error\_vector=0000, Last\_exception\_PC=00000000, Severity=02 Total error count-0000, Led display=0C, Console display=03, save mchk code=80 parameter 1-00000000 2-00000000 3-00000000 4-00000000 5-00000000 parameter\_6=00000000 7=00000000 8=00000000 9=00000000 10=00000000 previous\_error-OOOOOOOO, 00000000, 00000000, 00000000 Flags-00FFFC10440E, SET\_mask-FF Return\_stack=201406D4, Subtest\_pc=20062730, Timeout=00030D40

## 3.9.18 UNJAM

The UNJAM command performs an I/O bus reset, by writing a 1 (one) to IPR 55 (decimal).

*Format:* 

UNJAM

*Examples:* 

>>> UNJAM »>

## 3.9.19 X-Binary Load and Unload

The X command is for use by automatic systems communicating with the console.

The X command loads or unloads (that is, writes to memory, or reads from memory) the specified number of data bytes through the console serial line (regardless of console type) starting at the specified address.

*Format:* 

### $X$  {address} {count} CR {line\_checksum} {data} {data\_checksum}

If bit 31 of the count is clear, data is received by the console and deposited into memory. If bit 31 is set, data is read from memory and sent by the console. The remaining bits in the count are a positive number indicating the number of bytes to load or unload.

The console accepts the command upon receiving the carriage return. The next byte the console receives is the command checksum, which is not echoed. The command checksum is verified by adding all command characters, including the checksum and separating space (but not including the terminating carriage return, rubouts, or characters deleted by rubout), inio an 8-bit register initially set to zero. If no errors occur, the result is zero. If the command checksum is correct, the console responds with the console I/O prompt and either sends data to the requester or prepares to receive data. If the command checksum is in error, the console responds with an error message. The intent is to prevent inadvertent operator entry into a mode where the console is accepting characters from the keyboard as data, with no escape mechanism possible.

If the command is a load (bit 31 of the count is clear), the console responds with the console  $1/O$  prompt  $(\gg)$ , then accepts the specified number of bytes of data for depositing to memory, and an additional byte of received data checksum. The data is verified by adding all data characters and the checksum character into an 8-bit register initially set to zero. If the final

content of the register is nonzero, the data or checksum is in error, and the console responds with an error message.

If the command is a binary unload (bit 31 of the count is set), the console responds with the console  $I/O$  prompt  $(\ggg)$ , followed by the specified number of bytes of binary data. As each byte is sent, it is added to a checksum register initially set to zero. At the end of the transmission, the two's complement of the low byte of the register is sent.

If the data checksum is incorrect on a load, or if memory or line errors occur during the transmission of data, the entire transmission is completed, then the console issues an error message. If an error occurs during loading, the contents of the memory being loaded are unpredictable.

The console represses echo while it is receiving the data string and checksums. .

The console terminates all flow control when it receives the carriage return at the end of the command line in order to avoid treating flow control characters from the terminal as valid command line checksums.

You can control the console serial line during a binary unload using control  $charcters$  (CTRLC), CTRLS, CTRLO], and so on). You cannot control the console serial line during a binary load, since all received characters are valid binary data.

The console has the following timing requirements:

- It must receive data being loaded with a binary load command at a rate of at least one byte every 60 seconds.
- It must receive the command checksum that precedes the data within 60 seconds of the carriage return that terminates the command line.
- It must receive the data checksum within 60 seconds of the last data byte.

If any of these timing requirements are not met, then the console aborts the transmission by issuing an error message and returning to the console prompt.

The entire command, including the checksum, can be sent to the console as a single burst of characters at the specified character rate of the console serial line. The console is able to receive at least 4 Kbytes of data in a single X command.

### **3.9.20 !-Comment**

The comment character (an exclamation point) is used to document command sequences. It can appear anywhere on the command line. All characters following the comment character are ignored.

*Format:* !

*Examples* 

»> ! The console ignores this line. »>

 $\label{eq:2.1} \mathcal{L}(\mathcal{L}^{\text{max}}_{\mathcal{L}}(\mathcal{L}^{\text{max}}_{\mathcal{L}}),\mathcal{L}^{\text{max}}_{\mathcal{L}}(\mathcal{L}^{\text{max}}_{\mathcal{L}}))$ L  $\vert$  $\|$  $\label{eq:2.1} \mathcal{L}_{\mathcal{A}}(\mathcal{A}) = \mathcal{L}_{\mathcal{A}}(\mathcal{A}) = \mathcal{L}_{\mathcal{A}}(\mathcal{A}) = \mathcal{L}_{\mathcal{A}}(\mathcal{A})$  $\label{eq:2.1} \frac{1}{\sqrt{2}}\int_{\mathbb{R}^3}\frac{1}{\sqrt{2}}\left(\frac{1}{\sqrt{2}}\right)^2\frac{1}{\sqrt{2}}\left(\frac{1}{\sqrt{2}}\right)^2\frac{1}{\sqrt{2}}\left(\frac{1}{\sqrt{2}}\right)^2\frac{1}{\sqrt{2}}\left(\frac{1}{\sqrt{2}}\right)^2\frac{1}{\sqrt{2}}\left(\frac{1}{\sqrt{2}}\right)^2\frac{1}{\sqrt{2}}\frac{1}{\sqrt{2}}\frac{1}{\sqrt{2}}\frac{1}{\sqrt{2}}\frac{1}{\sqrt{2}}\frac{1}{\sqrt{2}}$  $\vert$  $\|$  $\mathbb{F}^2$ L.

L

 $\|$ 

 $\sim$ 

 $\bar{\beta}$ 

# **Troubleshooting and Diagnostics**

## **4.1 Introduction**

This chapter contains a description of KA660 ROM-based diagnostics, acceptance test procedures, and power-up self-tests for common options.

## **4.2 General Procedures**

Before troubleshooting any system problem, check the site maintenance guide for the system's service history. Ask the system manager two questions:

- Has the system been used before, and did it work correctly?
- Have changes been made to the system recently?

Three common problems occur when you make a change to the system:

- Incorrect cabling
- Module configuration errors (incorrect CSR addresses and interrupt vectors)
- Incorrect grant continuity

Most communications modules use fioating CSR addresses and interrupt vectors. If you remove a module from the system, you may have to change the addresses and vectors of other modules.

If you change the system configuration, run the CONFIGURE utility at the console  $\text{IO}$  prompt  $(\gg)$  to determine the CSR addresses and interrupt vectors recommended by Digital. These recommended values simplify the use of the MDM diagnostic package, and are compatible with VMS device drivers. Nonstandard addresses can be selected, but they require a special setup for use with VMS drivers and MDM.

When troubleshooting, note the status of cables and connectors before you perform each step. Label cables before you disconnect them to save time and prevent you from introducing new problems.

If the system fails (or appears to fail) to boot the operating system, check the console terminal screen for an error message. If the terminal displays an error message, see Section 4.3. Check the LEDs on the device you suspect is faulty. If no errors are indicated by the device LEDs, run the ROM-based diagnostics described in this chapter. In addition, check the following connections:

- If no message appears, make sure the console terminal and the system are on. Check the power switch on both the console terminal and the system. If the terminal has a green DC OK indicator, be sure it is on.
- Check the cabling to the console terminal.
- Theck the cabling to the console terminal.<br>If you cannot get a display of any kind on the console terminal, try  $\bullet$ another terminal.
- If the system green DC OK LED remains off, check the power supply and power supply cabling.
- Check the hexadecimal display on the CPU cover panel. If the display is off, check the CPU module LEDs and the CPU cabling. If a hexadecimal error message appears on the cover panel or the module, see Section 4.3.

If the system boots successfully, but a device seems to fail or an intermittent failure occurs, check the error log first for a device problem. The failing device is usually in one of the following areas:

**CPU** Memory Mass storage Communications devices

## **4.3 KA660 ROM-Based Diagnostics**

The KA660 ROM-based diagnostic facility, rather than the MicroVAX Diagnostic Monitor (MDM), is the primary diagnostic tool for troubleshooting and testing of the CPU, memory, Ethernet, and DSSI subsystems. ROMbased diagnostics have significant advantages:

- Load time is virtually nonexistent.
- The boot path is more reliable.
- Diagnosis is done in a more primitive state. (MOM requires successful loading of the operating system.)

The ROM-based diagnostics can indicate several different FRUs, not just the CPU module. For example, they can isolate one of up to four memory modules as FRUs.

The diagnostics run automatically on power-up. While the diagnostics are running, the LEDs on the H3602-00 display a hexadecimal countdown of the tests from F to 3 (though not in precise reverse order) before booting the operating system, and  $\overline{2}$  to 0 while booting the operating system. A different countdown appears on the console terminal.

The ROM-based diagnostics are a collection of individual tests with parameters that you can specify. A data structure called a *script* points to the tests. (See Section 4.3.2.) There are several field and manufacturing scripts. Qualified Customer Services personnel can also create their own scripts interactively.

A program. called the *diagnostic executive* determines which of the available scripts to invoke. The script sequence varies if the KA660 is in a manufacturing environment. The diagnostic executive interprets the script to determine what tests to run, the correct order to run the tests, and the correct parameters to use for each test.

The diagnostic executive also controls tests so that errors can be detected and reported. It also ensures that when the tests are run, the machine is left in a consistent and well-defined state.

## **4.3.1 Diagnostic Tests**

Table 4-1 shows a list of the ROM-based tests and utilities. To get this listing, enter T 9E at the console prompt (T is the abbreviation of TEST). The column headings have the following meanings:

- Test is the test code or utility code.
- Address is the test or utility's base address in ROM. This address varies. The addresses shown are examples only. If a test fails, entering T FE displays diagnostic state to the console. You can subtract the base address of the failing test from the last\_exception\_pc to find the index into the failing test's diagnostic listing (available on microfiche).
- Name is a brief description of the test or utility.
- Parameters shows the parameters for each diagnostic test or utility. Tests accept up to ten parameters. The asterisks (\*) represent parameters that are used by the tests but that you cannot specify individually. These parameters are encoded in ROM and are provided by the diagnostic executive.

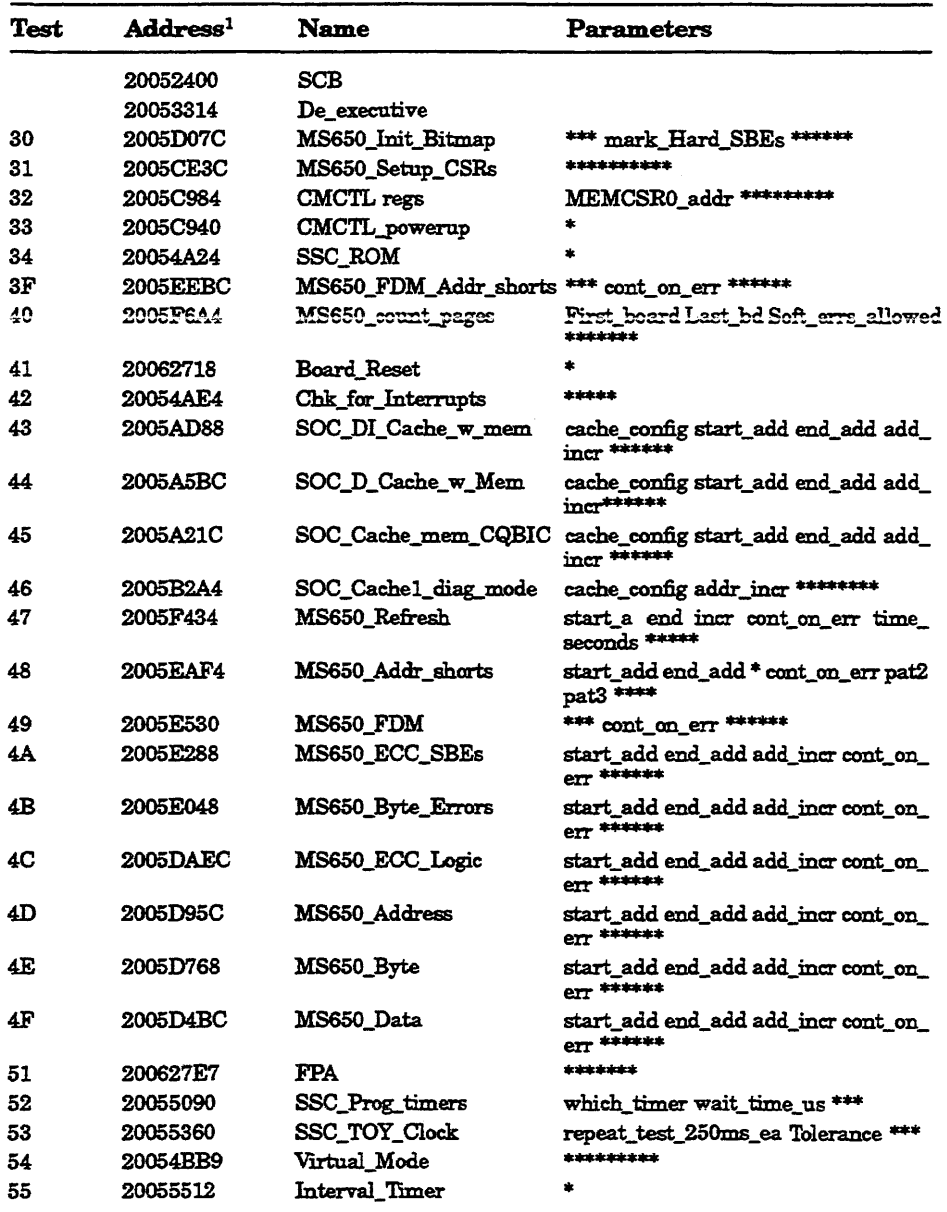

## Table 4-1: Test and Utility Numbers

IThese addresses may change with different versions of the software.

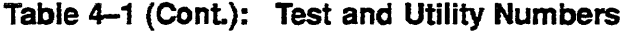

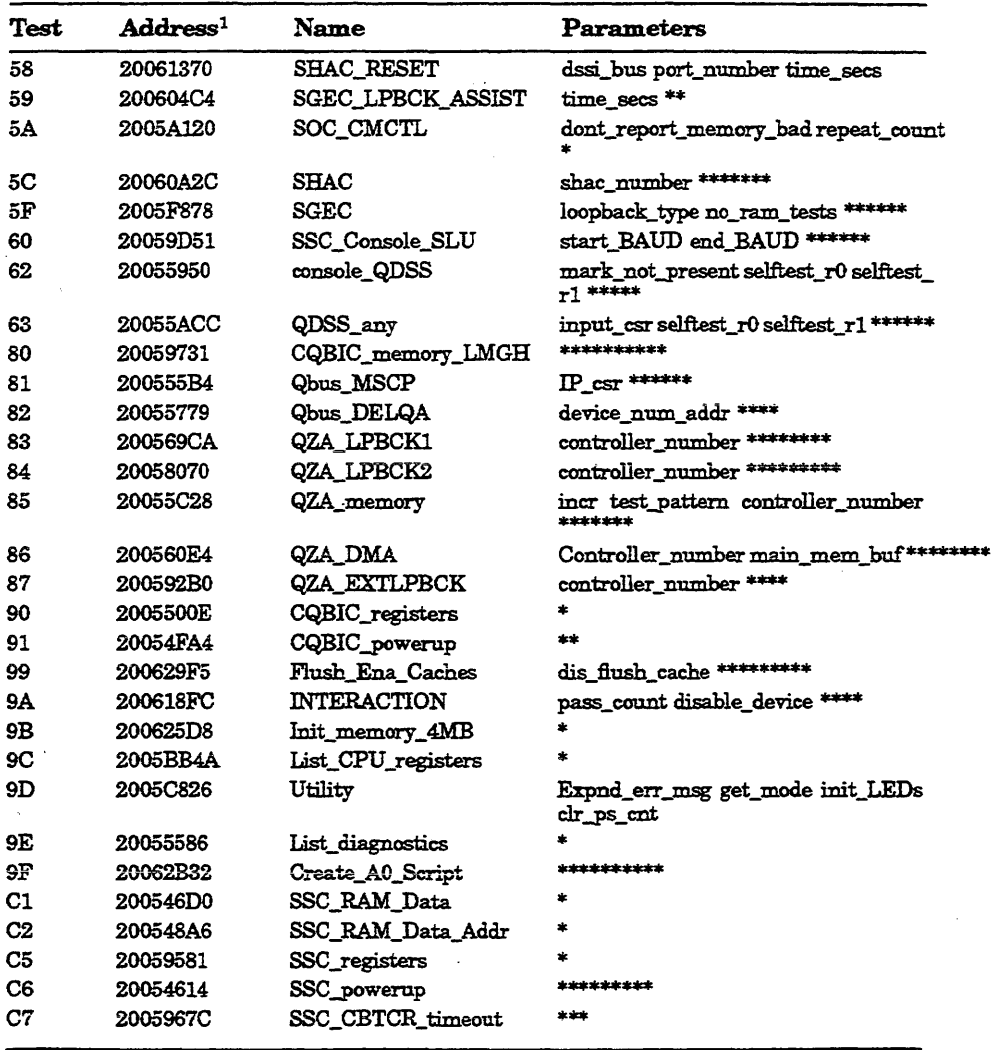

<sup>1</sup>These addresses may change with different versions of the software.

 $\overline{a}$ 

 $\bar{\gamma}$  $\sim$  Parameters that you can specify are written out, as shown in the following examples:

54 20054BB9 Virtual mode \*\*\*\*\*\*<br>30 2005D07C MEM bitmap \*\*\* ma \*\*\* mark Hard SBEs \*\*\*\*\*\* The virtual mode test on the first line contains several parameters, but you cannot specify any of them. To run this test individually, enter:

»> 'r 54

The MEM\_bitmap test on the second line accepts ten parameters, but you can specify only the fourth one. To mark pages bad in the bitmap for singlebit or multi-bit errors, enter a 1 in the fourth parameter field:

 $>> T 30 0 0 0 1$ 

You must enter a value of either  $0$  (zero) or  $1$  (one) for the first three parameters. (0 is used in this example.) The values have no effect on the test; they are simply place holders for the first three parameters. You do not have to specify a value for parameters that follow the user-defined parameter.

## 4.3.2 Scripts

Most of the tests shown by utility 9E are arranged into scripts. A *script*  is a data structure that points to various tests and defines the order in which they are run. Different scripts can run the same set of tests, but in a different order and/or with different parameters and flags. A script also contains the following information:

- The parameters and flags that need to be passed to the test.
- Where the tests can be run from. For example, certain tests can be run only from the EPROM. Other tests are program-independent code, and can be run from EPROM or main memory, to enhance execution speed.
- What is to be shown, if anything, on the console.
- What is to be shown, if anything, in the LED display.
- What action to take on errors (halt, repeat, continue).

The power-up script runs every time the system is powered up. You can also invoke the power-up script at any time by entering T o.

Additional scripts are included in the ROMs for use in manufacturing and engineering environments. Customer Services personnel can run these scripts and tests individually, using the T command. When doing so, note that certain tests may be dependent upon a state set up from a previous test. For this reason you should use the UNJAM and INITIALIZE commands,

described in Chapter 3, before running an individual test. You do not need to use these commands on system power-up, however, because system power-up leaves the machine in a defined state.

Customer Services personnel with a detailed knowledge of the KA660 hardware and firmware can also create their own scripts, by using the 9F utility. (See Section 4.3.3.) Table 4-2 lists the scripts.

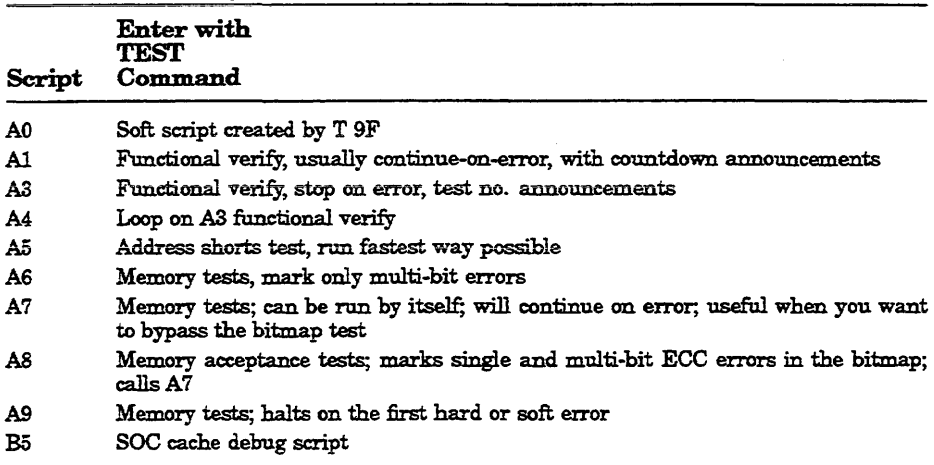

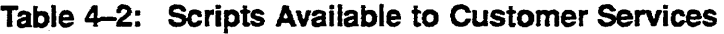

## 4.3.3 User Created Scripts

You can create your own script using utility 9F, to control the order in which tests are run and to select specific parameters and fiags for individual tests. In this way you do not have to use the defaults provided by the hardwired scripts.

Utility 9F also provides an easy way to see what flags and parameters are used by the diagnostic executive for each test.

Run test 9F first to build the user script. (See Example 4-1.) Press Return to use the default parameters or flags, which are shown in parentheses. 9F prompts you for the following information:

- Script location. The script can be located in the l-Kbyte NVRAM in the sse or in main memory. A script is limited by the size of the data structure that contains it. A larger script can be developed in main memory.
- Test number
- Run environment. This defines where the actual diagnostic test can be run from. The choices are  $0 = \text{ROM}$ ,  $2 = \text{main memory}$ , and  $3 = \text{fastest}$ possible. Choose number 3 to select the fastest possible data structure to run from that will not overwrite the test.
- Repeat code
- Error severity level
- Console error report
- Script error treatment
- LED display
- Console display
- Parameters

Example 4-1 shows how to build and run a user script.

The utility displays the test name after you enter the test number, and the number of bytes remaining after you enter the information for each test. When you have finished entering tests, press Return at the next Next test number: prompt to end the script building session. Then enter T AO and press Return to run the new script.

You can review or edit a script you have created.

 $\ddot{\phantom{a}}$ 

### **Example 4-1: Creating a Script with UtIlity 9F**

```
>>>T 9F
SP-201406A8 
Script in ? [O=SSC, 2 = RAM] : 0
Script starts at 20140794 
36 bytes left 
Test number (? for list) or script number :80 
CQBIC memory LMGH>> Run from ?[0=ROM,2=RAM,3=fastest possible] (0):0
CQBIC memory LMGH>> Error severity ? [0,1,2,3] (02):0CQBIC memory LMGH>> Console error report? [O=none.1=full] (Ol):O
CQBIC memory LMGH>> Stop script on error? [O=NO, l=YES] (01):0
CQBIC memory LMGH>> Repeat? [O=no, l=forever, >l=count<FF] (00):0
COBIC memory LMGH>> LED on entry (01):0
CQBIC memory LMGH>> Console Announcement on entry (80):1
 32 bytes left 
Test number (? for list) or script number :1 
No such diagnostic! 
32 bytes left 
Test number (? for list) or script number 
»> 
»>! Execute test script. 
* 2001...»>
```
Example  $4-2$  shows the script building procedure to follow if (a) you are unsure of the test number to specify, and (b) you want to run one test repeatedly. If you are not sure of the test number, enter? at the Next test number: prompt to invoke test 9E and display test numbers, test names, and so on. To run one test repeatedly enter the following sequence:

- 1. Enter the test number (40 in Example 4-2) at the Next test number: prompt.
- 2. Enter AO at the next Next test number: prompt.
- 3. Press Return at the next Next test number: prompt.
- 4. Enter T AO to begin running the script repeatedly.
- 5. Press CIRLC to stop the test.

The above sequence is a useful alternative to using the REPEAT console command to run a test, because REPEAT (test) displays line feeds only; it does not display the console test announcement.

```
»>T 9F 
SP = 20140628Script in ?[O=SSC, 2=RAMJ :0 
Script starts at 20140794 
 36 bytes left 
Test number (? for list) or script number :80
CQBIC memory LMGH>> Run from ?[O=ROM, 2=RAM, 3=fastest possible] (0):2
CQBIC memory LMGH>> Error severity ? [0,1,2,3] (02):2CQBIC memory LMGH>> Console error report? [O=none,1=full] (01):0
CQBIC memory LMGH>> Stop script on error? [O=NO, 1=YES] (01):0
CQBIC memory LMGH>> Repeat? [0=no,1=forever,>=1=count{FF} (00):0
CQBIC memory LMGH>> LED on entry (01):0
CQBIC memory LMGH>> Console Announcement on entry (80):1
 32 bytes left 
Test number (? for list) or script number :1
No such diagnostic! 
32 bytes left 
Test number (? for list) or script number 
»> 
»>! Execute test script. 
»>
```
Example 4-3: Console Display (No Errors)

```
KA660-A Vn.n VMS 2.12 
Performing normal system tests.
95 •• 94 •• 93 •• 92 •• 91 .• 90 •• 89 •• 88 •. 87 •• 86 •• 85 •• 84 •• 83 •• 82 •• 81 •• 80 •• 
79 •• 78 •• 77 •• 76 •• 75 •• 74 •. 73 •• 72 •• 71 •• 70 •• 69 •• 68 •• 67 •• 66 •• 65 •• 64 •• 
63 •• 62 •• 61. .60 •• 59 •• 58 •• 57 .• 56 •• 55 •• 54 •• 53 •• 52 •• 51 • • 50 • • 49 •• 48 .. 
47 •• 46 •• 45 .• 44 •• 43 •• 42 •• 41 • • 40 • • 39 •• 38 •• 37 •• 36 •• 35 •• 34 .• 33 •• 32 •• 
31 •• 30 •• 29 •• 28 •• 27 •• 26 •• 25 •• 24 •• 23 •• 22 •• 21 • • 20 • • 19 •• 18 •• 1 7 •• 16 .• 
15 .• 14 •• 13 •• 12 •• 11. .10 • • 09 •• 08 •• 07 •• 06 •. 05 •• 04 • . 03 •• 
Tests completed. 
»>
```
## 4.3.4 Console Displays

Example 4-3 shows a typical console display during execution of the ROMbased diagnostics. The numbers on the console display do not refer to actual test numbers. Refer to Table 4-5 to see the correspondence between the numbers displayed (listed in the Console Display column) and the actual tests being run (listed in the Test column).

The first line contains the firmware revision and the virtual memory bootstrap (VMB) revision.

Diagnostic test failmes, if specified in the firmware script, produce an error display in the format shown in Example 4-4.

### Example 4-4: Sample Output with Errors

```
?45 2 10 FF 0000 0002 00; SUBTEST 45 10, DE SOC Cache mem CQBIC.LIS
Pl=00000010 P2=OOOOOooo P3=04000000 
P4=04000000 P5=00000015 
P6=20089000 P7=OOOOOOOl P8=80000400 
P9~00000010 P10=OOOOoooo 
rO=OOOOOOOO rl=OOOOOOOO r2=43214321 
r3=30080000 r4=00000400 
r5=20089000 r6=43214321 r7=43214321 r8=00000000 EPC=00000000
Tests completed
```
The errors are printed in a five-line display. The first line has seven fields:

Test Severity Subtestlog Error type Vector Count Loop subtestlog

- Test identifies the diagnostic test.
- Severity is the severity level of a test failure, as dictated by the script. Failure of a severity level 2 (SV2) test causes the display of this fiveline error printout, and halts an autoboot. An error of severity level 1 causes a display of the first line of the error printout, but does not interrupt an autoboot. Most tests have a severity level of 2.
- Subtestlog is two hexadecimal digits identifying, usually within 10 instructions, where in the diagnostic the error occurred.
- Error\_type signals the diagnostic's state and any illegal behavior. This field indicates a condition that the diagnostic expects on detecting a iailure. FE or EF in tbis field means that an unexpected exception or interrupt was detected. FF indicates an error as a result of normal testing, such as a miscompare. The possible codes are:

FF-Normal error exit from diagnostic

FE-Unanticipated interrupt

FD-Interrupt in cleanup routine

FC-Interrupt in interrupt handler

FB-Script requirements not met

FA-No such diagnostic

EF-Unanticipated exception in executive

- Vector identifies the SCB vector (0000 in the example above) through which the unexpected exception or interrupt trapped, when the error\_ type field detects an unexpected exception or interrupt (FE, FD, FC, or EF).
- Count is four hexadecimal digits. It shows the number of previous errors that have occurred (two in Example 4-4).
- Loop subtestlog is used for calling out routines that identify specific errors.

Lines 2 and 3 of the error printout are parameters 1 through 10. When the diagnostics are running normally, these parameters are the same parameters that are listed in Table  $4-1$ .

When an unexpected machine check exception or other type of exception occurs during the executive (error\_type is EF), the stack is saved in the parameters on lines 2 and 3, as listed in Tables 4-3 and 4-4.

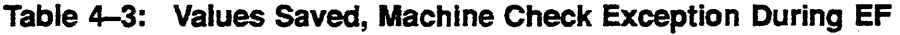

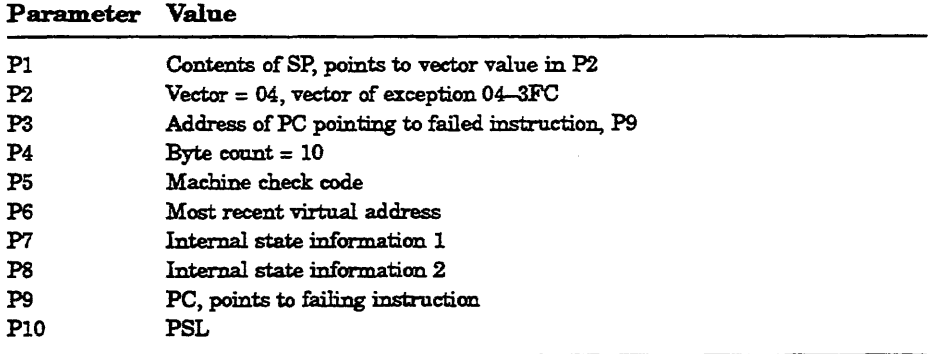

| Parameter       | Value<br>Contents of SP, points to vector value in P2  |  |  |  |  |  |
|-----------------|--------------------------------------------------------|--|--|--|--|--|
| P1              |                                                        |  |  |  |  |  |
| P2              | Vector = $n n$ , vector of exception 04-3FC            |  |  |  |  |  |
| P3              | Address of PC pointing to failed instruction, P4       |  |  |  |  |  |
| P <sub>4</sub>  | PC, points to instruction following failed instruction |  |  |  |  |  |
| P <sub>5</sub>  | PSL                                                    |  |  |  |  |  |
| P <sub>6</sub>  | Contents of stack                                      |  |  |  |  |  |
| P7              | Contents of stack                                      |  |  |  |  |  |
| P8              | Contents of stack                                      |  |  |  |  |  |
| P9              | Contents of stack                                      |  |  |  |  |  |
| P <sub>10</sub> | Contents of stack                                      |  |  |  |  |  |

Table 4-4: Values Saved, Exception During Executive

Lines 4 and 5 of the error printout are general registers RO through R8 and the exception PC (if it occurred).

When returning a module for repair, record the first line of the error printout and the version of the ROMs on the module repair tag.

The Default Action on Error column refers to the action taken by the diagnostic executive under the following circumstances:

- The diagnostic executive detects an unexpected exception or interrupt.
- A test fails and that failure is reported to the diagnostic executive.

The Default on Error column does not refer to the action taken by the memory tests. The diagnostic executive either halts the script or continues execution at the next test in the script.

Most memory tests have a continue-on-error parameter (labeled cont\_on\_ error, as shown in test  $47$  in Example  $4-2$ ). If you explicitly set cont on error using parameter 4 in a memory test, the test marks bad pages in the bitmap and continues without notifying the diagnostic executive of the error. In this case, a halt on error does not occur even if you specify halt on error in the diagnostic executive (by answering Yes to Stop script on error? in Utility 9F), since the memory test does not notify the diagnostic executive that an error has occurred.

Figure 4-1 shows the LEDs on the KA660 CPU. They correspond to the hexadecimal display on the CPU cover panel.

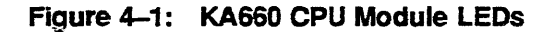

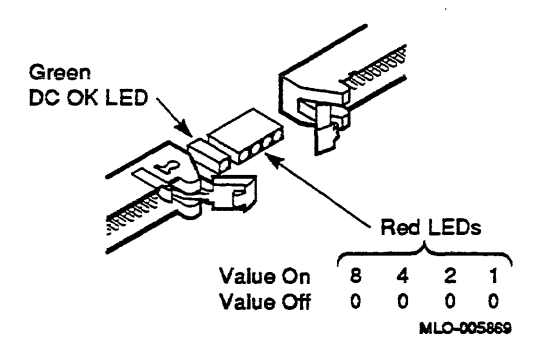

| No.        | Test           | LED | Description            | FRUs           | Conditions              |  |  |  |
|------------|----------------|-----|------------------------|----------------|-------------------------|--|--|--|
| script_A1: |                |     |                        |                |                         |  |  |  |
| 95         | 9D             | c   | Utility                | 1              | RPE-CON-SV2-VOF-RHP-ROM |  |  |  |
| 94         | 42             | B   | check_for_intrs        | 1,4            | RPE-CON-SV2-VOF-RHP-ROM |  |  |  |
| 93         | 33             | 8   | CMCTL chk init         | 1              | RPE-CON-SV2-VOF-RHP-ROM |  |  |  |
| 92         | 32             | 8   | <b>CMCTL</b> registers | 1              | RPF-CON-SV2-VOF-RHP-ROM |  |  |  |
| 91         | 31             | 8   | CSR_setup              | 1,2            | RPE-CON-SV2-VOF-RHP-ROM |  |  |  |
| 90         | 30             | 8   | map_setup              | 1, 2           | RPE-STP-SV2-VOF-RHP-ROM |  |  |  |
| 89         | 54             | в   | virtual                | 1              | RPE-CON-SV2-VOF-RHP-ROM |  |  |  |
| 88         | 49             | 8   | memory test fdm        | 2, 1, 3        | RPE-CON-SV2-VOF-RHP-ROM |  |  |  |
| 87         | 60             | 6   | serial line            | 1,6            | RPF-CON-SV2-VOF-RHP-ROM |  |  |  |
| 85         | 90             | 7   | registers              | 1, 4, 3        | RPE-CON-SV2-VOF-RHP-ROM |  |  |  |
| 84         | C6             | C   | CSSC_chk init          | 1              | RPE-CON-SV2-VOF-RHP-ROM |  |  |  |
| 83         | 52             | C   | PROG TIME              | $\mathbf{1}$   | RPE-CON-SV2-VOF-RHP-ROM |  |  |  |
| 82         | 52             | C   | PROG TIME              | $\mathbf{1}$   | RPE-CON-SV2-VOF-RHP-ROM |  |  |  |
| 81         | 53             | C   | TOY                    | 7, 1           | RPE-CON-SV2-VOF-RHP-ROM |  |  |  |
| 80         | C1             | C   | <b>SSC RAM</b>         | 1              | RPE-CON-SV2-VOF-RHP-ROM |  |  |  |
| 79         | 34             | C   | ROM_logic              | 1              | RPE-CON-SV2-VOF-RHP-ROM |  |  |  |
| 78         | C <sub>5</sub> | C   | SSC_registers          | 1              | RPE-CON-SV2-VOF-RHP-ROM |  |  |  |
| 76         | C <sub>7</sub> | Ć   | CBTCR timeout          | 1              | RPE-CON-SV2-VOF-RHP-ROM |  |  |  |
| 75         | 46             | B   | SOC cache diag mode    | $\mathbf{I}$   | NER-CON-SV1-VOF-RHU-ROM |  |  |  |
| 74         | 46             | B   | SOC_cache_diag_mode    | 1              | NER-CON-SV1-VOF-RHU-ROM |  |  |  |
| 73         | 46             | B   | SOC_cache_diag_mode    | 1              | NER-CON-SV1-VOF-RHU-ROM |  |  |  |
| 72         | 46             | в   | SOC cache diag mode    | $\overline{1}$ | NER-CON-SV1-VOF-RHU-ROM |  |  |  |
| 71         | 46             | B   | SOC_cache_diag_mode    | 1              | NER-CON-SV1-VOF-RHU-ROM |  |  |  |
| 70         | 46             | B   | SOC_cache_diag_mode    | 1              | NER-CON-SV1-VOF-RHU-ROM |  |  |  |
| 69         | 46             | B   | SOC_cache_diag_mode    | 1              | NER-CON-SV1-VOF-RHU-ROM |  |  |  |
| 68         | 46             | B   | SOC_cache_diag_mode    | 1              | NER-CON-SV1-VOF-RHU-ROM |  |  |  |
| 67         | 44             | B   | SOC_D_Cache_w_memory   | 1              | NER-CON-SV1-VOF-RHU-ROM |  |  |  |

Table 4-5: KA660 Console Displays and FRU Pointers

 $Field$ -replaceable Units:

FRU 1: KA66O; FRU 2: MS65O; FRU 3: Backplane; FRU 4: Q22-Bus Device; FRU 5: System Power Supply; FRU 6: CPU Cover Panel; FRU 7: Battery

Conditions: NER-O, RPE-l : Report error CON-O, STP-1 : Action on error SVl-l, SV2-2: Severity level VOF-O, VON-l : Vutual mode RHP-O, RHU-l : Halt protection ROM-0, RAM-2, FAST-3 : Run environment

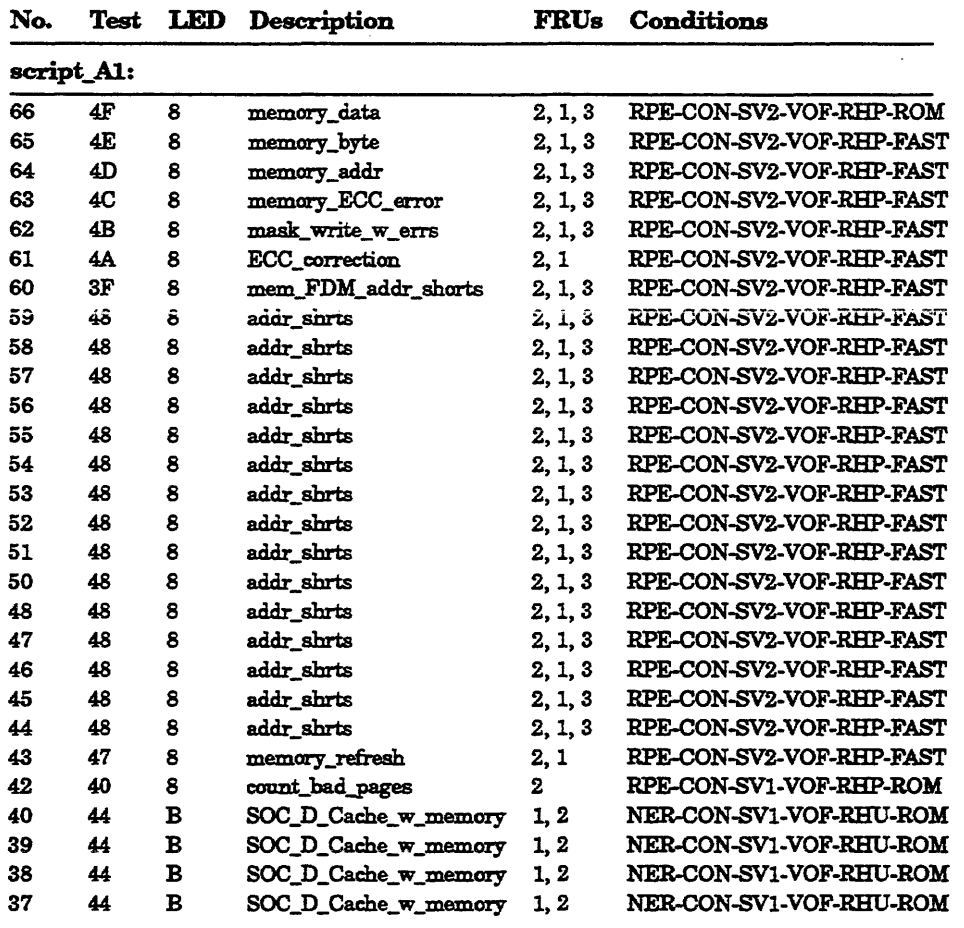

Table 4-5 (Cont.): KA660 Console Displays and FRU Pointers

*Field-replaceable Units:* 

FRU 1: KA66O; FRU 2: MS65O; FRU 3: Backplane; FRU 4: Q22-Bus Device; FRU 5: System Power Supply; FRU 6: CPU Cover Panel; FRU 7: Battery

Conditions: NER-O, RPE-l : Report error CON-O, STP-l : Action on error SVl-l, SV2-2 : Severity level VOF-O, VON-I: Virtual mode RBP-O, RHU-l : Halt protection ROM-O, RAM-2, FAST-3 : Run environment

| No. | Test           | LED            | Description                | <b>FRUs</b>         | Conditions                     |  |  |  |
|-----|----------------|----------------|----------------------------|---------------------|--------------------------------|--|--|--|
|     | script_A1:     |                |                            |                     |                                |  |  |  |
| 36  | 44             | $\mathbf B$    | SOC D Cache w memory       | 1, 2                | NER-CON-SV1-VOF-RHU-ROM        |  |  |  |
| 35  | 44             | B              | SOC D Cache w memory       | 1, 2                | NER-CON-SV1-VOF-RHU-ROM        |  |  |  |
| 34  | 44             | B              | SOC_D_Cache_w_memory       | 1, 2                | NER-CON-SV1-VOF-RHU-ROM        |  |  |  |
| 33  | C <sub>2</sub> | C              | SSC RAM addr shrts         | $\mathbf{1}$        | RPE-CON-SV2-VOF-RHP-ROM        |  |  |  |
| 32  | 80             | 7              | CQBIC_memory               | 1, 2                | RPE-CON-SV2-VOF-RHP-FAST       |  |  |  |
| 31  | 45             | 7              | cache_mem_cqbic            | 1, 2                | <b>NER-CON-SV1-VOF-RHU-ROM</b> |  |  |  |
| 30  | 45             | 7              | cache_mem_cqbic            | 1, 2                | NER-CON-SV1-VOF-RHU-ROM        |  |  |  |
| 29  | 45             | 7              | cache_mem_cqbic            | 1, 2                | NER-CON-SV1-VOF-RHU-ROM        |  |  |  |
| 27  | 45             | 7              | cache_mem_cqbic            | 1, 2                | NER-CON-SV1-VOF-RHU-ROM        |  |  |  |
| 26  | 45             | 7              | cache_mem_cqbic            | 1, 2                | NER-CON-SV1-VOF-RHU-ROM        |  |  |  |
| 24  | 45             | 7              | cache mem cobic            | 1, 2                | NER-CON-SV1-VOF-RHU-ROM        |  |  |  |
| 23  | 43             | B              | SOC_DI_Cache_w_memory      | 1, 2                | NER-CON-SV1-VOF-RHU-FAST       |  |  |  |
| 21  | 43             | $\overline{B}$ | SOC_DI_Cache_w_memory      | 1.2                 | NER-CON-SV1-VOF-RHU-FAST       |  |  |  |
| 20  | 43             | B              | SOC_DI_Cache_w_memory      | 1, 2                | NER-CON-SV1-VOF-RHU-FAST       |  |  |  |
| 19  | 43             | B              | SOC_DI_Cache_w_memory      | 1.2                 | NER-CON-SV1-VOF-RHU-FAST       |  |  |  |
| 18  | 43             | B              | SOC_DI_Cache_w_memory      | 1.2                 | NER-CON-SV1-VOF-RHU-FAST       |  |  |  |
| 17  | 43             | $\bf{B}$       | SOC_DI_Cache_w_memory 1, 2 |                     | NER-CON-SV1-VOF-RHU-FAST       |  |  |  |
| 16  | 43             | B              | SOC_DI_Cache_w_memory      | 1, 2                | NER-CON-SV1-VOF-RHU-FAST       |  |  |  |
| 15  | 43             | B              | SOC_DI_Cache_w_memory      | 1,2                 | NER-CON-SV1-VOF-RHU-ROM        |  |  |  |
| 14  | 43             | $\mathbf B$    | SOC_DI_Cache_w_memory      | 1, 2                | NER-CON-SV1-VOF-RHU-FAST       |  |  |  |
| 13  | <b>5A</b>      | 8              | SOC_CMCTL                  | 1, 2                | RPE-CON-SV2-VOF-RHP-RAM        |  |  |  |
| 12  | 51             | A              | <b>FPA</b>                 | $\mathbf{1}$        | RPE-CON-SV2-VOF-RHP-FAST       |  |  |  |
| 11  | 5F             | 4              | SGEC_func                  | 1, 6                | RPE-CON-SV2-VOF-RHP-ROM        |  |  |  |
| 10  | 5C             | 5              | SHAC func                  | 1,3                 | RPE-CON-SV2-VOF-RHP-ROM        |  |  |  |
| 09  | 9Α             | 8              | Interaction func           | 1, 2, 3             | RPE-CON-SV2-VOF-RHP-FAST       |  |  |  |
| 08  | 83             | 7              | qza_lpbck1                 | $\ddot{\textbf{z}}$ | RPE-CON-SV2-VOF-RHP-ROM        |  |  |  |
| 07  | 84             | 7              | qza_lpbck2                 | 4                   | RPE-CON-SV2-VOF-RHP-ROM        |  |  |  |
| 06  | 85             | 7              | qza_memory                 | 4                   | RPE-CON-SV2-VOF-RHP-ROM        |  |  |  |

Table 4-5 (Cant): KA660 Console Displays and FRU Pointers

 $Field$ -replaceable Units:

FRU 1: KA66O; FRU 2: MS65O; FRU 3: Backplane; FRU 4: Q22-Bus Device; FRU 5: System Power Supply; FRU 6: CPU Cover Panel; FRU 7: Battery

*Conditions:*  NER-O, RPE-l : Report error CON-O, STP-l : Action on error SVl-l, SV2-2: Severity level VOF-0, VON-1 : Virtual mode RHP-O, RHU-l: Halt protection ROM-0, RAM-2, FAST-3 : Run environment

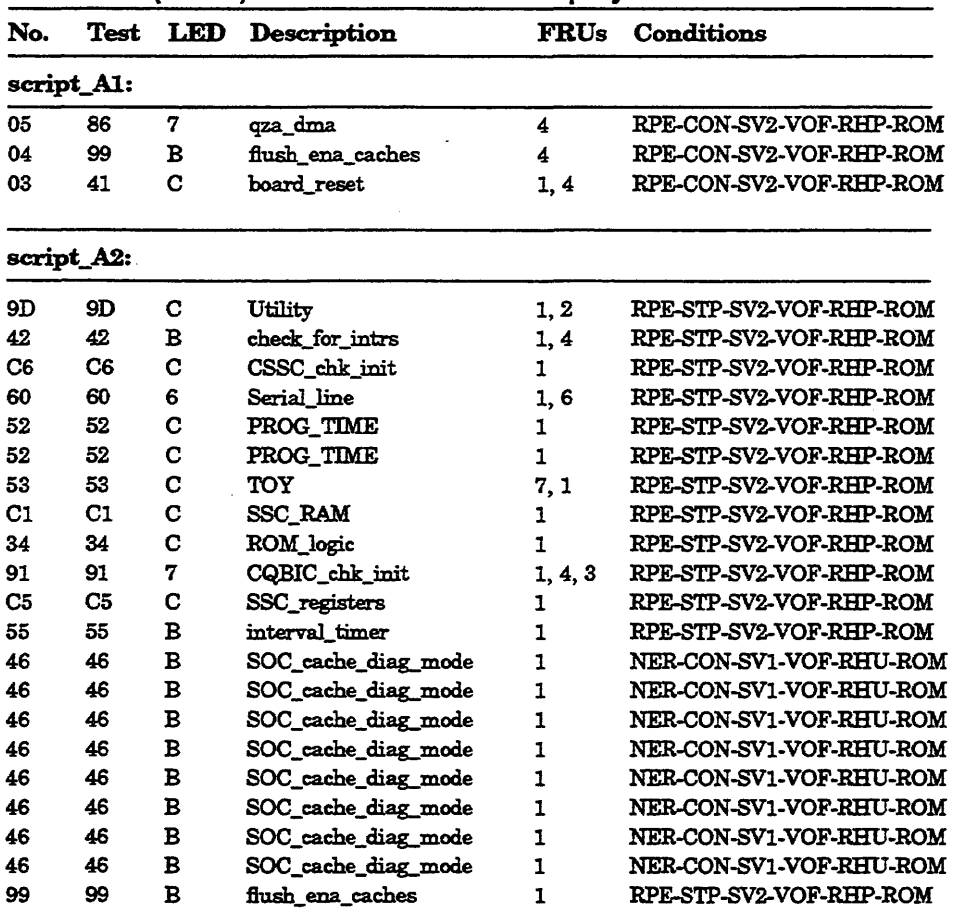

### Table 4-5 (Cont.): KA660 Console Displays and FRU Pointers

*Field-replaceable Units:*  FRU 1: KA66O; FRU 2: MS65O; FRU 3: Backplane; FRU 4: Q22-Bus Device; FRU 5: System. Power Supply; FRU 6: CPU Cover Panel; FRU 7: Battery

*Conditi.ons:*  NER-O, RPE-l : Report error CON-O, STP-l : Action on error SV1-1, SV2-2: Severity level VOF-0, VON-1 : Virtual mode RHP-O, RHU-l : Halt protection ROM-O, RAM-2, FAST-3 : Run environment

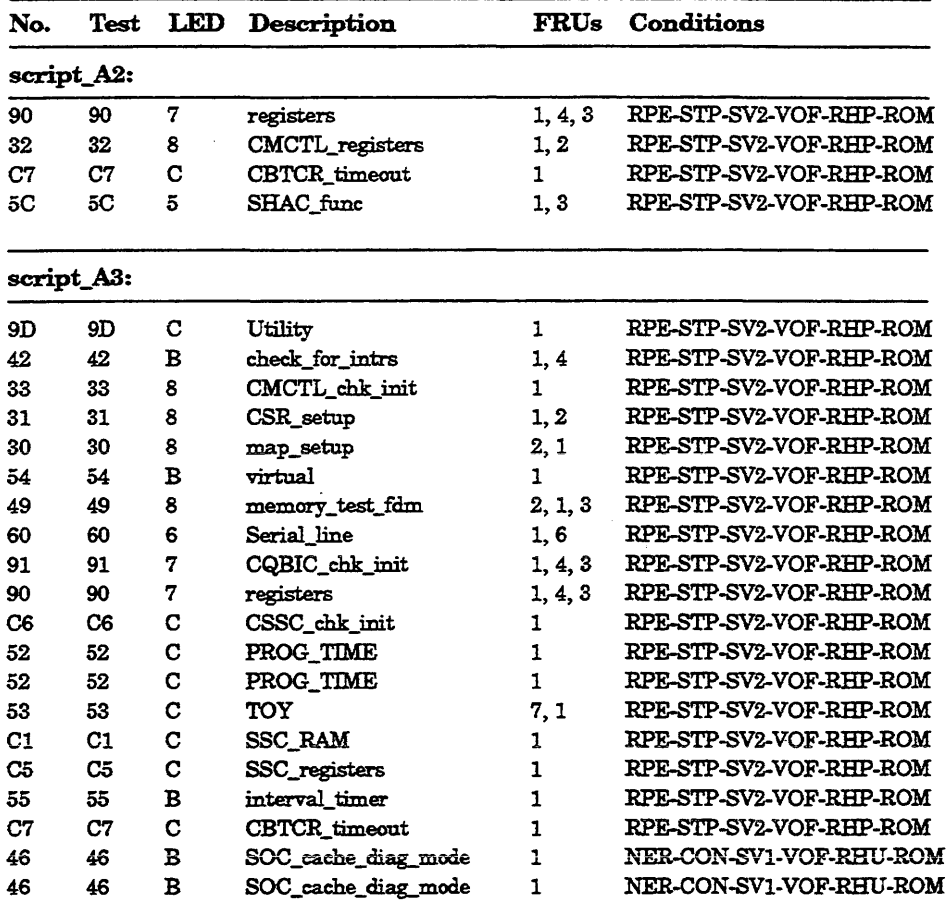

### Table 4-5 (Cont.): KA660 Console Displays and FRU Pointers

*Field-replaceable Units:* 

FRU 1: KA66O; FRU 2: MS65O; FRU 3: Backplane; FRU 4: Q22-Bus Device; FRU 5: System Power Supply; FRU 6: CPU Cover Panel; FRU 7: Battery

*Conditions:*  NER-O, RPE-l : Report error CON-0, STP-1 : Action on error SVl·1, SV2·2 : Severity level VOF-0, VON-1 : Virtual mode RHP-0, RHU-1: Halt protection ROM-O, RAM·2, FAST-S : Run environment

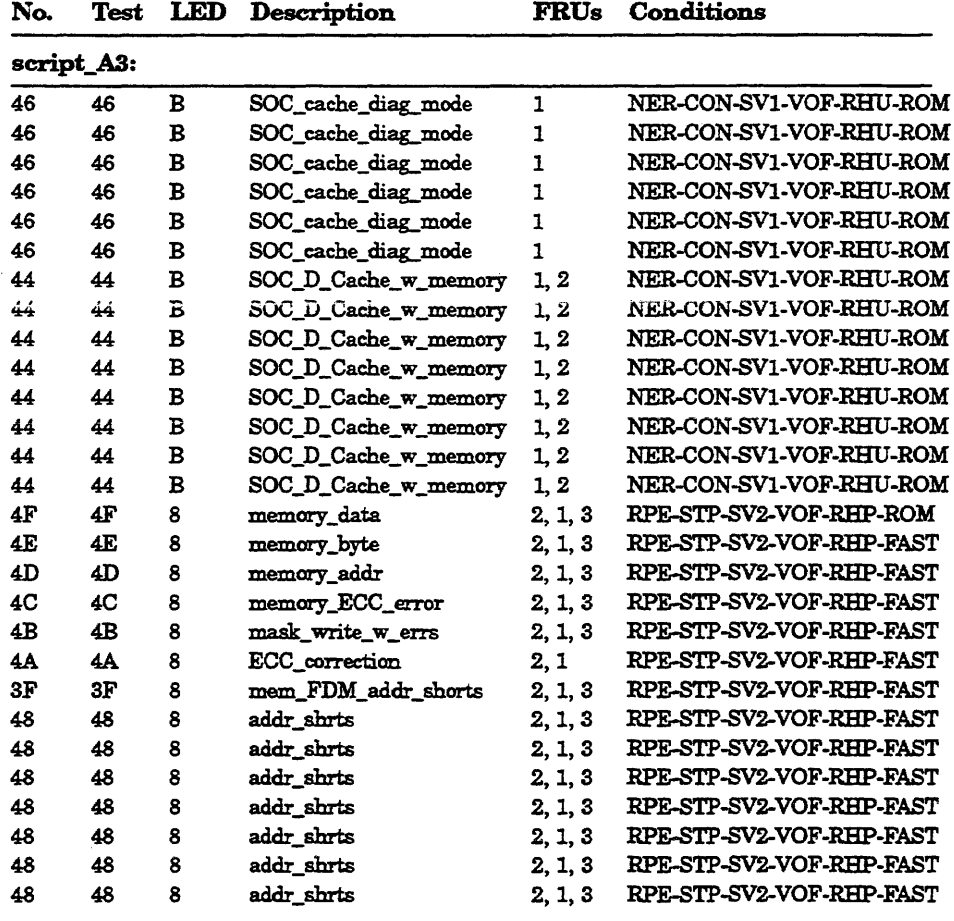

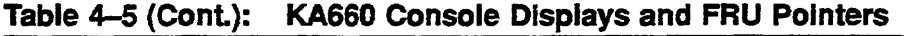

Field-replaceable Units:

FRU 1: KA66O; FRU 2: MS65O; FRU 3: Backplane; FRU 4: Q22-Bus Device; FRU 5: System Power Supply; FRU 6: CPU Cover Panel; FRU 7: Battery

*Conditions:* 

NER-O, RPE-l : Report error CON-O, STP-I : Action on error SV1-1, SV2-2: Severity level VOF-O, VON-! : VIrtual mode RHP-0, RHU-1: Halt protection ROM-O, RAM-2, FAST-3 : Run environment

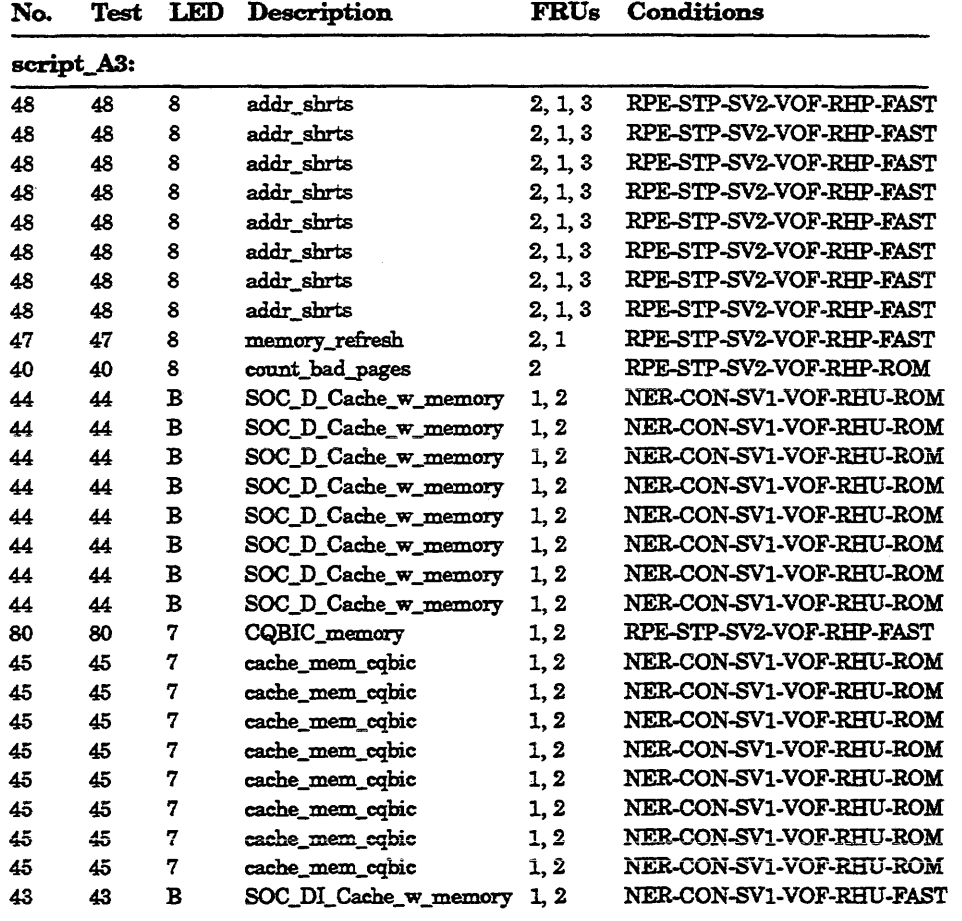

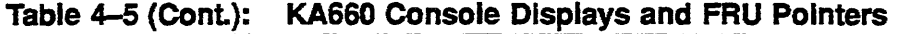

*Field-repUu:eabk Units:* 

FRU 1: KA660; FRU 2: MS650; FRU 3: Backplane; FRU 4: Q22-Bus Device; FRU 5: System Power Supply; FRU 6: CPU Cover Panel; FRU 7: Battery

Conditions: NER-O, RPE-l : Report error SV1-1, SV2-2: Severity level VOF-0, VON-1 : Virtual mode RHP-0, RHU-1: Halt protection ROM-0, RAM-2, FAST-3 : Run environment

J

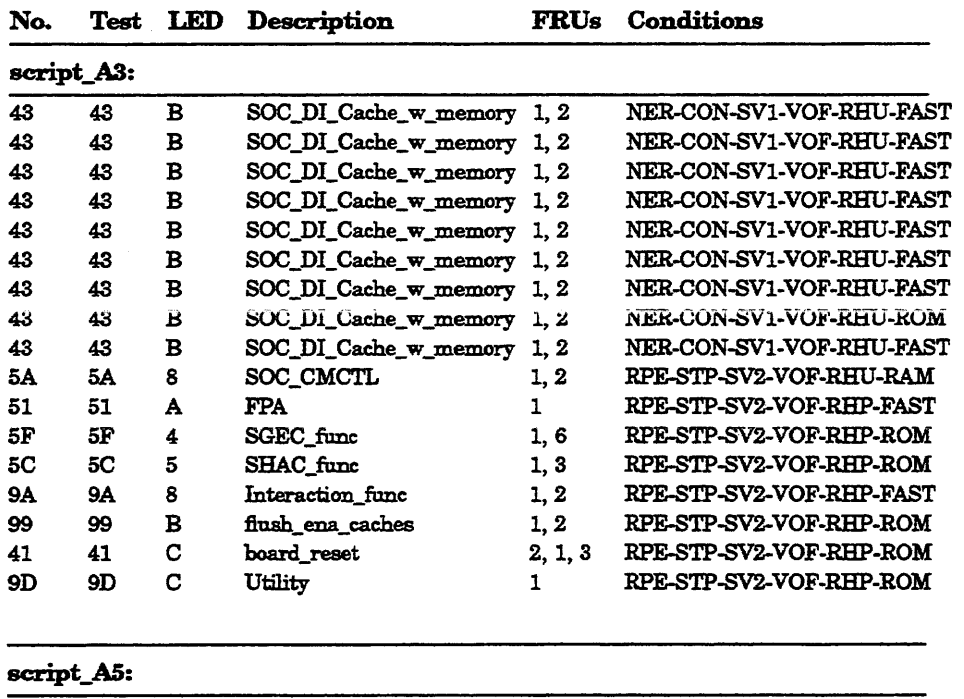

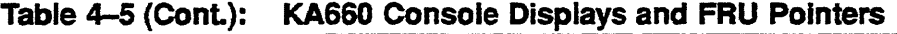

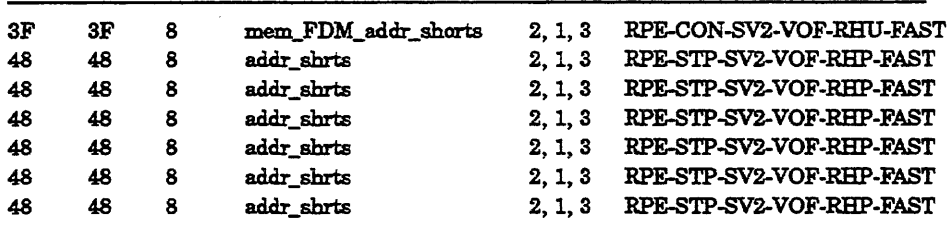

 $Field$ -replaceable Units:

FRU 1: KA66O; FRU 2: MS65O; FRU 3: Backplane; FRU 4: Q22-Bus Device; FRU 5: System Power Supply; FRU 6: CPU Cover Panel; FRU 7: Battery

*Conditions:* 

NER-0, RPE-1 : Report error CON-0, STP-1 : Action on error SVl-l, SV2-2: Severity level VOF-O, VON-I: Vutual mode RHP-0, RHU-1: Halt protection ROM-O, RAM-2, FAST-3 : Run environment

### 4-22 KA6S0 CPU System Maintenance

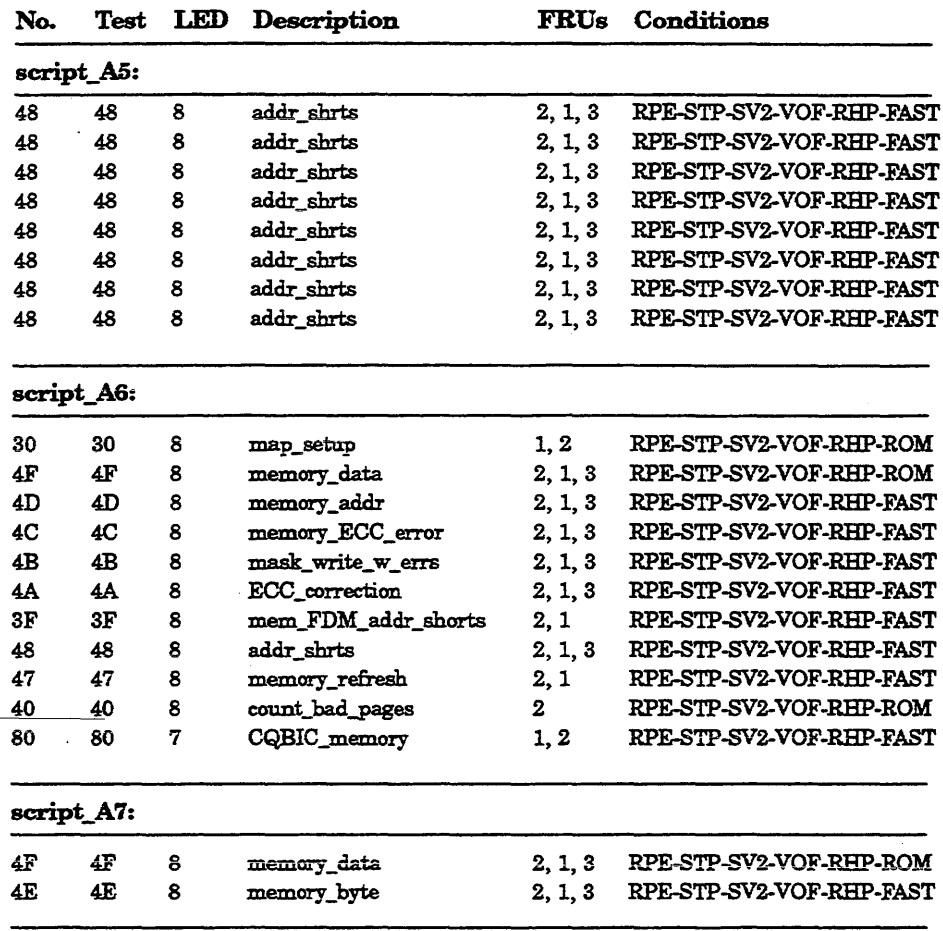

### Table 4-5 (Cont.): KA660 Console Displays and FRU Pointers

*Field-replaceable Units:* 

-\_ ....

FRU 1: KA66O; FRU 2: MS65O; FRU 3: Backplane; FRU 4: Q22-Bus Device; FRU 5: System Power Supply; FRU 6: CPU Cover Panel; FRU 7: Battery

*Conditions:*  CON-0, STP-1 : Action on error SVl-l, SV2-2 : Severity level VOF-0, VON-1 : Virtual mode RBP-O, RHU-l: Halt protection ROM-0, RAM-2, FAST-3 : Run environment

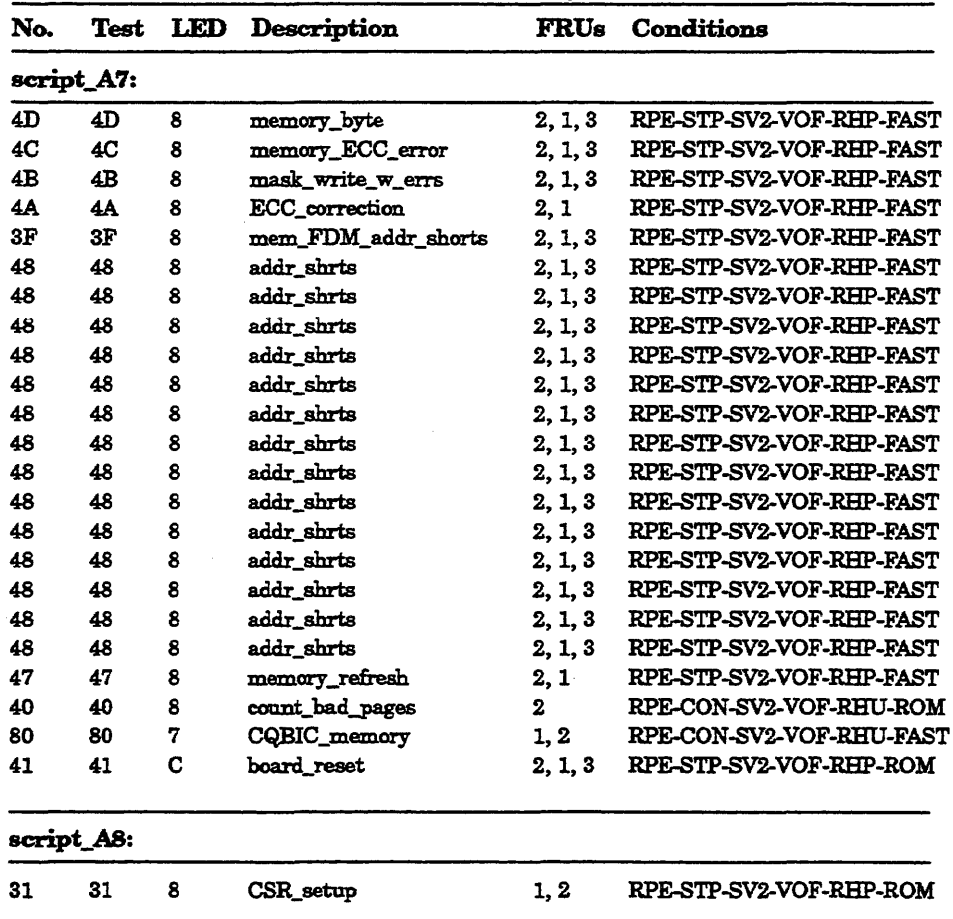

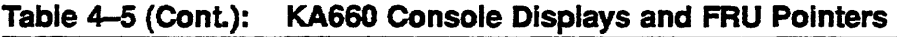

Field-replaceable Units:

FRU 1: KA66O; FRU 2: MS650; FRU 3: Backplane; FRU 4: Q22-Bus Device; FRU 5: System Power Supply; FRU 6: CPU Cover Panel; FRU 7: Battery

*Conditions:*  NER-O, RPE-l : Report error CON-O, STP-l: Action on error SVl-l, SV2-2 : Severity level VOF-0, VON-1 : Virtual mode RHP-O, RHU-l : Halt protection ROM-O, RAM-2, FAST-S : Run environment
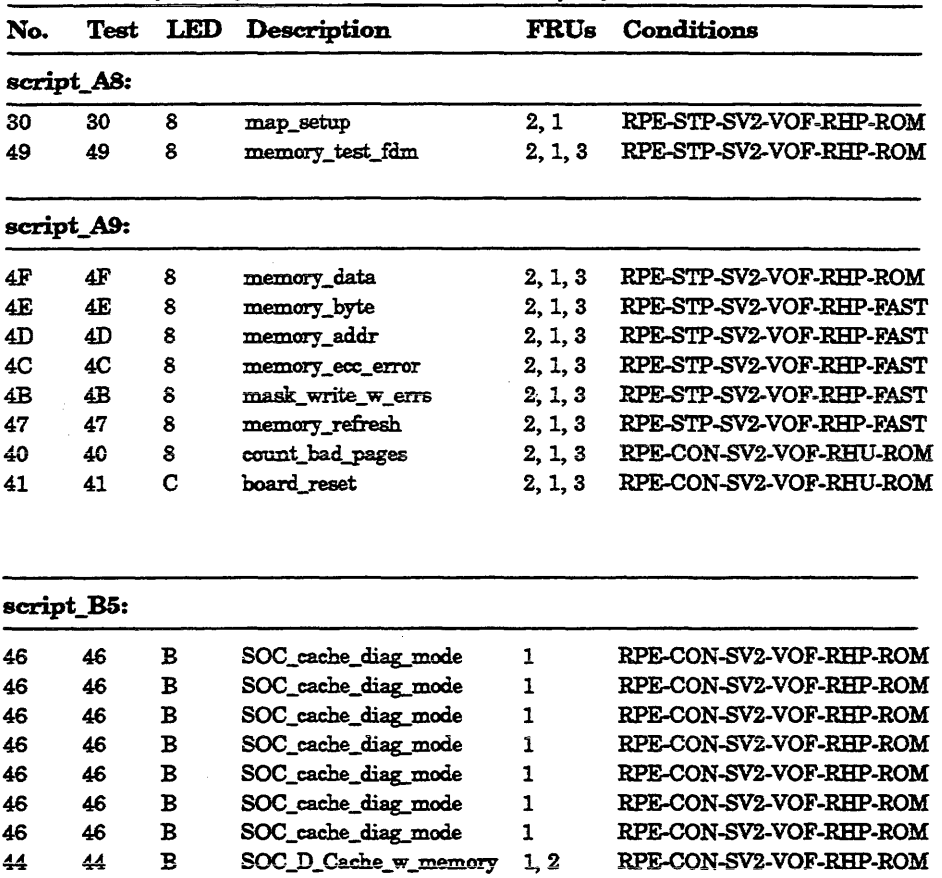

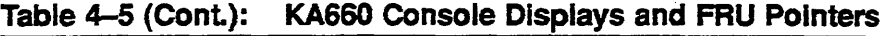

*Field-replaceable Units:* 

FRU 1: KA66O; FRU 2: MS65O; FRU 8: Backplane; FRU 4: Q22-Bus Device; FRU 5: System Power Supply; FRU 6: CPU Cover Panel; FRU 7: Battety

44 44 B SOC\_D\_Cache\_w\_mem.m:y 1,2 RPE-CON-SV2-VOF-RHP-ROM

*Conditions:*  NER-O, RPE-1 : Report error CON-O, STP-1 : Action on error SV1-1, SV2-2 : Severity level VOF-0, VON-1: Virtual mode RHP-0, RHU-1 : Halt protection ROM-O, RAM-2, FAST-3 : Run environment

| No.        | Test | LED          | Description           | <b>FRUs</b> | Conditions                     |
|------------|------|--------------|-----------------------|-------------|--------------------------------|
| script_B5: |      |              |                       |             |                                |
| 44         | 44   | в            | SOC_D_Cache_w_memory  | 1, 2        | RPE-CON-SV2-VOF-RHP-ROM        |
| 44         | 44   | $\mathbf{B}$ | SOC_D_Cache_w_memory  | 1, 2        | RPE-CON-SV2-VOF-RHP-ROM        |
| 44         | 44   | B            | SOC_D_Cache_w_memory  | 1, 2        | RPE-CON-SV2-VOF-RHP-ROM        |
| 44         | 44   | в            | SOC_D_Cache_w_memory  | 1, 2        | RPE-CON-SV2-VOF-RHP-ROM        |
| 44         | 44   | $\mathbf B$  | SOC_D_Cache_w_memory  | 1, 2        | RPE-CON-SV2-VOF-RHP-ROM        |
| 44         | 44   | в            | SOC D Cache w memory  | 1, 2        | RPE-CON-SV2-VOF-RHP-ROM        |
| 45         | 45   | 7            | cache_mem_cqbic       | 1, 2        | RPE-CON-SV2-VOF-RHP-ROM        |
| 45         | 45   | 7            | cache_mem_cqbic       | 1, 2        | RPE-CON-SV2-VOF-RHP-ROM        |
| 45         | 45   | 7            | cache_mem_cqbic       | 1, 2        | RPE-CON-SV2-VOF-RHP-ROM        |
| 45         | 45   | 7            | cache mem cobic       | 1, 2        | RPE-CON-SV2-VOF-RHP-ROM        |
| 45         | 45   | 7            | cache_mem_cqbic       | 1, 2        | RPE-CON-SV2-VOF-RHP-ROM        |
| 45         | 45   | 7            | cache_mem_cqbic       | 1, 2        | RPE-CON-SV2-VOF-RHP-ROM        |
| 45         | 45   | 7            | cache_mem_cqbic       | 1, 2        | RPE-CON-SV2-VOF-RHP-ROM        |
| 45         | 45   | 7            | cache_mem_cqbic       | 1, 2        | RPE-CON-SV2-VOF-RHP-ROM        |
| 43         | 43   | в            | SOC_DI_Cache_w_memory | 1, 2        | RPE-CON-SV2-VOF-RHP-FAST       |
| 43         | 43   | $\bf{B}$     | SOC_DI_Cache_w_memory | 1, 2        | RPE-CON-SV2-VOF-RHP-FAST       |
| 43         | 43   | B            | SOC_DI_Cache_w_memory | 1, 2        | RPE-CON-SV2-VOF-RHP-FAST       |
| 43         | 43   | B            | SOC_DI_Cache_w_memory | 1, 2        | RPE-CON-SV2-VOF-RHP-FAST       |
| 43         | 43   | B            | SOC_DI_Cache_w_memory | 1, 2        | RPE-CON-SV2-VOF-RHP-FAST       |
| 43         | 43   | $\mathbf B$  | SOC_DI_Cache_w_memory | 1, 2        | RPE-CON-SV2-VOF-RHP-FAST       |
| 43         | 43   | B            | SOC_DI_Cache_w_memory | 1, 2        | RPE-CON-SV2-VOF-RHP-FAST       |
| 43         | 43   | в            | SOC_DI_Cache_w_memory | 1, 2        | RPE-CON-SV2-VOF-RHP-FAST       |
| 43         | 43   | $\mathbf{B}$ | SOC_DI_Cache_w_memory | 1, 2        | RPE-CON-SV2-VOF-RHP-ROM        |
| 43         | 43   | $\mathbf B$  | SOC_DI_Cache_w_memory | 1, 2        | RPE-CON-SV2-VOF-RHP-FAST       |
| 99         | 99   | B            | flush_ena_caches      | 1, 2        | <b>RPE-CON-SV2-VOF-RHP-ROM</b> |

Table 4-5 (Cont.): KA660 Console Displays and FRU Pointers

#### *Field-replaceable Units:*

FRU 1: KA66O; FRU 2: MS65O; FRU 3: Backplane; FRU 4: Q22-Bus Device; FRU 5: System'Power Supply; FRU 6: CPU Cover Panel; FRU 7: Battery

*Conditions:*  NER-O, RPE-1 : Report error CON-O, STP-l : Action on error SVl-l, SV2-2 : Severity level VOF-O, VON-1 : Vutual mode RHP-O, RHU-I : Halt protection ROM-O, RAM-2, FAST-3 : Run environment

# 4.3.5 System Halt Messages

Table 4-6 lists messages that may appear on the console terminal when a system error occurs.

| Code                          | <b>Message</b>                       | Explanation                                                                                                    |
|-------------------------------|--------------------------------------|----------------------------------------------------------------------------------------------------|
| ?02                           | <b>EXT HLT</b>                       | External halt, caused by either console BREAK condition.<br>Q22-bus BHALT_L, or DBR <aux_hlt> bit was set while<br/>enabled.</aux_hlt>                                            |
| $\overline{\phantom{0}}^{03}$ |                                      | Power-up, no halt message is displayed.<br>However, the<br>presence of the firmware banner and diagnostic countdown<br>indicates this halt reason.                                |
| ?04                           | <b>ISP ERR</b>                       | In attempting to push state onto the interrupt stack during<br>an interrupt or exception, the processor discovered that the<br>interrupt stack was mapped NO ACCESS or NOT VALID. |
| 205                           | DBL ERR                              | The processor attempted to report a machine check to the<br>operating system, and a second machine check occurred.                                                                |
| ?06                           | <b>HLT INST</b>                      | The processor executed a HALT instruction in kernel mode.                                                                                                    |
| ?07                           | <b>SCB ERR3</b>                      | The SCB vector had bits $<1:0>$ equal to 3.                                                                                                    |
| 208                           | <b>SCB ERR2</b>                      | The SCB vector had bits $<1:0>$ equal to 2.                                                                                                    |
| <b>?0A</b>                    | CHM FR ISTK                          | A change mode instruction was executed when PSL <is> was<br/>set</is>                                                                                                    |
| ?0B                           | CHM TO ISTK                          | The SCB vector for a change mode had bit 0 set.                                                                                                    |
| 20C                           | <b>SCB RD ERR</b>                    | A hard memory error occurred while the processor was trying<br>to read an exception or interrupt vector.                                                                          |
| ?10                           | MCHK AV                              | An access violation or an invalid translation occurred during<br>machine check exception processing.                                                                              |
| ?11                           | <b>KSP AV</b>                        | An access violation or translation not valid occurred during<br>processing of a kernel stack not valid exception.                                                                 |
| ?12                           | DBL ERR2                             | Double machine check error. A machine check occured while<br>trying to service a machine check.                                                                                   |
| 213                           | DBL ERR3                             | Double machine check error. A machine check occured while<br>trying to service a kernel stack-not-valid exception.                                                                |
| 719                           | PSL EXC5 <sup>1</sup>                | $PSL \ll 26:24$ = 5 on interrupt or exception.                                                                                                    |
| <b>?1A</b>                    | PSL EXC61                            | $PSL<26:24> 6$ on interrupt of exception.                                                                                                    |
| <b>?1B</b>                    | PSL EXC71                            | $PSL \ll 26:24>$ = 7 on interrupt or exception.                                                                                                    |
| 21D                           | PSL REI5 <sup>1</sup>                | PSL<26:24> = 5 on an rei instruction                                                                                                    |
| <b>?1E</b>                    | PSL REI6 <sup>1</sup>                | $PSL \ll 26:24$ > = 6 on an rei instruction.                                                                                                    |
| 21F                           | PSL REI7 <sup>1</sup>                | $PSL \ll 26:24$ > = 7 on an rei instruction.                                                                                                    |
| <b>23F</b>                    | <b>MICROVERIFY</b><br><b>FAILURE</b> | Microcode power-up self-test failed.                                                                                                    |

Table 4-6: System Halt Messages

### 4.3.6 Console Error Messages

Table 4-7 lists messages issued in response to an error or to a console command that was entered incorrectly.

| Code       | Message                                       | Description                                                                                                    |
|------------|-----------------------------------------------|----------------------------------------------------------------------------------------------------|
| ?61<br>?62 | <b>CORRUPTION</b><br><b>ILLEGAL REFERENCE</b> | The console program database has been corrupted.<br>Illegal reference. The requested reference would violate<br>virtual memory protection, the address is not mapped,<br>the reference is invalid in the specified address space,<br>or the value is invalid in the specified destination. |
| 763        | <b>ILLEGAL COMMAND</b>                        | The command string cannot be parsed.                                                                                                    |
| ?64        | <b>INVALID DIGIT</b>                          | A number has an invalid digit.                                                                                                    |
| ?65        | LINE TOO LONG                                 | The command was too large for the console to buffer.<br>The message is issued only after receipt of the<br>terminating carriage return.                                                                                                    |
| ?66        | <b>ILLEGAL ADRRESS</b>                        | The address specified falls outside the limits of the<br>address space.                                                                                                    |
| ?67        | <b>VALUE TOO LARGE</b>                        | The value specified does not fit in the destination.                                                                                                    |
| ?68        | QUALIFIER CONFLICT                            | Qualifier conflict, for example, two different data sizes<br>are specified for an EXAMINE command.                                                                                                    |
| ?69        | UNKNOWN QUALIFIER                             | The switch is unrecognized.                                                                                                    |
| ?6A        | UNKNOWN SYMBOL                                | The symbolic address in an EXAMINE or DEPOSIT<br>command is unrecognized.                                                                                                    |
| ?6B        | <b>CHECKSUM</b>                               | The command or data checksum of an X command<br>is incorrect. If the data checksum is incorrect, this<br>message is issued, and is not abbreviated to "Illegal"<br>command".                                                                                                    |
| ?6C        | <b>HALTED</b>                                 | The operator entered a HALT command.                                                                                                    |
| 76D        | <b>FIND ERROR</b>                             | A FIND command failed either to find the RPB or 128<br>kb of good memory.                                                                                                    |
| ?6E        | <b>TIME OUT</b>                               | During an X command, data failed to arrive in the time<br>expected (60 seconds).                                                                                                    |
| ?6F        | <b>MEMORY ERROR</b>                           | A machine check occurred with a code indicating a read<br>or write memory error.                                                                                                    |
| ?70        | UNIMPLEMENTED                                 | Unimplemented function.                                                                                                    |
| ?71        | NO VALUE QUALIFIER                            | Qualifier does not take a value.                                                                                                    |
| ?72        | <b>AMBIGUOUS QUALIFIER</b>                    | There were not enough unique characters to determine<br>the qualifier.                                                                                                    |
| ?73        | <b>VALUE QUALIFIER</b>                        | Qualifier requires a value.                                                                                                    |
| ?74        | <b>TOO MANY QUALIFIERS</b>                    | Too many qualifiers supplied for this command.                                                                                                    |
| ?75        | <b>TOO MANY ARGUMENTS</b>                     | Too many arguments supplied for this command.                                                                                                    |
| ?76        | <b>AMBIGUOUS COMMAND</b>                      | There were not enough unique characters to determine<br>the command.                                                                                                    |

Table 4-7: Console Error Messages

| Code | <b>Message</b>       | Description                                                  |
|------|----------------------|--------------------------------------------------------------|
| ?77  | TOO FEW ARGUMENTS    | Insufficient arguments supplied for this command.            |
| ?78  | TYPEAHEAD OVERFLOW   | The typeahead buffer overflowed.                             |
| ?79  | FRAMING ERROR        | A framing error was detected on the console serial line.     |
| ?7A  | <b>OVERRUN ERROR</b> | An overrun error was detected on the console serial<br>line. |
| ?7B  | <b>SOFT ERROR</b>    | A soft error occurred.                                       |
| ?7C  | <b>HARD ERROR</b>    | A hard error occurred.                                       |
| ?7D  | MACHINE CHECK        | A machine check occurred.                                    |

Table 4-7 (Cont.): Console Error Messages

### 4.3.7 VMS Error Messages

Table 4-8 lists the boot error messages and their descriptions.

| Message<br>Number | Mnemonic                | Interpretation                                     |
|-------------------|-------------------------|----------------------------------------------------|
| 240               | <b>NOSUCHDEV</b>        | No bootable devices found.                         |
| ?41               | <b>DEVASSIGN</b>        | Device is not present.                             |
| 242               | <b>NOSUCHFILE</b>       | Program image not found.                           |
| ?43               | <b>FILESTRUCT</b>       | Invalid boot device file structure.                |
| ?44               | <b>BADCHKSUM</b>        | Bad checksum on header file.                       |
| 245               | <b>BADFILEHDR</b>       | Bad file header.                                   |
| ?46               | <b>BADIRECTORY</b>      | Bad directory file.                                |
| ?47               | <b>FILNOTCNTG</b>       | Invalid program image format.                      |
| ?48               | <b>ENDOFFILE</b>        | Premature end of file encountered.                 |
| ?49               | <b>RADFILENAME</b>      | Bad file name given.                               |
| <b>24A</b>        | <b><i>RUFFEROVF</i></b> | Program image does not fit in available memory.    |
| 24B               | <b>CTRLERR</b>          | Boot device I/O error.                             |
| <b>?4C</b>        | <b>DEVINACT</b>         | Failed to initialize boot device.                  |
| ?4D               | <b>DEVOFFLINE</b>       | Device is offline.                                 |
| 24E               | <b>MEMERR</b>           | Memory initialization error.                       |
| ?4F               | <b>SCBINT</b>           | Unexpected SCB exception or machine check.         |
| 250               | <b>SCB2NDINT</b>        | Unexpected exception after starting program image. |
| ?51               | <b>NOROM</b>            | No valid ROM image found.                          |
| ?52               | <b>NOSUCHNODE</b>       | No response from load server.                      |
| ?53               | <b>INSFMAPREG</b>       | Invalid memory configuration.                      |
| ?54               | <b>RETRY</b>            | No devices bootable, retrying.                     |
| 255               | <b>IVDEVNAM</b>         | Invalid device name.                               |

Table 4-8: VMB Error Messages

Table 4-8 (ConL): VMB Error Messages

| <b>Message</b><br>Number | <b>Mnemonic</b> | Interpretation |
|--------------------------|-----------------|----------------|
| ?56                      | <b>DRVERR</b>   | Drive error.   |

# 4.4 Acceptance Testing

Perform the acceptance testing procedure listed below, after installing a system or whenever replacing the following:

KA660 moduie MS650 module Memory data interconnect cable Backplane DSSI drive H3602-00

1. Run five error-free passes of the power-up scripts by entering the following command:

 $>>$  R  $T$  0

Press CTRLC to terminate the scripts.

2. Perform the next two steps for a granular test of memory.

 $>>$   $T$  A8  $>>$  R T A7

The first command runs script AS for one pass. This command enables mapping out of solid single-bit ECC as well as multi-bit ECC errors. It will also run script A7 for one pass.

The second command runs script A7 repeatedly. This command runs the memory tests only and does not reset the bitmap. Press CTRUC after two passes to terminate the script. This test takes up to 5 minutes per pass, depending on the amount of memory in the system. Most of the memory diagnostics test memory on a page boundary.

If any of the memory tests fail, they mark the bitmap and continue with no error printout to the console. An exception is test 40 (count bad pages). If any single-bit or multi-bit ECC errors are detected, they are reported in test 40. Such a failure indicates that pages in memory have been marked bad in the bitmap because of solid single-bit and/or multi-bit ECC errors.

3. Check the memory configuration again, since test 31 can check for only a few invalid configurations. For example, test 31 cannot report that a memory board is missing from the configuration, since it has no way of knowing if the board should be there or not. In the following four examples, the SHOW MEMORY/FULL command is shown first without errors and then with errors inserted.

#### »>SBOW MEMORY/FTJIJ..

Memory 0: 00000000 to OOFFFFFF, 16MB, 0 bad pages Total of 16MB, 0 bad pages, 104 reserved pages Memory Bitmap -00FF3000 to 00FF3FFF, 8 pages Console Scratch Area -OOFF4000 to OOFF7FFF, 32 pages Qbus Map -OOFF8000 to OOFFFFFF, 64 pages Scan of Bad Pages

The following command deposits errors into memory.  $>>$ D FF3100 9/9/0 Running SHOW MEMORY/FULL this time points out the errors.

#### >>>SHOW MEMORY/FULL

Memory 0: 00000000 to OOFFFFFF, 16MB, 32 bad pages Total of 16MB, 32 bad pages, *104* reserved pages Memory Bitmap -00FF3000 to OOFF3FFF, 8 pages Console Scratch Area -OOFF4000 to OOFF7FFF, 32 pages Qbus Map -00FF8000 to OOFFFFFF, 64 pages Scan of Bad Pages

-00100000 to 00103FFF, 32 pages »>

Memories 0 through 3 are the MS650 memory modules. The Q22-bus map always spans the top 32 Kbytes of good memory. The memory bitmap always spans two pages (1 Kbyte) per 4 Mbytes of memory configured. .

Use utility 9C to compare the contents of configuration registers MEMCSR  $0-15$  with the memory installed in the system:

```
»>~ 9C 
 SBR-017B8000 SLR-00002021 SAVPC-20044S27 SAVPSL-04190304 SCBB-20052400 
POBR-SOOOOOOO POLR-00100A80 P1BR-OAOAOAOS P1LR-000BOBOB S1D=14000006 
 TODR-0010EOS5 1CCS-OOOOOOOO MAPEN-OOOOOOOO BDMTR-20084000 
 TCRO-OOOOOOOO TIRO-OOOOOOOO TNIRO-OOOOOOOO TrvRO-0000007S BDMKR-0000007C 
 !CRl-00000001 T1Rl=0052680A TNIRl-OOOOOOOF TIVRl-0000007C 
 RXCS-OOOOOOOO RXDB-OOOOOOOD TXCS-OOOOOOOO TXDB-00000030 
 SCR=0000D000 DSER=00000000 QBEAR=0000000F DEAR=00000000 QBMBR=017F8000
  BDR=08DOEFFF DLEDR=0000000C SSCCR=00D55537 CBTCR=00000004 IPCR0=0000
DSSI 0-00 (BUS 0) PQBBR 0-03060022 PMCSR 0-00000000 SSHMA_O-OOOOCA20 
-PSR 0-00000000 PESR-O-OOOOOOOO PFAR-o-OOOOOOOO PPR 0-00000000 
NICSRO = 1FFF0003 3-00004030 4=00004050 5-8039FF00 6-83E0F000 7-00000000
NICSR9-04E204E2 10-00040000 11-00000000 12-00000000 13-00000000 15-0000FFFF 
NISA-OS-00-2B-12-BC-AC RDESO-00441300 1-00000000 2-05EEOOOO 3-000046FO 
                             TDESO-0000SC80 1-07000000 2-00400000 3-000040FA 
MEM FRU 1 MCSR_0=80000017 1=80400017 2=80800017 3=80C00017
~-!'~': :! ~=zr,,-~~s:COOC:G 5:;S:':COC:'C Q ... OCCCOC:G 7-COCOO~:'O 
MEM:FRO 3 MCSR-S-OOOOOOOO 9-00000000 10-00000000 11-00000000 
MEM FRO 4 MCsRl2-00000000 13-00000000 14-00000000 15-00000000 
MEMCSR17-00000013 MEMCSR16-00000044 CSR16 page address-00000000
MSER-OOOOOOOO CCR-00000014
```
One memory bank is enabled for each 4 Mbytes of memory. The MEMCSRs map modules as follows:

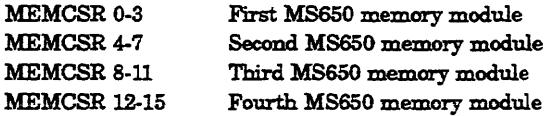

Verify the following:

- If a memory board is not present, bits <31:0> are all zeros for the corresponding group of four MEMCSRs. See the values for MEMCSR 8-11 in the example.
- Bits <25:22> should increment by one starting at zero in any group of four MEMCSRs whose bit 31 equals 1. In the example above, bits  $\langle 25:22 \rangle$  of MEMCSR 4 and 5 increment by one, resulting in an increment of four in their longwords. If bit 31 equals 0, <25:22> should equal zero.
- 4. Check the Q22-bus and the Q22-bus logic in the KA660 CQBIC chip, and the configuration of the Q22-bus, as follows:

```
>>> SHOW OBUS
Scan of Qbus I/O Space 
-20000120 (760440) = 0080 DHQ11/DEV11/CXAl6/CXB16/CXY08 
-20000122 (760442) = F081
-20000124 (760444) = DD18
-20000126 (760446) = 0200
-20000128 (760450) = 0000
-2000012A (760452) = 0000
-2000012C (760454) = 8000
-2000012E (760456) = 0000
-20001920 (774440) = FF08 DESOA
-20001922 (774442) = FF00
-20001924 (774444) = FF2B
-20001926 (774446) = FF06
-20001928 (774450) = FF16
-2000192A (774452) = FFF2
-2000192C (774454) = 00F8
-2000192E (774456) = 1030
-20001940 (774500) = 0000 TQK50/TQK70/TU81E/RV20/K-TAPE
-20001942 (774502) = 0BC0
-20001F40 (777500) = 0020 IPCRScan of Qbus Memory Space
```

```
»>
```
The columns are described below. The examples listed are from the last line of the example above.

First column  $=$  the VAX I/O address of the CSR, in hexadecimal (20001F40).

Second column = the Q22-bus address of the CSR, in octal (777500). Third column = the data, contained at the CSR address, in hexadecimal (0020).

Fourth column = the device vector in octal, according to the fixed or floating Q22-bus and UNIBUS algorithm (004).

Fifth column = the device name (IPCR, the KA660 interprocessor communications register).

Additional lines for the device are displayed if more than one CSR exists.

The last line, Scan of Qbus Memory Space, displays memory residing on the Q22-bus, if present. VAX memory mapped by the Q-22 bus map is not displayed.

If the system contains an MSCP or TMSCP controller, run test 81. This test performs step one of the UQ port initialization sequence, performs the SA wraparound test, and checks the Q-22 bus interrupt logic.

**NOTE:** *This test will erroneously generate* messages *indicating the KFQSA module* has *failed.* 

If you do not specify the CSR address, the test searches for and runs on the first MSCP device by default. To test the first TMSCP device, you must specify the first parameter:

»> T 81 20001940

You can specify other addresses if you have multiple MSCP or TMSCP devices in the first parameter. This action may be useful to isolate a problem with a controller, the KA660, or the backplane. Use the VAX address provided by the SHOW QBUS command to determine the CSR value. If you do not specify a value, the MSCP device at address 20001468 is tested by default.

5. Check that all UQSSp, MScp, TMSCP, and Ethernet controllers and devices are visible by entering the following command:

```
»> SHOW DEVICE 
DSSI Bus 0 Node 0 (R3YRME) 
-DIAO (RF31) 
DSSI Bus 0 Node 1 (R3VBNC) 
-DIAl (RF31) 
DSSI Bus 0 Node 7 (*) 
OQSSP Tape Controller 0 (774500) 
-MUAO (TK70) 
Ethernet Adapter 
-EZAO (08-00-2B-08-E8-6E) 
Ethernet Adapter 0 (774440) 
-XQAO (08-00-2B-06-16-F2)
```
In the above example, the console displays the remote DSSI node names and node numbers of two ISE controllers it recognizes. The lines below each node name and number are the logical unit numbers of any attached devices, DIAO and DIAl in this case.

DSSI Node 7 (\*) is the KA660 DSSI adapter. In most cases, the KA660 is the local DSSI node shown by the asterisk and has a node number of 7. DSSI node names, node numbers, and unit numbers should be unique.

The UQSSP (TQK70) tape controller and its CSR address are also shown. The line below this display shows a TK70 connected.

The next two lines show the logical name and station address for the KA660 Ethernet adapter.

The last two lines refer to DESQA controller, the Q22-bus CSR address, logical name (XQAO), and the station address.

6. Test the DSSI subsystem using the KA660 ROM-based Diagnostics and Utilities Protocol (DUP) facility. This facility allows you to connect to the DUP server in the RF drive controller. Examples follow.

»> SET HOST /DOP/DSSI 7 Starting DUP server... Stopping DUP server...

In this example, a DUP connection was made with DSS! node 7, the KA660. The DUP server times out, since no local programs exist and no response packet was received.

```
»> SET HOST /DOP/DSSI 1 
Starting DUP server...
DSSI Bus 0 Node 1 (R3VBNC) 
DRVEXR V1.0 D 21-FEB-1988 21:27:54
DRVTST V1.0 D 21-FEB-19SS 21:27:54 
HISTRY V1.0 D 21-FEB-19SS 21:27:54 
ERASE V1.0 D 21-FEB-19SS 21:27:54 
PARAMS V1.0 D 21-FEB-19SS 21:27:54 
DIRECT V1.0 D 21-FEB-1988 21:27:54
End of directory 
Task Name? DRVTST 
Write/read anywhere on medium? [l=Yes/(O=No}]: <CR> 
5 minutes for test to complete.
Compare failed on head 1 track 1091. 
Compare failed on head 0 track 529. 
Task Name? DRVEXR
Write/read anywhere on medium? [1=\text{Yes}/(0=\text{No})]: < CR>
Test time in minutes? [(10)-100]:10 minutes for test to complete. 
R3VBNC::MSCP$DUP 21-FEB-1988 21:37:35 DRVEXR CPU=00:00:01.88 PI=43
R3VBNC::MSCP$DUP 21-FEB-1988 21:37:38 DRVEXR CPO=00:OO:03.38 PI=79 
Compare failed on head 1 track 1091. 
R3VBNC::MSCP$DUP 21-FEB-1988 21:37:40 DRVEXR CPO=OO:OO:04.97 PI=116 
\simc\gg
```
In the above example, the local programs DRVTST and DRVEXR are run on drive 1.

**CAUTION:** *Do not enter* 1 *in response to the question* Write/read anywhere on medium? *Doing so will destroy data on* the *disk.* 

Press Return, which uses the default, allowing reads and writes to the DBNs only.  $\overline{[CTHJ]}$  or  $\overline{[CTHJ]}$  displays a message as shown in the DRVEXR example above (the lines beginning with R3VBNC::). In the example,  $\overline{CTRUT}$  has been pressed twice, to show the difference in the time and in the value of the progress indicator (PI).

Press  $\overline{CFLC}$  to terminate the program.

Use the local programs PARAMS (Section 4.8.5) and HISTRY (Section 4.8.3) to determine the cause of errors displayed during DRVTST or DRVEXR. DRVTST should run successfully for one pass on each drive.

- 7. If there are one or more DELQA modules in the system, use test 82 to invoke the Ethernet option's self-test and receive status from the host firmware. Test 82 is useful for acceptance testing if you cannot access the system enclosure to see the DELQA LEDs.
- 8. After the above steps have completed successfully, load MDM and run the system tests from the Main Menu. If they run successfully, the system has gone through its basic checkout and you can load the software.

# **4.5 Troubleshooting**

This section contains suggestions for determining the cause of ROM-based diagnostic test failures.

# **4.5.1 FE Utility**

The FE utility dumps the diagnostic state to the console as shown below.

```
>> 7 FZ
```

```
Bitmap-00FF3000, Length-00001000, Checksum-S07F, Busmap-00FF8000 
 Test_number=41, Subtest=00, Loop_Subtest=00, Error_type=00
 Error_vector=0000, Last_exception_PC=00000000, Severity=02<br>Total_error_count=0000, Led_display=0C, Console_display=03, save_mchk_code=80
 parameter_1=00000000 2=00000000 3=00000000 4=00000000 5=00000000
 parameter-6-00000000 7-00000000 8-00000000 9-00000000 lO-OOOOOOOO 
 previous_error-OOOOOOOO, 00000000, 00000000, 00000000 
Flags-OOFFFC10440E, SET_mask-FF 
Return stack=201406D4, Subtest pc=20062730, Timeout=00030D40
»>
```
The most useful fields displayed above are as follows:

- Error\_type\_ vector. The SCB vector through which the unexpected interrupt or exception trapped if error\_type equals FE, FD, FC, or EF.
- Total\_error\_count. Four hexadecimal digits showing the number of previous errors that have occurred.
- Previous error. Contains the history of the last four errors. Each longword contains four bytes of information. From left to right these are the error type, subtest log, test number, and loop subtestlog.
- Save machine check code (save mchk code). Valid only if the test halts on error. This field has the same format as the hardware error summary register.
- Parameters 1 through 10. Valid on the last text run.
- Last exception PC. PC of exception if error type is FE, FD, FC, or EF.

### 4.5.2 Isolating Memory Failures

This section describes procedures for isolating memory subsystem failures, particularly when the system contains more than one MS650 memory module.

1. SHOW MEMORY/FULL

Use the SHOW MEMORYIFULL command to examine failures detected by the memory tests. Use this command if test 40 fails, which indicates that pages have been marked bad in the bitmap. SHOW MEMORYI FULL will break out the number of pages marked bad if any on each individual memory board present.

2. TA9

Script A9 runs only the memory tests and halts on the first hard or soft error found. This script will not continue after an error, and it will not fully mark the bitmap with all errors. The main purpose for A9 is to find the first test that caused an error and print out the error message. The user can then determine the specific error with a listing for the test. Script AS is generally not needed to determine a failing field- replaceable unit (FRU).

3. Continue on Error flag.

The fourth parameter allows the user to determine, after a memory error, if a test should continue or stop immediately to allow a printout. All scripts except A9 have Continue on Error set to allow the memory bitmap to be fully marked correctly for all errors. When running an individual memory test, the default for parameter 4 is to stop on any error. You have to specifically set parameter  $4$  to a 1 to enable Continue on Error.

When Continue on Error is 0, there is no retry after a soft or a hard error. In other words, if you run any memory test  $(47, 48, 4A, \text{or } 4F)$ with the default value for parameter  $4(0)$ , or if you run the A9 script, any error, hard or soft, will cause the test to stop, print an error, and also mark the bitmap. The bitmap is always marked in 256 KB sections to allow tests to run quicker when errors occur.

The memory tests have a soft error counter for each board. These counters are only incremented if a soft error occurs during a test and Continue on Error is enabled (1). The soft error counters are also not incremented during the A6 script, which only marks multiple bit errors. The A6 script should not normally be used because it will not mark off hard single-bit errors.

Soft errors are defined in these tests as single-bit errors, and when the data is rewritten, no error occurs on the next read of the data.

4. Running an individual test

Parameters 1 and 2 determine the starting address for each memory test. Use the SHOW MEMORY command to print out the addresses for all boards. The first board is board O.

Instead of an address, you can also enter a starting and ending board number. The first board is number 1. After the test starts, board numbers are replaced with the actual addresses.

You can also change the address increment parameter 3 for each memory tests. Tests 4F, 4E, 4A, 4B and 4C run very slowly. The normal address increment for these tests would 256 Kbytes (Ox40000) or greater. Smaller increments would normally be used when selecting a smaller address range from starting to ending address. For example, run test 4F on the second memory board, increment address by 100000 hexadecimal (1 MByte), and continue testing if an error occurs.

```
>>\frac{4r}{2} 2 100000 1
```
Run test 4C on every location from address Ox40000 to Ox4FFFF. Stop on the first error if any. End address actually specifies the last byte  $location + 1$  to test.

>>>T 4C 40000 50000 8

5. T40

The SHOW MEMORY command displays pages that are marked bad by the memory tests and is easier to interpret than test 40. There is only one instance in which test 40 reports information that SHOW MEMORY does not report. Test 40 reports the number of soft errors that have been counted by the memory tests, if any, for each memory board. The default when running test 40 is to ignore soft errors. To count soft errors, enter the following command:

 $>>T$  40 1 4 0

This command causes all soft and hard errors to be checked against all memory boards present. For soft errors the limit to check against is 0, which is the third parameter. If test 40 fails with SUBTESTLOG  $=$ 07, then RS-RS in the error dump list refers to soft errors for boards 1 through 4.

6. T9C

The utility 9C is usefui after system crashes or similar events because it dumps the current contents of most CPU registers on the KA660.

To help in isolating an FRU, examine registers MEMCSR 0-15 by entering T 9C at the console I/O mode prompt (Example 4-5). Utility 9C is also useful for examining the error registers MSER, CACR, DSER, and MEMCSR16, upon a fatal system crash or similar event: See Example 4-5 for an example of T 9C.

#### **Example** 4-5: T 9C

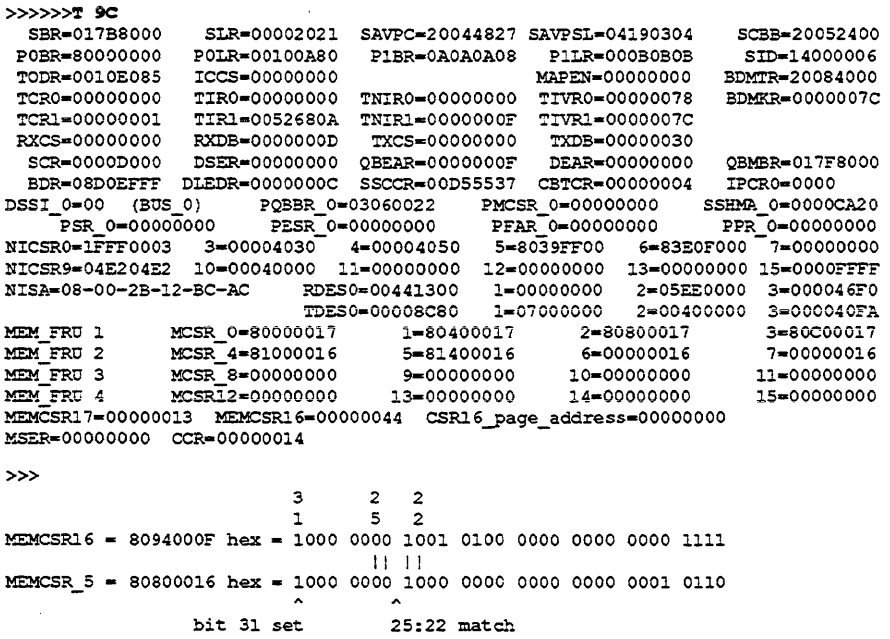

# **4.5.3 Additional Troubleshooting Suggestions**

Note the following additional suggestions when diagnosing a possible memory failure.

- If more than one memory module is failing, you should suspect the KA660 module, CPU/memory cable, backplane, or MS650 modules as the cause of failure.
- Always check the seating of the memory cable first before replacing a KA660 or MS650 module. If the seating appears to be improper, rerun the tests. Also remember to leave the middle connector disconnected for a three-connector cable when the system is configured with only one ~IS650.
- If you are rotating MS650 modules to verify that a particular memory module is causing the failure, be aware that a module may fail in a different way when in a different slot.
- Be sure to put the modules back in their original positions' when you are finished.
- If memory errors are found in the error log, use the KA660 ROM-based diagnostics to see if it is an MS650 problem, or if it is related to the KA660, CPU/memory interconnect cable, or backplane. Follow steps 1-3 of Section 4.4 and Section 4.5.2 to aid in isolating the failure.
- Use the SHOW QBUS, SHOW DEVICE, and SET HOST/DUP commands when troubleshooting I/O subsystem problems.
- Use the CONFIG command to help with configuration problems or when installing new options onto the Q-bus. See the command descriptions in Chapter 3.
- You can run a DSSI device power-up diagnostic without performing a cold restart or spinning the disk drives down and back up.

Enter the following at the console prompt:  $>>T 58$  {node\_number}

A CI Reset command is issued to the DSSI device, causing the device to perform its power-up diagnostics.

Parameter 1 is the DSSI node ID or port number. It must be in the range of 0-7 (0 is the default). Use the default for parameter 2.

You can perform this test repeatedly with the REPEAT command (R T) 58 {node ID}). In that case the drive's self-tests run repeatedly until you preSSICTRUCI to terminate the test.

Once the test has completed successfully, you can examine the DSSI device's internal error logs by running the DUP local programs HISTRY and PARAMS. Refer to Section 4.8.3 and Section 4.8.5 for further information.

# 4.6 Loopback Tests and Fuse Problems

You can use external loopback tests to localize problems with the Ethernet, console, and DSSI subsystems.

Check that de power and pico fuses on the KA660 are functioning correctly. Three 1.5-A pico fuses  $(PN 12-10929-08)$  are located near the handle on the component side of the KA660 module, as shown in Figure 1-1. The fuses are numbered from left to right as follows:

F1, F2: Backplane fingers F3: Memory and I/O connectors

Replace the fuse, not the KA660, if a fuse has gone bad. Table 4-9 lists some symptoms of faulty fuses.

Table 4-9: KA660 Fuses

| <b>Bad Fuse</b>    | Symptom                                                                     |
|--------------------|-----------------------------------------------------------------------------|
| $F1$ bad $(+5 V)$  | Cover panel hexadecimal LED display is off.                                 |
| $F2$ bad $(+12)$   | Both Thinwire and standard Ethernet LEDs on the CPU cover panel<br>are off. |
| F3 bad (DSSI Term) | DSSI terminator LED is off                                                  |

Ethernet external loopback test 5F fails (for ThinWire only, since the fuse protects  $+12$  V supplied to the DESTA on the CPU cover panel).

The LED on the loopback connector (PN  $12-22196-02$ ) for standard Ethernet is off; external loopback tests for standard Ethernet pass. however.

Console SLU external loopback test fails.

Only local DSSI node (typically node 7 for the KASSO) is reported by SHOW DEVICE or SHOW DSSI commands

DSSI external loopback test 56 fails.

#### DSSI Problems

For DSSI problems, run the SHAC external loopback test (test 56). To check the DSSI bus out to the KA660 connector, plug one end of the test cable (pN 17-02216-01) to the H3281Ioopback connector and the other end to the KA660 DSSI connector. To test out to the end of the DSSI bus, turn off the system., remove all nSSI devices with the exception of the KA660 from the bus, and plug the external DSSI loopback connector in place of the DSSI bus terminator.

### **Ethernet Problems**

For Thin WIre Ethernet problems, run the external loopback test (NI test, number SF) by entering the following:

»> ~ SF 1

Set parameter 1 to run this test. Only the extemalloopback test runs. Be sure to set the Ethernet Connector switch on the CPU cover panel to the Thin 'Wire position. Use two 50-ohm H8225 terminators connected to an H8223 T-connector.

'1b test the standard Ethernet connector, use loopback connector (PN 12- 22196-02) in conjunction with MDM.

# **4.6.1 Testing the Console Port**

To test the console port at power-up, set the Power-Up Mode switch on the CPU cover panel to the Test position, and install an H3l03 loopback connector into the MMP of the cover panel. The H3103 connects the console port transmit and receive lines. At power-up, the SLU\_EXT\_LOOPBACK IPT then runs a continuous loopback test.

While the test is running, the LED display on the CPU I/O insert should alternate between 6 and 3. A value of 6 in the display indicates a test failure. If the test fails, one of the following parts is faulty: the KA660 CPU module, the CPU cover panel, or the cabling.

'1b test out to the end of the console terminal cable:

- 1. Plug the MMJ end of the console terminal cable into the CPU cover panel.
- 2. Disconnect the other end of the cable from the terminal.
- 3. Place an H8572 adapter into the disconnected end of the cable.
- 4. Connect the Hal03 to the H8572.

# **4.7 Module Self-Tests**

Module self-tests run when you turn on the system. A module self-test can detect hard or repeatable errors, but usually not intermittent errors.

Module LEDs display pass/fail test results.

A pass by a module self-test does not guarantee that the module is good, because the test usually checks only the controller logic. The test usually does not check the module Q22-bus interface, the line drivers and receivers, or the connector pins-all of which have relatively high failure rates.

A fail by a module self-test is accurate, because the test does not require any other part of the system to be working.

The following modules do not have LED self-test indicators:

DFAOl DPV<sub>11</sub> DRQ3B DZQ11 KLESI LPVll TSV05

The following modules have one green LED, which indicates that the module is receiving  $+5$  and  $+12$  Vdc:

CXAl6 CXB16 CXY08 KZQSA

Table 4-10 lists loopback connectors for common KAS60 system modules.

| Device                | Module Loopback        | Cable Loopback        |
|-----------------------|------------------------|-----------------------|
| CXA16/CXB16           | $H3103 + H85721$       |                       |
| CXY <sub>08</sub>     | H3046 (50-pin)         | H3197 (25-pin)        |
| <b>DELQA</b>          | PN 12-22196-02         |                       |
| <b>DPV11</b>          | <b>H3259</b>           | H3260                 |
| DSSI <sup>2</sup>     |                        |                       |
| DZQ11                 | PN 12-15336-00 or H325 | H329 (PN 12-27351-01) |
| Ethernet <sup>3</sup> |                        |                       |
| LPV11                 | None                   | None                  |
| KA660/H3602-00        | <b>H3103</b>           | $H3103 + H8572$       |
| KMV1A                 | <b>H3255</b>           | H3251                 |

Table 4-10: Loopback Connectors for Q22-Bus Devices

<sup>1</sup>Use the appropriate cable to connect transmit-to-receive lines. H3101 and H3103 are doubleended cable connectors.

<sup>2</sup>For DSSI to KA660 or RF-series connector, use PN 17-02216-01 plus H3281 loopback. For connection to end of bus, use the DSSI loopback connector PN 12-30702-01.

 ${}^{3}$ For ThinWire, use H8223-00 plus two H8225-00 terminators. For standard Ethernet, use PN 12-22196-02.

Table 4-10 (Cont.): Loopback Connectors for Q22-Bus Devices

| Device       | <b>Module Loopback</b> | Cable Loopback |
|--------------|------------------------|----------------|
| <b>KZQSA</b> | PN 12-30552-02         |                |

# 4.8 ISE Troubleshooting and Diagnostics

An ISE may fail either during initial power-up or during normal operation. In both cases the failure is indicated by the lighting of the red fault LED on the sCP on the enclosure front panel. The ISE also has a red fault LED, but it is not visible from the outside of the system enclosure.

If the ISE is unable to execute the Power-On Self-Test (POST) successfully, the red fault LED remains lit and the Ready indicator does not light, or both LEDs remain on.

POST is also used to handle two types of error conditions in the ISE:

- *1. Controller errors* are caused by the hardware associated with the controller function of the ISE module. A controller error is fatal to the operation of the ISE, since the controller cannot establish a logical connection to the host. The red Fault indicator lights. If this occurs, replace the ISE module.
- *2. Drive errors* are caused by the hardware associated with the ISE control function of the ISE module. These errors are not fatal to the ISE, since the ISE can establish a logical connection and report the error to the host. Both LEDs go out for about 1 second, then the red Fault indicator lights. In this case, run either DRVTST, DRVEXR, or PARAMS (described in the next sections) to determine the error code.

Here are three common configuration errors:

- More than one node with the same node number
- Identical bus node ID
- Identical unit numbers

The first error cannot be detected by software. Use the SHOW DSS! command to display the second and third errors. This command lists each device connected to the DSSI bus by node name and unit number.

Install the bus node ID plug in the socket on the ISE. If the ISE has no bus node ID plug, the ISE reads its bus node ID from the three-position DIP switch on the side of the ISE.

The ISE contains the following local programs (described in the following sections):

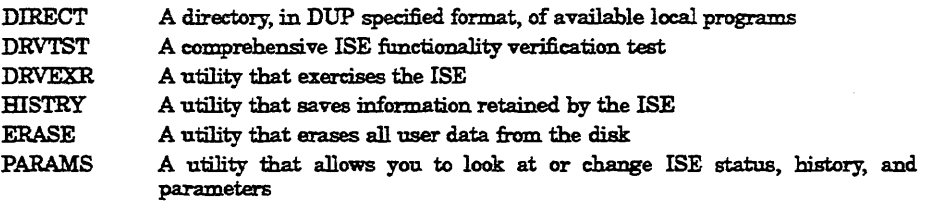

A description of each local program follows, including a table showing the dialog of each program. The table also indicates the type of messages contained in the dialog, although the screen display will not indicate the message type. Message types are abbreviated as follows:

Q-Question I-Information T<sub>-Termination</sub> FE-Fatal error

Access these local programs using the console SET HOSTIDUP command, which creates a virtual terminal connection to the storage device and the designated local program using the Diagnostic and Utilities Protocol (DUP) standard dialog.

Once the connection is established, the local program is in control. When the program terminates, control is returned to the KA660 console. To abort or prematurely terminate a program and return control to the KA660 console, press ICTRLC or ICTRLY.

# **4.8.1 DRVTST**

DRVTST is a comprehensive functionality test. Errors detected by this test are isolated to the FRU level. The messages are listed in Table 4-11.

| <b>Message</b><br>Type | Message                                              |  |
|------------------------|------------------------------------------------------|--|
| 1                      | Copyright © 1990 Digital Equipment Corporation       |  |
| Q                      | Write/read anywhere on the medium? [1=yes/(0=no)]    |  |
| Q                      | User data will be corrupted. Proceed? [1=yes/(0=no)] |  |
| I                      | 5 minutes to complete.                               |  |
| Т                      | Test passed.                                         |  |
| or                     |                                                      |  |
| FE                     | Unit is currently in use. <sup>1</sup>               |  |
| FE                     | Operation aborted by user.                           |  |
| FE                     | xxxx-Unit diagnostics failed. <sup>2</sup>           |  |
| FE                     | $xxx$ —Unit read/write test failed. $^2$             |  |

**Table 4-11: DRVTST Messages** 

 $1$ Either the ISE is inoperative, in use by a host, or is currently running another local program. <sup>2</sup>Refer to the diagnostic error list at the end of this chapter.

Answering No to the first question ("Write/read...?") results in a read-only test. DRVTST, however, writes to a diagnostic area on the disk. Answering Yes to the first question causes the second question to be displayed.

Answering No to the second question ("Proceed?") is the same as answering No to the first question. Answering Yes to the second question permits write and read operations anywhere on the medium.

DRVTST resets the ECC error counters, then calls the timed I/O routine. After the timed 110 routine ends (5 minutes), DRVTST saves the counters again. It computes the uncorrectable error rate and byte (symbol) error rate. If either rate is too high, the test fails and the appropriate error code is displayed.

# **4.8.2 DRVEXR**

The DRVEXR local program exercises the ISE. The test is data transfer intensive, and indicates the overall integrity of the device. Table 4-12 lists the DRVEXR messages.

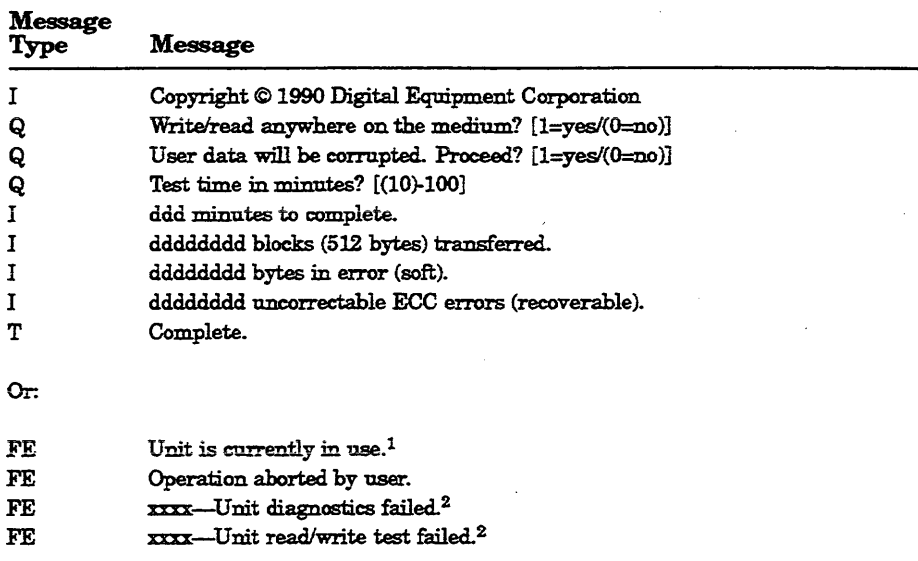

### Table 4-12: DRVEXR Messages

lEither the ISE is inoperative, in use by a host, or is currently numing another local program. 2Refer to the diagnostic error list at the end of this chapter.

Answering No to the first question  $(\text{Write/read} \dots)$  results in a read-only test. DRVEXR, however, writes to a diagnostic area on the disk. Answering Yes to the first question results in the second question being asked.

Answering No to the second question (Proceed?) is the same as answering No to the first question. Answering Yes to the second question permits write and read operations anywhere on the medium.

NOTE: *If the Write-Protect switch on the SCP is pressed in (LED on) and you answer Yes to the second question, the ISE does not allow the test to run. DRVEXR displays* the *error message* 2006---0nit read/write test failed. In this case, the test has not failed, but has been prevented from *running.* 

DRVEXR saves the error counters, then calls the timed I/O routine. After the timed I/O routine ends, DRVEXR saves the counters again. It then reports the total number of blocks transferred, bits in error, bytes in error, and uncorrectable errors.

DRVEXR uses the same timed 110 routine as DRVTST, with two exceptions. First, DRVTST always uses a fixed time of five minutes, while you specify

the time of DRVEXR routine. Second, DRVTST determines whether the ISE is good or bad. DRVEXR reports the data but does not determine the condition of the ISE.

### 4.8.3 HISTRY

The HISTRY local program displays information about the history of the ISE. Table 4-13 lists the HISTRY messages.

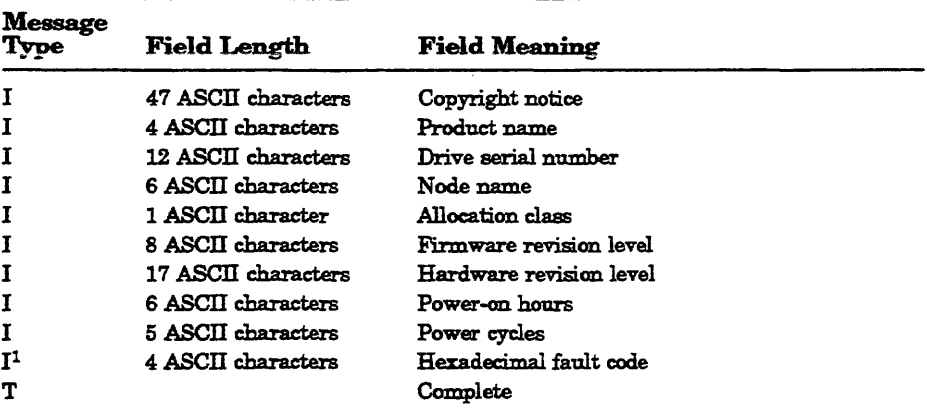

#### Table 4-13: HISTRY Messages

 $1$ Displays the last 11 fault codes as informational messages. Refer to the diagnostic error list at the end of this chapter.

#### The following example shows a typical screen display when you run **HISTRY:**

Copyright @ 1988 Digital Equipment Corporation RF31 EN01082 SUSAN o RFX V101 RF31 PCB-5/ECO-OO 617 21 A04F A04F A103 A04F A404 A04F A404

```
A04F 
A404 
A04F 
A404 
Complete.
```
If no errors have been logged, no hexadecimal fault codes are displayed.

# 4.8.4 ERASE

The ERASE local program overwrites application data on the ISE while leaving the replacement control table (RCT) intact. This local program is used if an BDA must be replaced, and there is a need to protect confidential or sensitive data.

Use ERASE only if the HDA must be replaced and only after you have backed up all data.

Table 4-14 lists the ERASE messages.

| <b>Message</b><br>Type | Message                                                                                                    |
|------------------------|----------------------------------------------------------------------------------------------------|
| I                      | Copyright © 1988 Digital Equipment Corporation                                                                            |
| Q                      | Write/read anywhere on the medium? $[1 = yes/(0 = no)]$                                                                   |
| Q                      | User data will be corrupted. Proceed? [1=yes/(0=no)]                                                                      |
| 1                      | 6 minutes to complete.                                                                                                    |
| T                      | Complete.                                                                                                    |
| OT                     |                                                                                                    |
| FE                     | Unit is currently in use.                                                                                                 |
| FE                     | Operation aborted by user.                                                                                                |
| FE                     | xxxx-Unit diagnostics failed. <sup>1</sup>                                                                                |
| FE                     | xxxx-Operation failed. <sup>2</sup>                                                                                       |
|                        | <sup>1</sup> Refer to the diagnostic error list at the end of this chapter.                                               |
|                        | $\frac{2}{2}$ xxx = one of the following error codes:<br>000D: Cannot write the RCT.<br>$0.007 \cdot 2.0001 \cdot 1.0000$ |

Table 4-14: ERASE Messages

OOOE : Cannot read the RCT. OOOF : Cannot find an RBN to revector to.

0010: The RAM capy of the bad block table is full

If a failure is detected, the message indicating the failure will be followed by one or more messages containing error codes.

# 4.8.5 **PARAMS**

The PARAMS local program supports modifications to device parameters that you may need to change, such as device node name and allocation class. You invoke it in the same way as the other local programs. However, you use the following commands to make the modifications you need:

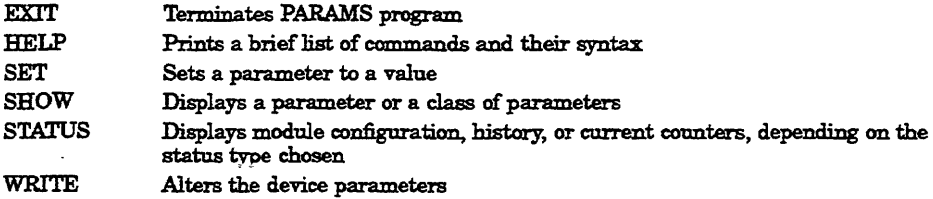

### 4.8.5.1 EXIT

Use the EXIT command to terminate the PARAMS local program.

#### 4.8.5.2 HELP

Use the HELP command to display a brief list of available PARAMS commands, as shown in the example below.

```
PARAMS> BELP 
EXIT 
HELP 
SET {parameter I .} 
value 
SHOW {parameter | . | /class}
  /ALL /CONST 
/DRIVE 
  /SERVO /SCS 
/MSCP 
 /OOP 
STATUS [type] 
  CONFIG LOGS 
DATALINK 
 PATHS 
WRITE
```
PARAMS>

#### 4.8.5.3 SET

Use the SET command to change the value of a given parameter. *Parameter*  is the name or abbreviation of the parameter to be changed. To abbreviate, use the first matching parameter without regard to uniqueness. *Value* is the value assigned to the parameter.

For example, SET NODE SUSAN sets the NODENAME parameter to SUSAN.

The following parameters are useful:

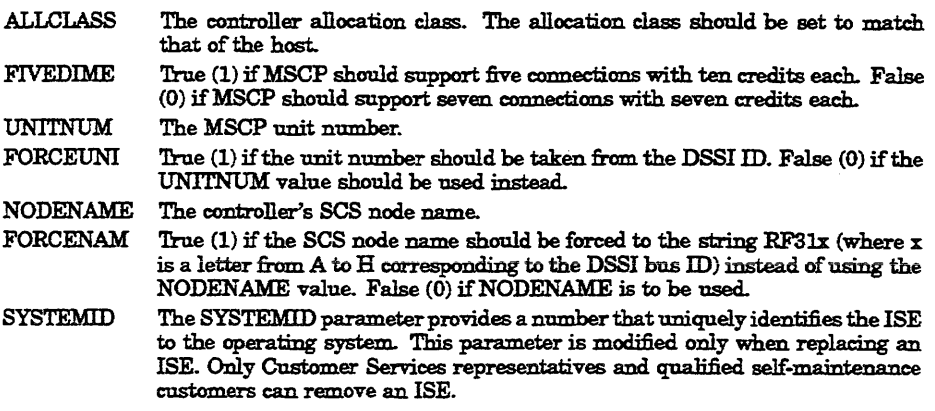

### 4.8.5.4 SHOW

Use the SHOW command to display the settings of a parameter or a class of parameters. It displays the full name of the parameter (8 characiers or less), the current value, the default value, radix and type, and any flags associated with each parameter.

#### 4.8.5.5 STATUS

Use the STATUS command to display module configuration, history, or current counters, depending on the type specified. Type is the optional ASCII string that denotes the type of display desired. If you omit *Type,* all available status information is displayed. If present, it may be abbreviated. The following types are available.

- eONFIG Displays the module name, node name, power-on hours, power cycles, and other such configuration information. Unit failures are also displayed, if applicable.
- LOGS Displays the last eleven machine and bug checks on the moduie. The display includes the processor registers (DO-D7, AO-A7), the time and date of each failure, and some of the hardware registers.
- DATALINK Displays the data link counters.
- PATHS Displays available path information (open virtual circuits) from the point of view of the controller. The display includes the remote node names, DSSI IDs, software type and version, and counters for the messages and datagrams sent and/or received.

#### 4.8.5.6 WRITE

Use the WRITE command to write the changes made while in PARAMS to the ISE's nonvolatile memory. The WRITE command is similar to the VMS SYSGEN WRITE command. Parameters are not available, but you must be aware of the system and/or ISE requirements and use the WRITE command accordingly or it may not succeed in writing the changes.

The WRITE command may fail for one of the following reasons:

- You altered a parameter that required the unit, and the unit cannot be acquired (that is, the unit is not in the available state with respect to the host). Changing the unit number is an example of a parameter that requires the unit.
- You altered a parameter that required a controller initialization, and you replied negatively to the request for reboot. Changing the node name or the allocation class are examples of parameters that require controller initialization.
- Initial ISE calibrations were in progress on the unit. The use of the WRITE command is inhibited while these calibrations are running.

# 4.9 Diagnostic Error Codes

Diagnostic error codes appear when you are running DRVTST, DRVEXR, or PARAMS. Most of the error codes indicate a failure of the ISE module. The exceptions are listed below. The error codes are listed in Table 4-15. If you see any error code other than those listed below, replace the module.

| Code      | <b>Message</b>                            | Meaning                                                                                                    |
|-----------|-------------------------------------------|----------------------------------------------------------------------------------------------------|
| 2032/A032 | Failed to see FLT go away                 | FLT bit of the spindle control status register was<br>asserted for one of the following reasons:<br>1. Reference clock not present<br>2. Stuck rotor<br>3. Bad connection between HDA and module |
| 203A/A03A | Cannot spin up, ACLOW<br>is set in WrtFlt | Did not see ACOK signal, which is supplied by the<br>host system power supply for staggered spin-up.                                                                                             |
| 1314/9314 | Front panel is broken                     | Could be either the module or the operator control<br>panel or both.                                                                                                    |

Table 4-15: ISE Diagnostic Error Codes

# **Appendix A KA6S0 CPU Address Assignments**

This appendix lists the CPU address assignments in general and detail for various aspects of memory.

# **A.1 KAS60 Physical Address Space**

Table A-1 lists general address assignments for VAX memory and I/O space.

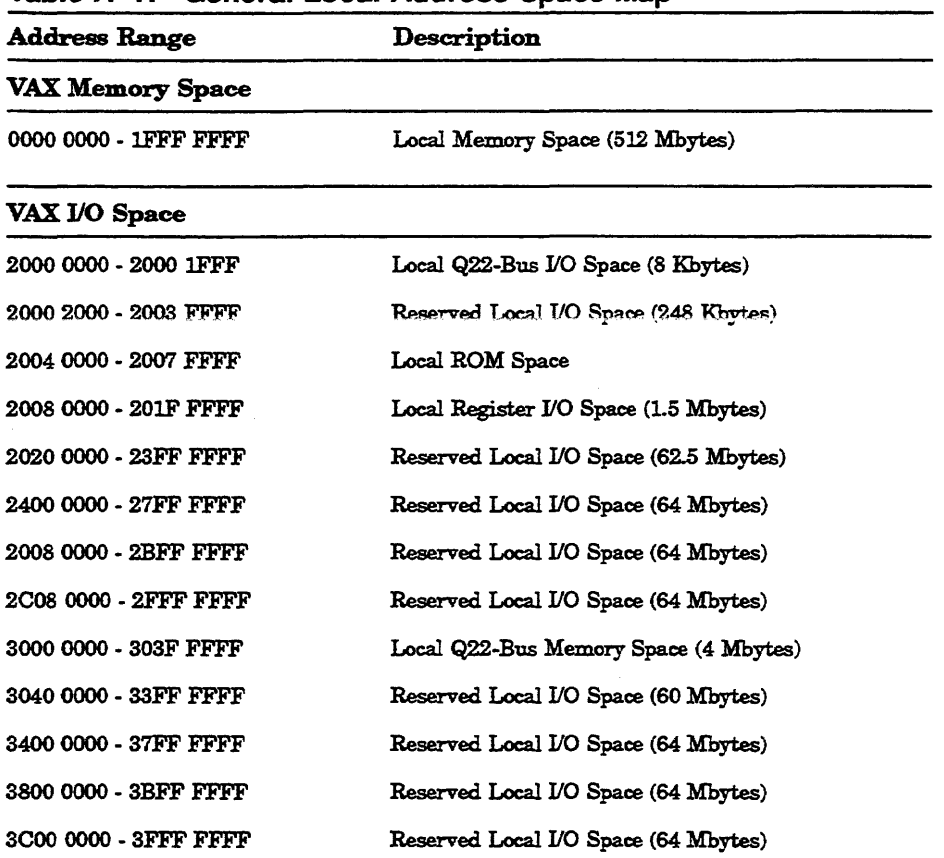

# Table A-1: General Local Address Space Map

# A.2 KA660 Detailed Physical Address Map

Table A-2 lists detailed address assignments for VAX memory and I/O space.

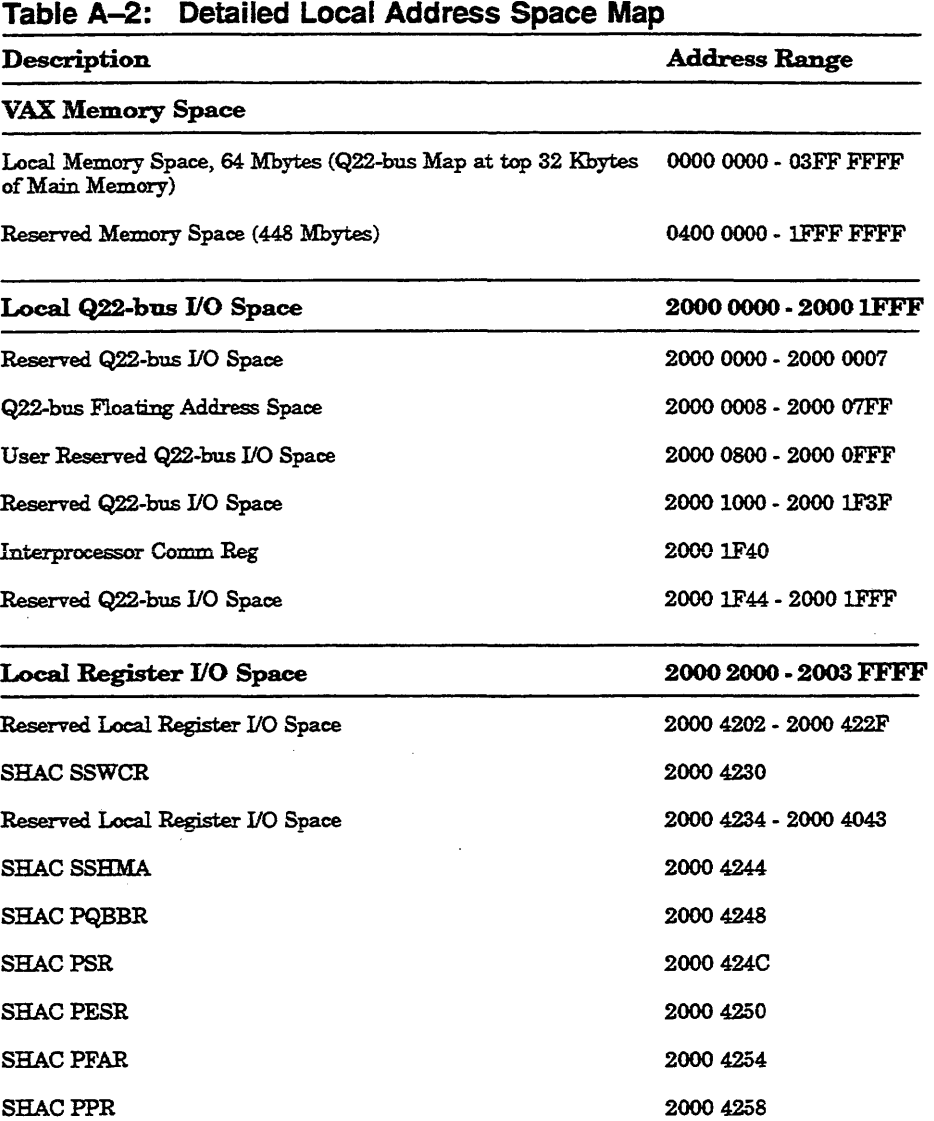

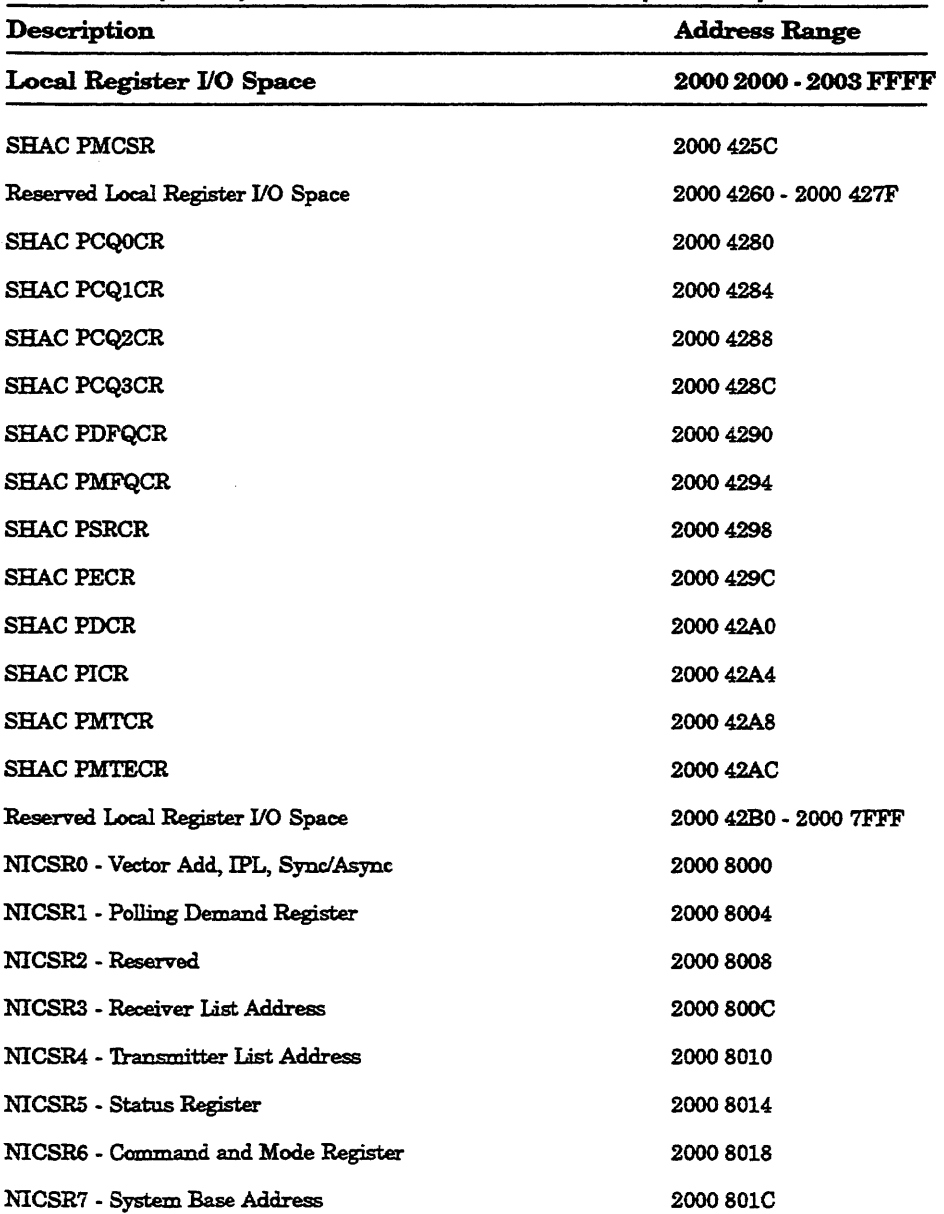

# Table A-2 (Cont.): Detailed Local Address Space Map

# A-4 KASSO CPU System Maintenance

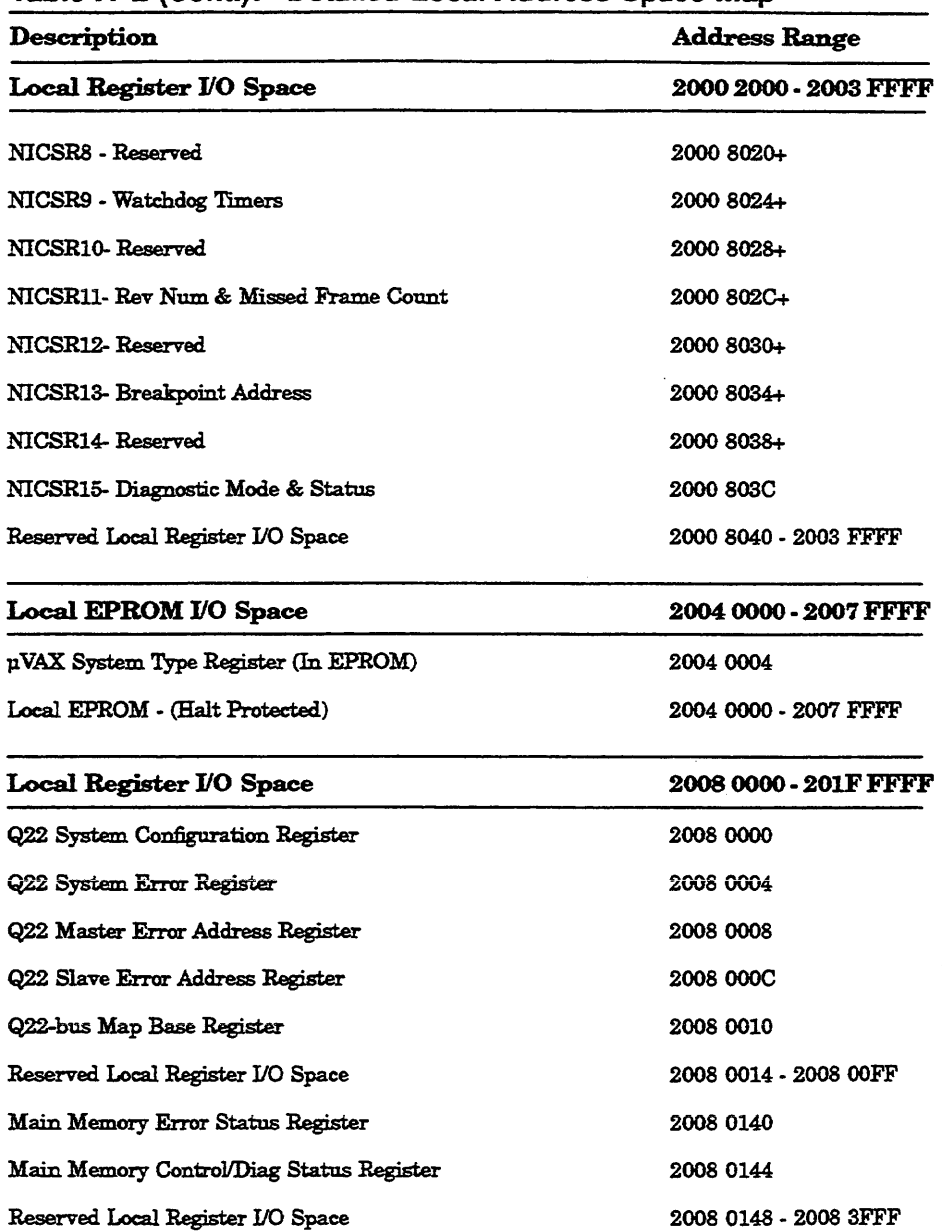

 $\Box$ 

Table A-2 (Cont.): Detailed Local Address Space Map

| Description<br>Local Register I/O Space | <b>Address Range</b><br>2008 0000 - 201F FFFF |
|-----------------------------------------|-----------------------------------------------|
|                                         |                                               |
| Reserved Local Register I/O Space       | 2008 4080 - 2008 7FFF                         |
| Q22-bus Map Registers                   | 2008 8000 - 2008 FFFF                         |
| Reserved Local Register I/O Space       | 2009 0000 - 2013 FFFF                         |
| SSC Base Address Register               | 2014 0000                                     |
| SSC Configuration Register              | 2014 0010                                     |
| CDAL Bus Timeout Control Register       | 2014 0020                                     |
| Diagnostic LED Register                 | 2014 0030                                     |
| Reserved Local Register I/O Space       | 2014 0034 - 2014 006B                         |

Table A-2 (Cont.): Detailed Local Address Space Map

NOTE: The *foUowing addresses allow those KA660 internal processor registers that are implemented in the SSC chip (external, internal processor registers) to be accessed via* the *local I/O page.* These *addresses* are *documented for diagncstic purposes only and should not* be *used* by *non*diagnostic programs.)

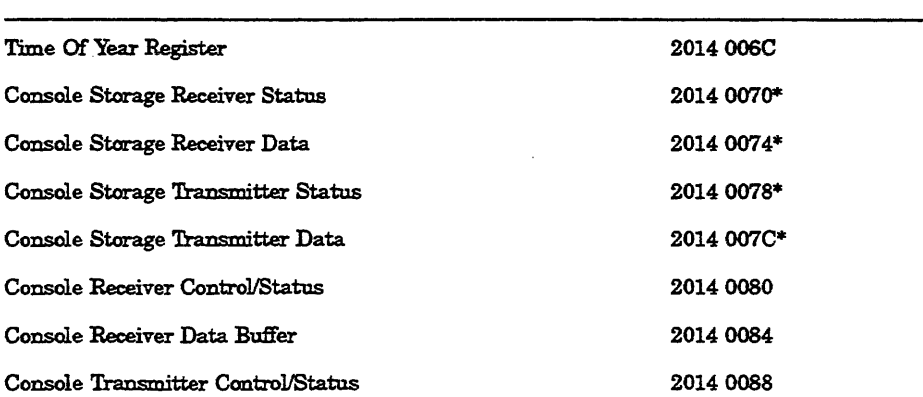

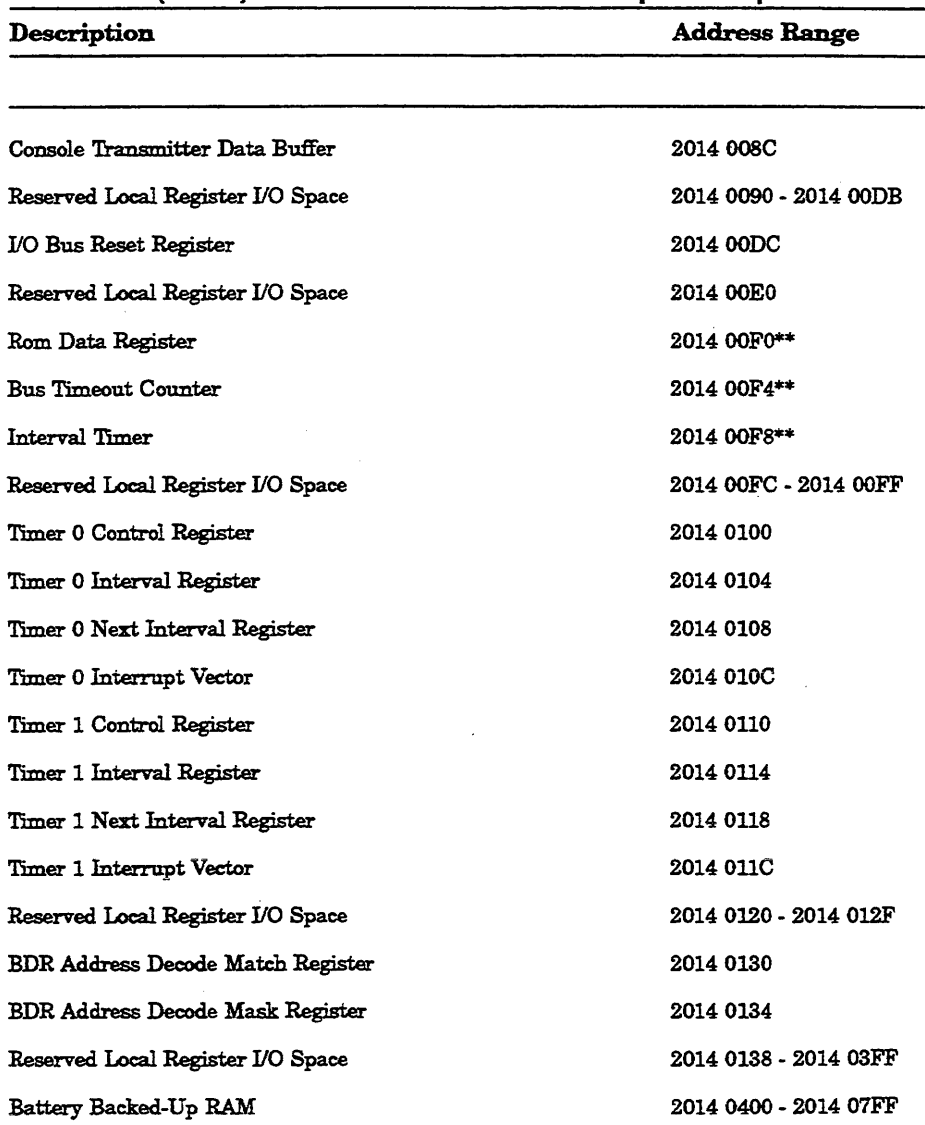

# Table A-2 (Cont.): Detailed Local Address Space Map

 $\bar{z}$ 

# Table A-2 (Cont.): Detailed Local Address Space Map

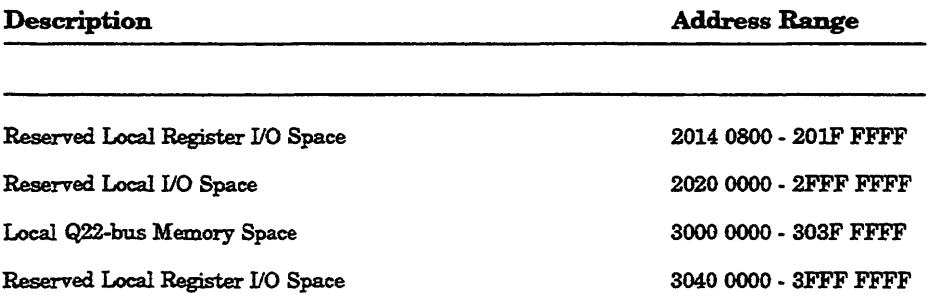

 $\overline{a}$ 

 $\ddot{\phantom{a}}$
# **A.3 External and Internal.Processor Registers**

Several of the internal processor registers (IPR's) on the KA660 are implemented in the SSC chip rather than the SOC CPU chip. These registers are referred to as external and internal processor registers and are listed below.

| IPRf | <b>Register Name</b>                         | Mnemonic       |
|------|----------------------------------------------|----------------|
| 27   | Time of Year Register                        | TOY            |
|      |                                              |                |
| 28   | Console Storage Receiver Status              | CSRS*          |
| 29   | Console Storage Receiver Data                | $CSRD^*$       |
| 30   | Console Storage Transmitter Sta-<br>tus      | $CSTS^*$       |
| 31   | Console Storage Transmitter Data CSDB*       |                |
|      |                                              |                |
| 32   | Console Receiver Control/Status              | <b>RXCS</b>    |
| 33   | Console Receiver Data Buffer                 | <b>RXDB</b>    |
| 34   | Console Transmitter Control<br><b>Status</b> | TXCS<br>Ŧ.     |
| 35   | Console Transmitter Data Buffer              | <b>TXDB</b>    |
| 55   | <b>I/O System Reset Register</b>             | <b>IORESET</b> |

**Table A-3: External, Internal Processor Registers** 

# A.4 Global Q22-Bus Physical Address Space

Table A-4 lists the global Q22-bus physical address map.

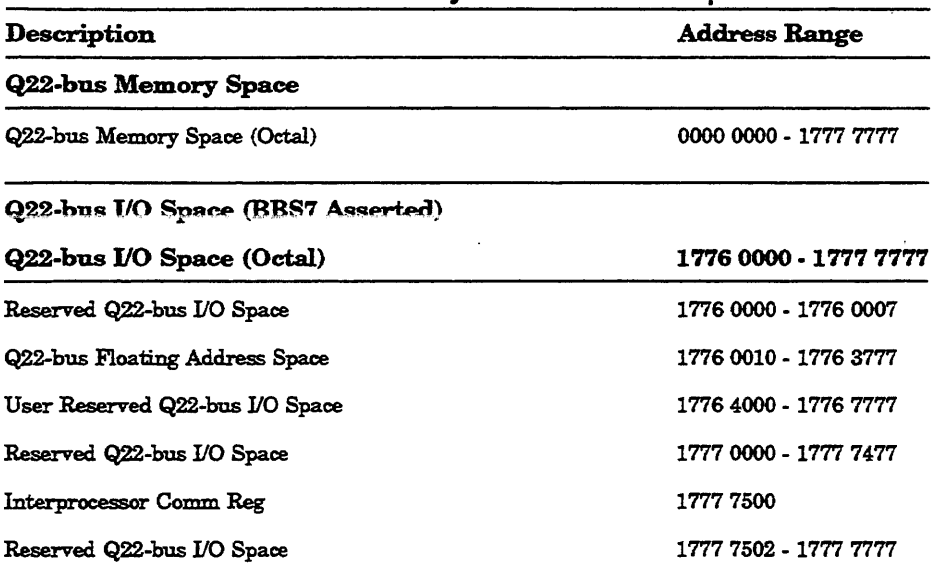

#### Table A-4: Global Q22-bus Physical Address Map

# **Appendix B Programming Parameters for RF-Series ISEs**

This appendix describes the procedures for setting and examining parameters for RF -series ISEs.

Two types of DSSI storage adapters are available for VAX 4000, MicroVAX 3000-series, MicroVAX II, and DECsystem systems: an embedded DSSI host adapter that is part of the CPU and the KFQSA storage adapter.

Each storage adapter provides a separate DSSI bus that can support up to seven RF-series ISEs (six ISEs for a. dual-host configuration). The adapters make a connection between the CPU and the requested ISE on their respective DSSI bus. Each ISE has its own controller and server that contain the intelligence and logic necessary to control data transfers over the DSSI bus.

# **B.1 RF-5eries ISE Parameters**

Six principal parameters are associated with each RF -series ISE:

- Bus Node ID
- ALLCLASS
- UNITNUM
- FORCEUNI
- NODENAME
- **SYSTEMID**

**NOTE:** *Each of the above [SE parameters, with the exception of the Bus Node ID, are programmed and examined using the console-based* Diagnostic *and Utility Protocol (DUP) driver utility.* The *[SE Bus Node lD* is *physically*  determined by the numbered bus node ID plug that inserts into the ISE front *panel.* 

A brief description of each parameter follows:

The Bus Node ID parameter is provided by the bus node ID plug on the ISE front panel. Each nSSI bus can support up to seven ISEs, bus nodes o through 6 (0 through 5 for dual-host systems). Refer to your *Operation*  manual for instructions on changing bus node ID plugs.

The ALLCLASS parameter determines the device allocation class. The allocation class is a numeric value from 0 to 255 that is used by the VMS operating system to derive a path-independent name for multiple access paths to the same ISE. RF -series ISEs are shipped from the factory with a default allocation class of zero. Each RF -series ISE to be served to the cluster should have an allocation class that matches tbe allocation class of the host system. Refer to the *VMS VAXcluster* manual for rules for specifying allocation class values.

The UNITNUM parameter determines the unit number of the ISE. By default, the ISE unit number is supplied by the Bus Node ID plug on the ISE front panel. Certain multiple bus configurations, described later on in this section, require that the default values be replaced with unique ISE unit numbers. To set unit numbers and override the default values, you use the console-based DUP driver utility to supply values to the UNITNUM parameter and to set a value of zero to ISE parameter FORCEUNI.

The FORCEUNI parameter controls the use of UNITNUM to override the default ISE unit number supplied by the Bus Node ID plug. When FORCEUNI is set to a value of zero, the operating system uses the value assigned to the UNITNUM parameter; when FORCEUNI is set to a value of one, the operating system uses the value supplied by the Bus Node ID plug.

The NODENAME parameter allows each ISE to have an alphanumeric node name of up to eight characters. RF-series ISEs are shipped from the factory with a unique identifier, such as R7CZZC, R7ALUC, and so on. You can provide a node name of your choosing if you prefer.

The SYSTEMID parameter provides a number that uniquely identifies the ISE to the operating system. This parameter is modified only when replacing an ISE. Only Customer Services representatives and qualified self-maintenance customers can remove an ISE.

The following describes how the operating system uses the ISE parameters to form unique identifiers for each ISE. Configurations that require you to assign new unit numbers for ISEs are also described.

With an allocation class of zero, the operating system can use the default parameter values to provide each ISE with a unique device name. The operating system uses the node name along with the device logical name in the following manner:

#### NODENAME\$DIAu

where:

NODENAME is a unique node name and  $u$  is the unit number.

With a nonzero allocation class, the operating system relies on unit number values to create a unique device name. The operating system uses the allocation class along with the device logical name in the following manner:

#### \$ALLCLASS\$DIAu

where:

ALLCLASS is the allocation class for the system and ISEs, and *u* is a unique unit number.

Using the KFQSA storage adapter and mass storage expanders, you can fill multiple DSSI busses. Each bus can have seven ISEs (bus nodes 0- 6). When a second bus is added to the system, and your system is using a nonzero allocation class, you need to assign new unit numbers for ISEs on one of the busses, as the unit numbers for ISEs throughout the system must be unique. Table B-1 illustrates the need to program unit numbers for a system using both more than one DSSI bus and a nonzero allocation class. In the case of the nonzero allocation class, the operating system sees the ISEs as having duplicate device names.

| <b>Allocation Class=0</b> | Nonzero Allocation Class (Example;<br><b>ALLCLASS=1)</b> |
|---------------------------|----------------------------------------------------------|
| R7CZZC\$DIA0              | \$1\$DIA0*                                               |
| R7ALUC\$DIA1              | \$1\$DIA1"                                               |
| R7EB3C\$DIA2              | \$1\$DIA2*                                               |
| R7IDFC\$DIA0              | \$1\$DIA0*                                               |
| R7IBZC\$DIA1              | \$1\$DIA1"                                               |
| R7IKJC\$DIA2              | \$1\$DIA2*                                               |
| R7ID3C\$DIA3              | \$1\$DIA3                                                |
| R7XA4C\$DIA4              | \$1\$DIA4                                                |
| R7QIYC\$DIA5              | \$1\$DIA5                                                |
| R7DA4C\$DIA6              | \$1\$DIA6                                                |

**Table B-1: How the VMS Operating System Identifies the ISEs** 

"Nonzero allocation class examples with an asterisk indicate duplicate device names. For one of the DSSI busses, the unit numbers need to be reprogrammed to avoid this error.

The following instructions describe how to change ISE parameters using the DUP driver utility. In the sample procedures, the allocation class will be set to 2, the ISEs will be assigned new unit numbers, and the system disk will be assigned a new node name.

1. Enter the console mode.

The procedure for programming internal parameters for RF -series ISEs requires that you issue commands to those RF -series ISEs at the console prompt (»». You may enter these commands in either uppercase or lowercase letters. Unless otherwise instructed, enter each command, then press Return.

Enter console mode as follows:

- a. Set the Break EnablelDisable switch on the CPU cover panel to the enable position.
- b. Set the power switch for each unit (both hosts for a dual-host system, and any expanders for expanded systems) to on (1).

Wait for the system to display the console prompt (>>>).

- 2. Make sure the ISEs for which you want to set parameters are on line and are not write protected. The Run/Ready button should be (lit), and the Write-Protect button should be out (not lit).
- 3. For systems with embedded DSSI, enter SHOW DSSI at the console prompt for a display of all DSSI devices in your expanded system. For KFQSA-based DSSI, enter SHOW UQSSP.

The firmware displays two lines of information for each ISE. The first line contains the node number and node name. The second line contains the device name and unit number followed by the device type in parentheses.

For embedded DSSI, the device name consists of the letters DIAn and the DSSI host adapter is identified by an asterisk (\*). For KFQSAbased DSSI, the device name consists of the letters DUcn, where c is the controller letter, and *n* is a unique unit number.

The following examples show a system with three RF31 ISEs. Example B-1 shows a system with embedded DSSI and Example B-2 shows a system with KFQSA-based DSSI.

**Example B-1: SHOW DSSI Display (Embedded DSSI)** 

```
»>SHOW DSSI 
DSSI Bus 0 Node 0 (R7CZZC) 
-DIAO (RF31) 
DSSI Bus 0 Node 1 (R7ALUC) 
-DIAl (RF31) 
DSSI Bus 0 Node 2 (R7EB3C) 
-DIA2 (RF31) 
DSSI Bus 0 Node 7 (*) 
»>
```
#### Example B-2: SHOW UQSSP Display (KFQSA-Based DSSI)

```
>>>SHOW UOSSP
OQSSP Disk Controller 0 (772150) 
-DOAO (RF31) 
OQSSP Disk Controller 1 (760334) 
-DUEl (RF31) 
OQSSP Disk Controller 2 (760340) 
-DOC2 (RF31) 
OQSSP Tape Controller 0 (774500) 
-MUAO (TK70)
```
In this example, each ISE will be assigned an allocation class of 2, and the system disk will be given a new node name. Also, ISEs DlAO, DIAl, and DIA2 (or DUAO, DUBl, and DUC2) will be assigned unit numbers 10, 11, and 12, respectively.

# B.2 Entering the DUP Driver Utility

To examine and change internal RF -series ISE parameters, you must first activate the DUP driver utility by setting host to the specific ISE for which you want to modify or examjne parameters.

Use the following command for embedded DSSI:

```
SET HOST/DUP/DSSI<node_number> PARAMS
```
where:

 $\epsilon$  cnode number is the bus node ID (0-6) for the ISE on the bus.

Use the following command for KFQSA-based DSSI:

```
SET HOST/DUP/UQSSP/DISK <node_number> PARAMS
```
where:

 $\epsilon$  -mode\_number> is the bus node ID (0-6) for the ISE on the bus.

The following examples show the commands entered at the console prompt to start the DUP server for the ISE at node O. In Example B-3, you enter SET HOST/DOP/DSSI 0 PARAMS for embedded DSSI. In Example B-4, you enter SET HOST/DOP/OQSSP/DISK 0 PARAMS for KFQSA-based DSSI.

#### Example B-3: Starting the DUP Driver Utility (Embedded DSSI)

```
»>SET BOST/DUP/DSS7 0 PARAMS 
Starting DUP server...
Copyright (0) 1990 Digital Equipment Corporation 
PARAMS>
```
Example B-4: Starting the DUP Driver Utility (KFQSA-Based DSSI)

```
»>SET aoST/DUP/ogSSP/DISK 0 PARAMS 
Starting DUP server...
Copyright (0) 1990 Digital Equipment Corporation 
PARAMS>
```
# B.3 Setting Allocation Class

After entering the DUP driver utility for a specified ISE, you can examine and set the allocation class for the ISE as follows:

- 1. At the PARAMS> prompt, enter SHOW ALLCLASS to check the allocation class of the ISE to which you are currently connected.
- 2. Enter SET ALLCLASS 2 (or enter the allocation class you desire).
- 3. Enter SHOW ALLCLASS to verify the new allocation class.

Example B-5 shows the steps for examjnjng and changing the allocation class for a specified ISE. In the example, the allocation class is changed from an allocation class of 0 to an allocation class of 2.

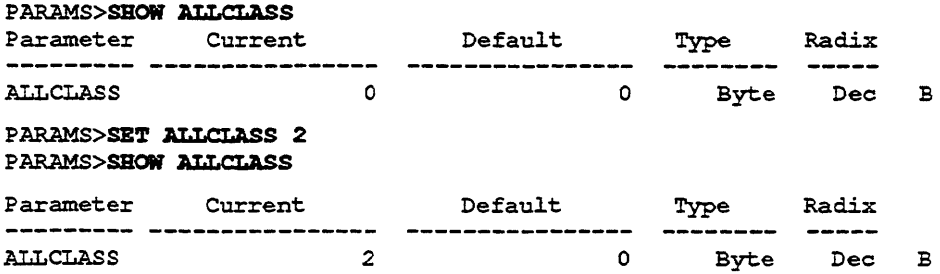

# **B.4 Setting Unit Number**

After entering the DUP driver utility for a specified ISE, you can examine and set the unit number for the ISE as follows:

- 1. At the PARAMS> prompt, enter SHOW UNITNUM to check the unit number of the ISE to which you are currently connected.
- 2. Enter SET ONITNUM 10 (or enter the unit number you desire).
- 3. Enter SET FORCEUNI 0 to override the default unit number value supplied by the bus node ID plug.
- 4. Enter SHOW UNITNUM to verify the new unit number.
- S. Enter SHOW FORCEUNI to verify that the current value for the FORCEONI parameter is 0.

Example B-6 shows the steps for changing the unit number of a specified ISE from unit number 0 to unit number 10.

6. Label the ISE with its unit number, using the unit number labels shipped with yom system. Figure B-1 shows where to affix a unit number label on the ISE front panel.

#### Example B-6: Setting a Unit Number for a Specified ISE

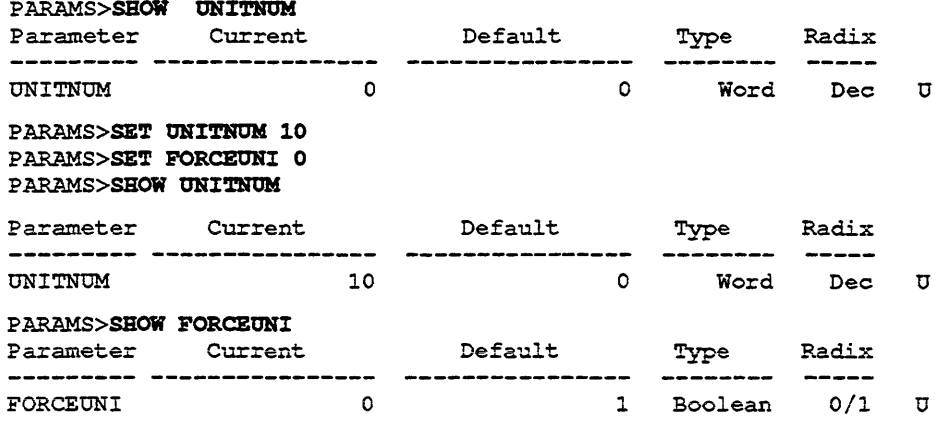

#### Figure B-1: Attaching a Unit Number Label to the ISE Front Panel

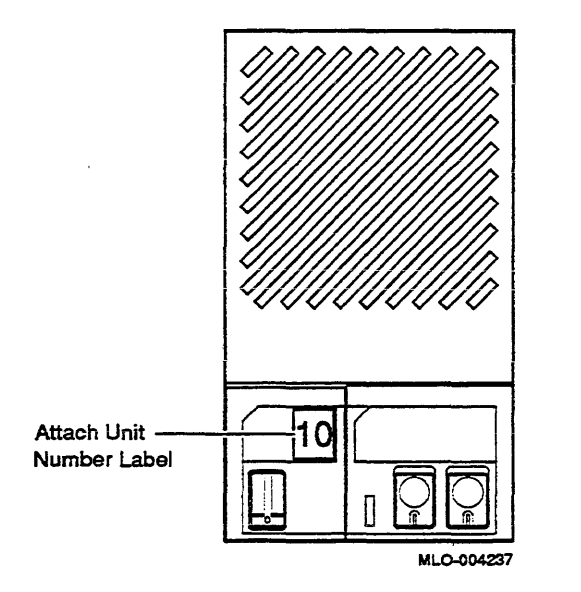

# 8.5 Setting Node Name

After entering the DUP driver utility for a specified ISE, you can examine and set the node name for the ISE as follows:

- 1. At the PARAMS> prompt, enter SHOW NODENAME to check the node name of the ISE to which you are currently connected.
- 2. Enter SET NODENAME SYSDSK (or enter the desired alphanumeric node name of up to eight characters).
- 3. Enter SHOW NODENAME to verify the new node name.

Example B-7 shows the steps for changing the node name of a specified ISE from the factory-supplied name to SYSDSK.

#### Example B-7: Changing a Node Name for a Specified ISE

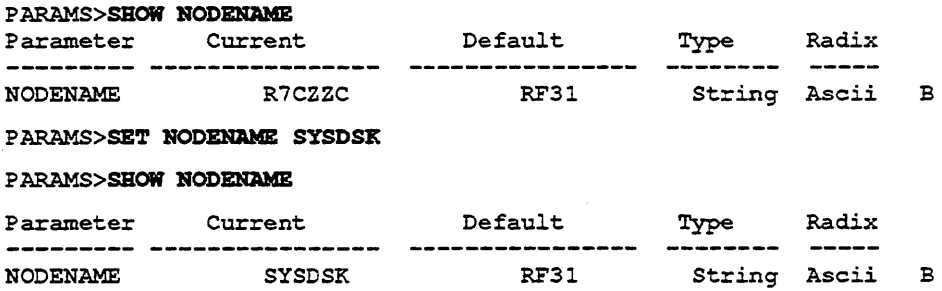

# B.6 Setting System ID

NOTE: *This parameter is modified only when replacing an [BE. Only*   $C$ ustomer Services representatives and qualified self-maintenance customers *should remove an [BE . .All parameters for the replacement IBE should be*  programmed to match those of the *original ISE*. When *replacing a ISE*, be *sure to set* the *SYBTEMID parameter* to *match* the *that of the original.* 

After entering the DUP driver utility for a specified ISE, you can examine and set the system ID for the ISE as follows:

- 1. At the PARAMS> prompt, enter SHOW SYSTEMID to check the system ID of the ISE to which you are currently connected.
- 2. Enter SET SYSTEMID *System ID* (enter the desired serial number-based system ID).

3. Enter SHOW SYSTEMID to verify the new system ID.

Example B-8 shows the steps for changing the system ID of a specified ISE from the factory-supplied system ID to 1402193310841 (the system ID for the replacement ISE is programmed to match that of the original ISE).

#### Example 8-8: Changing a System 10 for a Specified ISE

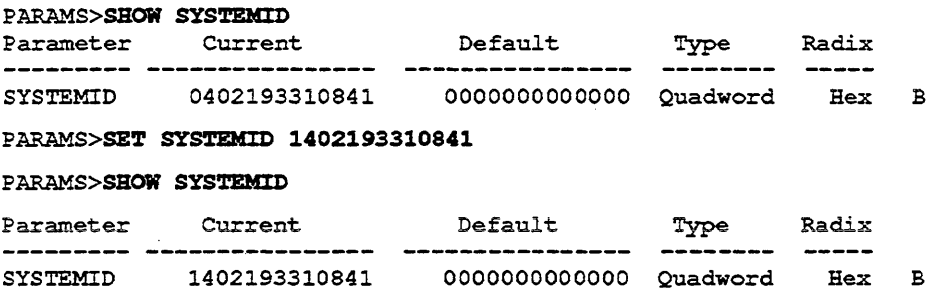

# B.7 Exiting the DUP Server Utility

After you have completed setting and examjnjng internal ISE parameters, enter the WRITE command at the PARAMS> prompt to save the ISE parameters you have changed using the SET command. The changes are recorded to nonvolatile memory.

If you have changed the allocation class or node name of an ISE, the DUP driver utility will ask you to initialize the controller. Answer Yes (Y) to allow the changes to be recorded and to exit the DUP driver utility.

If you have not changed the allocation class or node name, enter the EXIT command at the PARAMS> prompt to exit the DUP driver utility for the specified !sE. Example B-9 shows the procedure for saving parameter changes. In the example, the controller is initialized.

Example 8-9: Exiting the DUP Driver Utility for a Specified ISE

```
PARAMS>WRlTE 
Changes require controller initialization, ok? [Y/(N)] Y
Stopping DUP server...
»>
```
NOTE: *You must repeat the procedures in this chapter for each ISE for*  which *you want to change parameters.* 

Example B-10 shows the display for the SHOW DSSI command for a system with embedded DSSI after the unit numbers for the ISEs have been changed from 0, 1, and 2 to 10, 11, and 12. Notice that the bus 0 device names are now DIA10, DIAl1, and DIA12.

#### Example 8-10: SHOW DSSI Display

```
»>SBOW DSSI 
DSSI Bus 0 Node 0 (SYSDSK) 
-DIAlO (RF31) 
DSSI Bus 0 Node 1 (R7ALUC) 
-DIAll (RF31) 
DSSI Bus 0 Node 2 (R7EB3C) 
-DIA12 (RF31) 
DSSI Bus 0 Node 7 (*) 
»>
```
Example B-11 shows the display for the SHOW UQSSP command for a system with KFQSA-based DSSI.

```
»>SKOW OQSSP 
UQSSP Disk Controller 0 (772150) 
-DUAO (RF31) 
UQSSP Disk Controller 1 (760334) 
-DUB1 (RF31) 
UQSSP Disk Controller 2 (760340) 
-DUC2 (RF31) 
OQSSP Tape Controller 0 (774500) 
-MUAO (TK70)
```
 $\sim 0.5$  $\begin{pmatrix} 1 \\ 1 \\ 1 \end{pmatrix}$ 

 $\mathcal{A}^{\text{out}}$ 

# **Index**

! (comment command), 8-49 9E utility, 4-7 examples, 4-8 9C utility, 4-31, 4-39 A

Acceptance testing, 4-30 Address assignments, A-1 processor registers, A-9 to A-10 ALLCLASS, B-2 setting, B-7

#### B

BOOT command, 3-18 Boot Devices, 3-20 names, 3-20 supported, 3-20 Boot devices, supported, 3-20 Boot flags, 3-19 Bootstrap conditions, 3-7 device names, 3-19 initialization, 3-7 BREAK ignored, 3-11 Bus length (DSSI), 2-6

#### C

Cabling BA215, 2–5 BA430, 2-5 CPU to memory, 1-10 DSSI, 2-5 ISE, 2-5

Cache memory, 1-4 CFPA chip, 1-4 CMCTL chip, 1-4 Comment command (!), 8-49 Configuration, 2-1 to 2-9 and module order, 2-1 DSSI, 2-4 dual-host, 2-7 rules, 2-2 worksheet, 2-7 CONFIGURE command, 2-3, 3-22 Connector, CPU to memory, 1-10 Console commands address space control qualifiers, 3-15 address specifiers, 3-11 binary load and unload  $(X)$ ,  $3-47$ BOOT, 3-18 ! (comment),3-49 CONFIGURE, 3-22 CONTINUE, 3-24 data control qualifiers, 3-15 DEPOSIT, 3-24 EXAMINE, 3-25 FIND,3-26 HALT, 3–27 HELP,3-27 . INITIALIZE, 3-29 keywords, 3-16 MOVE, 3-30 NEXT,3-31 qualifier and argument conventions, x qualifiers, 3-15 REPEAT, 3–32<br>SEARCH, 3–33 SET, 3-35

Console commands (Cont.) SHOW, 3-39 START, 3-43 symbolic addresses, 3-11 syntax, 3-9 TEST, 3-44 UNJAM, 3-47 X· (binary load and unload), 3-47 Console displays, 4-10 and FRUs, 4-14 Console error messages, 4-27 list of, 4-28 sample of,  $4-11$ Console I/O mode restart caution, 3-4 special characters, 3-9 Console port, testing, 4-42 CONTINUE command, 3-24 CPU cover panel, 1-9 CQBIC,1-6 Current and power values, 2-9

# D

DEPOSIT command, 3-24 Diagnostic executive, 4-3 error field, 4-11 Diagnostic tests list of, 4-3 parameters for, 4-3 DRVEXR local program, 4-35, 4-46 DRVTST local program, 4-35, 4-46 DSSI bus characteristics, 1-6 bus length, 2-6 bus termination, 2-6 cabling, 2-5 configuration, 2-4 drive order, 2-4 dual-host, 2-6 dual-host configuration, 2-7 node ID, 2-4 testing with H3281 loopback, 4-41 unique addresses, 4-34

Dual-host capability, 2-6 configuration, 2-7 DUP driver utility, B-1, B-4 entering, B-6 exiting, B-11

#### E

Entry and dispatch code, 3-2 ERASE local program, 4-49 Error messages console, list of, 4-28 console, sample of, 4-11 halt, 4-27 VMB, 4-29 Errors messages incorrect boot device name, 3-20 Ethernet interface chip (SGEC), 1-6 EXAMINE command, 3-25

## F

FE utility, 4-36 FIND command, 3-26 Firmware, 1-5,3-1 to 3-49 power-up sequence, 3-4 Floating-point accelerator (CFPA), 1-4 FORCEUNI, B-2 FRUs and console display, 4-14 Fuses, on KA660 module, 4-41

# G

General purpose registers (GPR) in error display, 4-13 initialization of, 3-7 symbolic addresses for, 3-11

#### H

HS10S loopback connector, 3-4 4-42 '

H3281 loopback connector for DSSI, 4-41 H3602-00 CPU cover panel, 1-9 H3602-00 I/O panel, 4-42 H3602-00 mode switch set to language inquiry, 3-5 set to normal, 8-6 set to test, 3-4 H8572 loopback connector, 4-42 HALT command, 3-27 Halts conditions for external halt, 3-3 entry and dispatch code, 3-2 messages, list of, 4-27 registers saved, 3-2 registers set to fixed values, 3-2 HELP command, 3-27 HISTRY local program, 4-36, 4-48

INITIALIZE command, 3-29 Initial power-up test See IPT Internal processor registers (IPR) symbolic addresses for, 3-12 IPT, S-4 ISE cabling, 2-5 configuration errors, 4-45 diagnostic error codes, 4-52 diagnostics, 4-44 ISE local programs DRVEXR, 4-35, 4-46 DRVTST, 4-35, 4-46 ERASE, 4-49 HISTRY, 4-36, 4-48 list of,  $4-45$ LffiAMS, 4-36, 4-50

## K

KA660 fuses, 4-41 LEDs, 4-26 KA660 (Cant.) variants, 1-1

# L

Language selection menu conditions for display of, 3-5 example of, 3-6 messages, list of, 3-5 Load module, M9060–YA, 2–7 Loopback testing serial line using H3103, S-4 Loopback connectors Ha103, 3-4, 4-42 H8572, 4-42 list of, 4-43 tests, 4-41

#### M

M9060-A load module, 2-7 MEMCSR 0-15, 4-31 Memory acceptance testing of, 4-31 cache, 1-4 controller cbip (CMCTL), 1-4 isolating  $FRU$ ,  $4-32$ ,  $4-37$ on KA660, 1-4 testing, 4-37 Module configuration, 2-3 order, in backplane, 2-1 self-tests, 4-42 MOVE command, 3-30 MS650-Bn memory modules, 1-10

## N

NEXI' command, 3-31 Node ID changing KA660, 2-5 for dual-host systems, 2-7 NODENAME, B-2 setting, B-IO

# o

OCP, 4-45

# p

Parameters for diagnostic tests, 4-6 in error display, 4-12 PARAMS local program, 4-36, 4-50 commands, 4-50 Physical Address Space, A-I to A-8 Physical memory symbolic addresses for, 3-12 Power supply minimum load, 2-9 Power-up sequence, 3-4 Power values, 2-9

## Q

Q22-bus interface chip (CQBIC), 1-6

# R

REPEAT command, 3-32 Restart caution, 3-4 RF-series ISE node ID switches, 2-4 ROM-based diagnostics, 4-2 to 4-52 and memory testing, 4-89 list ot: 4-3 parameters, 4-3 utilities, 4-3

## s

**SCP** cabling, 2-5 Scripts, 4-3, 4-6 to 4-9 creation of, using 9E utility, 4-7 list ot: 4-7 SEARCH command, 3-33 Self-test, for modules, 4-42 Serial line test using HS10S, 3-4

SET command, 3-35 SET HOST/DUP command, 3-36 SGEC, 1-6 SHOW command, 3-39 SHOW commands, B-5 SOC chip, 1-3 SSC (system support chip), 1-5 START command, 3-43 Symbolic addresses, 3-11 for any address space, 3-14 for GPRs, 3-11 for IPRs. 3-12 for physical memory, 3-12 System control panel See SCP SYSTEMID, B-2 setting, B-10 System support chip (SSC), 1-5

#### T

TEST command, 3-44 Tests, diagnostic list of:  $4-3$ parameters for, 4-6 Troubleshooting, 4-36 to 4-52

#### u

UNITNUM, B-2 setting, B-8 UNJAM command, 3-47 Utilities, diagnostic, 4-3

#### v

Vlrtual memory bootstrap See VMB VMB, 3-7 boot flags, 3-19 error messages, 4-29

#### x

X command, 3-47

#### **HOW TO ORDER ADDITIONAL DOCUMENTATION**

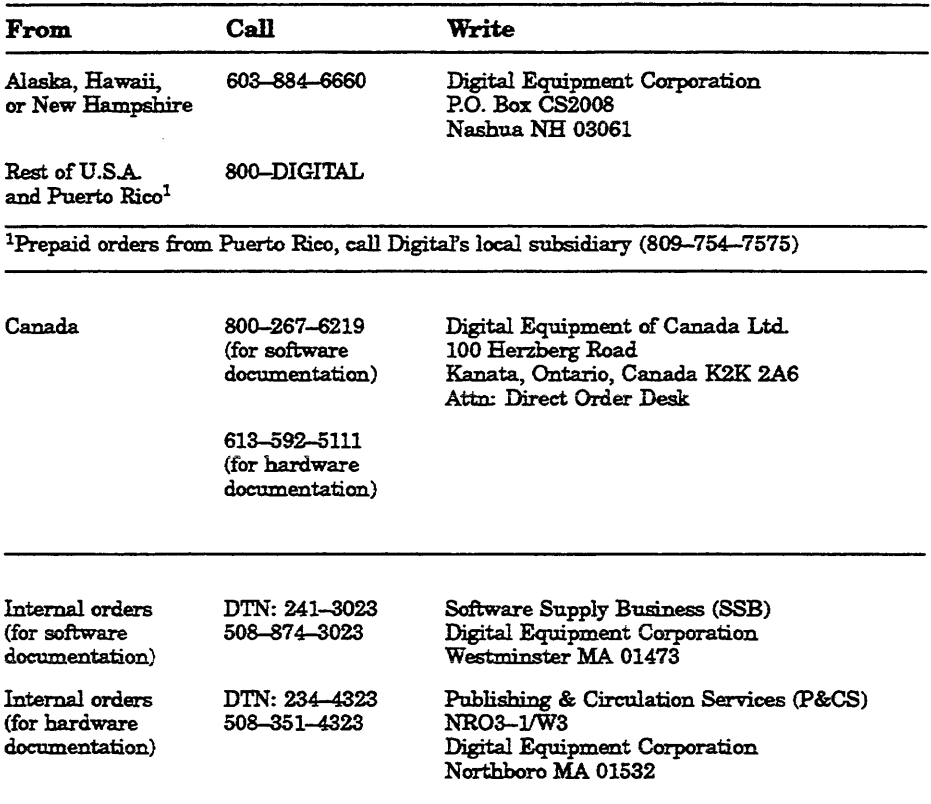

 $\sim$  10

 $\sim$   $\omega$ 

 $\label{eq:2.1} \frac{1}{\sqrt{2}}\left(\frac{1}{\sqrt{2}}\right)^{2} \left(\frac{1}{\sqrt{2}}\right)^{2} \left(\frac{1}{\sqrt{2}}\right)^{2} \left(\frac{1}{\sqrt{2}}\right)^{2} \left(\frac{1}{\sqrt{2}}\right)^{2} \left(\frac{1}{\sqrt{2}}\right)^{2} \left(\frac{1}{\sqrt{2}}\right)^{2} \left(\frac{1}{\sqrt{2}}\right)^{2} \left(\frac{1}{\sqrt{2}}\right)^{2} \left(\frac{1}{\sqrt{2}}\right)^{2} \left(\frac{1}{\sqrt{2}}\right)^{2} \left(\$  $\mathcal{L}(\mathcal{L})$  and  $\mathcal{L}(\mathcal{L})$  and  $\mathcal{L}(\mathcal{L})$  . The set of  $\mathcal{L}(\mathcal{L})$ 

EK-398AA-MM-001

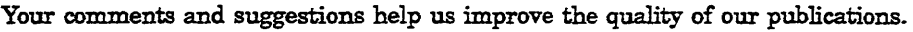

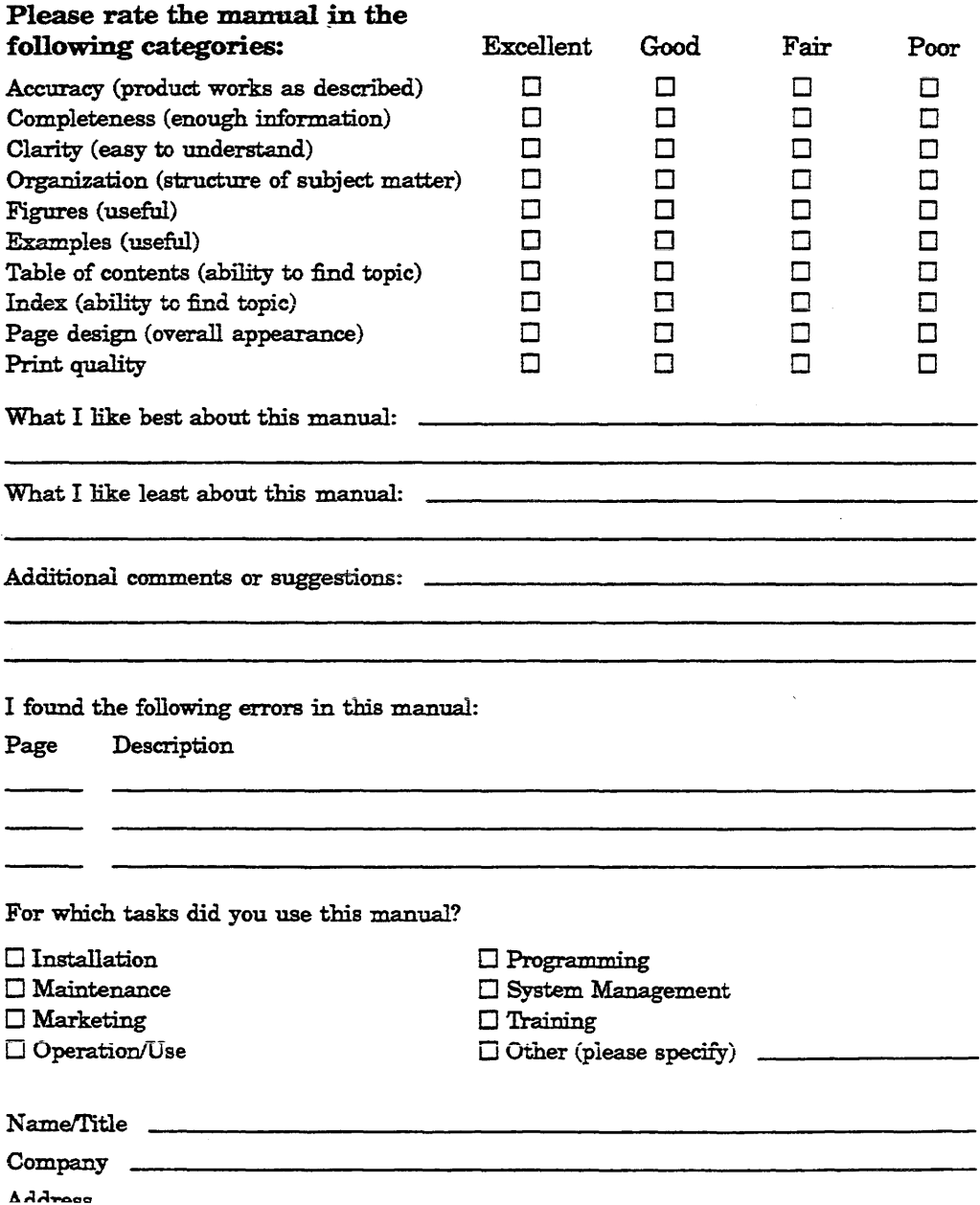

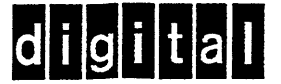

# **BUSINESS REPLY MAIL**

NO POSTAGE NECESSARY IF MAILED IN THE UNITED STATES

FIRST CLASS PERMIT NO. 33 MAYNARD MASS.

POSTAGE WILL BE PAID BY ADDRESSEE

DIGITAL EQUIPMENT CORPORATION **CORPORATE USER PUBLICATIONS** PKO3-1/D30 **129 PARKER STREET MAYNARD, MA 01754-9975** 

#### **Manuffluibhbholafhluidahabhalld**

Do Not Tear - Fold Here and Tape